YOUR BEST INDEPENDENT COMMODORE MAGAZINE

**SYNTHESIZE:** Sensational sounds on your 64

#### **ECONOMIZE:**

**Homemade** hardware-we show you how

#### HARMONIZE:

**New music** series – it's finger-tapping good!

RIZE: A 1541 disc drive can be yours

Your Commodore's

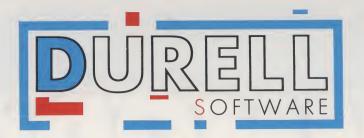

## SHEANDDEES

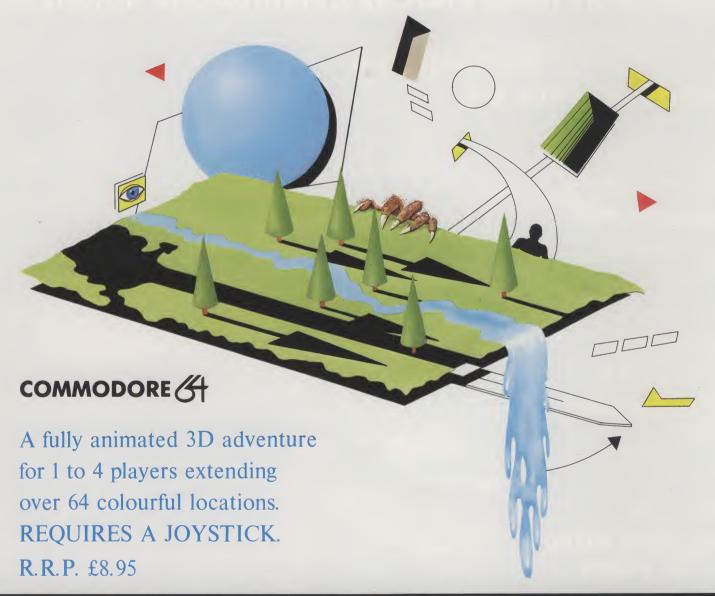

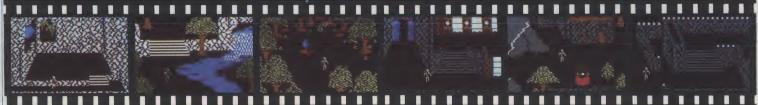

DURELL sales dept., Castle Lodge, Castle Green, Taunton, Somerset, TA1 4AB

# COMMENT

"IF MUSIC BE THE FOOD OF LOVE, PLAY on", wrote Shakespeare. And, with Spring in the air, who wants a lovesick computer? Not us. To ensure that our readers won't be reported to the A.C.L.C. (Association for Cruelty to Lovesick Commodores) – surely there is such an institution – we bring you this all-singing, all-dancing, May-time music extravaganza.

Those hedonistic heads at Commodore seem to have taken Mr. Shakespeare at his word. Having equipped the 64 with a powerful sound generator chip, SID – Sound Interface Device – and such music making facilities as 3 separate voices, an 8 octave range, modulation and filtering, they have provided a basis for one of the most powerful music synthesisers available on any micro computer.

Music and computers are well-matched bedfellows. Although artistry obviously plays a larger role in creating music, there are similarities between this and writing a computer program. Both have a set of rules and structures to follow; with music, for example, the rules of harmony, counterpoint and timing.

Sound can be reproduced on computers with great precision. It is transmitted as electrical pulses and then stored as binary digits in memory.

You certainly don't have to be a musician or even a whizz at programming to exploit such potential. Our new music series will help you teach even the most discordant Commodore to croon. Also included in Your Commodore this month is your very own music program to type in. Or you can really cheat by jazzing up your sluggish 64 with Siel's CMK 49 keyboard. See our review.

But, maybe you think Shakespeare got it all wrong. Music is anathema to your ears, food is nothing more than bacon sarnies and calories, and your Commodore receives all the love it needs, thank you very much.

OK, so you're the practical type. Well, what could be more practical than realising that some computer add-ons are vastly overpriced and deciding that you could probably do just as good a job yourself, if only you knew how? Drop your excuses, read our D.I.Y. series and

make your Commodore the envy of all its fellow computers by kitting it out with a vast array of add-ons such as printer interfaces, motherboards, video leads and RAM/ROM cartridges.

#### C16 software

"64, 64 – that's all they care about", I hear you say. Not true. We realise that the C16 is fast becoming a popular machine (175,000 sales at the time of writing) and this figure should increase now that some retailers, such as Dixons plc, are selling it at half price following the dramatic cut in the price of the Plus/4. Software companies are, at long last, noticing this machine although a lot of the early releases are of a low standard, many being re-hashed versions of popular 64 games.

But, do not despair, as there are one or two goodies appearing on the scene. The LET Show at the end of February certainly wouldn't win any prizes for innovative software for the more popular and established machines, but it offered a glimmer of hope to C16 owners. Commodore, for example, have now released over 50 titles, from arcade games to sophisticated utilities, for the C16 and Plus/4, and other companies – Melbourne House, Tynesoft, Anirog, Gremlin Graphics and CRL, to name a few – are following suit. We review some C16 games in this month's Software Spotlight section and, next month, we have a C16 software special. So, we don't yet want to see an influx of C16s and Plus/4s into our Classified Ads section!

#### Survey

Enough of my views. We're always asking for your views in this column and many of you are certainly prolific letter writers. But not enough of you write and tell us about yourselves or what you would like to see more (or less) of in this magazine. So, your forte doesn't lie in letter writing; you'd sooner accept the status quo than put pen to paper? Fear not! We've made it oh so simply for you in our readers' survey. All you need to do is tick a box or string a few words together in response to our questions. What could be simpler? And not only will the results enable us to produce your type of magazine but one lucky reader will win a 1541 disc drive. Turn to the heart of Your Commodore it's crying for attention!

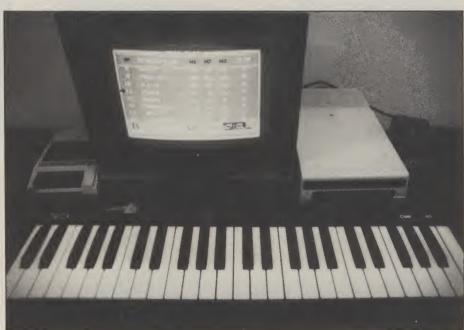

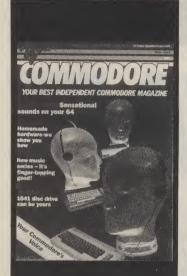

VOLUME 1 NUMBER 8 MAY 1985

Editor: Wendy J Palmer Editorial Assistant: Alison Hjul Software Assistant: John

Donovan Advertisement Manager: Mike

Segrue Advertisement Copy Control: Laura Champion Publishing Director: Peter Welham

Chairman: Jim Connell Origination: Ebony Typesetting Design: MM Design

Editorial & Advertisement Office No 1 Golden Square, London W1R 3AB Telephone: 01-437 0626 Telex: 8811896

Your Commodore is a monthly magazine appearing on the first Friday of each month.

Distribution by: Argus Press Sales & Distribution Ltd, 12-18 Paul Street, London EC2A 4JS. Printed by: Alabaster Passmore & Sons Ltd, Tovil, Maidstone, Kent.

Subscription rates upon application to Your Commodore Subscriptions Department, Infonet Ltd, Times House, 179 The Marlowes, Hemel Hempstead, Herts. HP1 18B.

The contents of this publication including all articles, designs, plans, drawings and programs and all copyright and other intellectual property rights therein belong to Argus Specialist Publications Limited. All rights conferred by the Law of Copyright and other intellectual property rights and by virtue of international copyright conventions are specifically reserved to Argus Specialist Publications Limited and any reproduction requires the prior written consent of the Company. © 1985 Argus Specialist Publications Limited.

#### **FEATURES**

#### **KEYBOARD KAPERS** 8

Now you can create the synthesised sounds favoured by so many modern pop stars. Siel's newest keyboard, the CMK 49, enhances the music facilities of your 64.

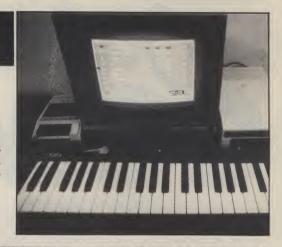

## SPEED GOO TINE GO:22 PUEL S

#### PITSTOP II

33

CBS show that arcade action and motor racing are a winning combination. Treat your 64 to our game of the month.

#### SOFT ROCK

46

Playing the computer games is no longer a silent pursuit. We look at the crucial role played by music in many of today's top-selling games, such as Ghostbusters or Chiller.

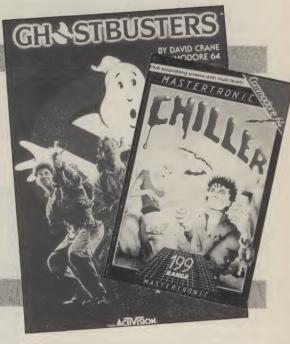

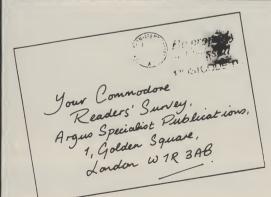

#### **READERS' SURVEY 49**

We know that Your Commodore is already the best Commodore magazine to adorn a newsagent's shelf. But, now's your chance to make it even better by filling in our questionnaire. And, what's more, there's a prize up for grabs. Don't delay!

#### SERIES

#### MASTERING MACHINE CODE

Discover the innermost thoughts of your 64 by delving into the ROM chips where its resident software is stored.

#### THE WELL-**TEMPERED 64** 26

Tune into your 64 with the aid of our new music series.

#### THE HARD FACTS

At last, a vast array of computer add-ons at a price you can afford.

#### THE BASIC FACTS 64

Order your 64 around by turning it into a filing system.

#### RELIABLE ROUTINES

Every month we shall bring you a subroutine which may be used in a variety of programming applications.

#### **SETTING OUT ON** AN ADVENTURE 86

The last installment in our series on creating your own adventures.

#### PROGRAMMING **PROJECTS**

This month's project shows you how to produce a menu-driven interactive graphics system.

#### GAMES AND UTILITIES

#### **DISC UNSCRATCH**

Don't panic! If you've accidentally erased a file off your disc just use this indispensable utility to retrieve it.

#### BOMBER RUN

An excellent version of the classic Blitz game where your aim is to bomb as many buildings as possible before your plane crashes into one of the tower blocks.

#### COMPOSER 64

With this month's mega program, you can make a musical masterpiece in a few simple stages.

#### AUTOBOOT

This utility not only allows you to auto load and run BASIC programs from machine code, but also to make your program totally secure by locking it up.

#### **REGULARS**

#### DATA **STATEMENTS**

The LET show, new releases and lots, lots more.

#### SOFTWARE CHART

Commodore 64 and VIC 20 bestsellers.

#### SENSE OF ADVENTURE

17

Runecaster gets stuck into Spectrum conversions and arcade adventures. .

#### REFERENCE LIBRARY

34

Have a 'book bop' this month with two Commodore music books.

#### IN ARCADIA

36

Eyes down and pulse rates up for this month's burst of arcade action.

#### SOFTWARE SPOTLIGHT

84

90

54

Games galore for your Commodore!

#### INPUT/OUTPUT

Perplexed or problems or in a quandary with queries? Fear not - we have the answers (or, at least, we think we have!).

#### BUSINESS FILE

Fieldmaster have entered the field of business software. Your Commodore assessed their

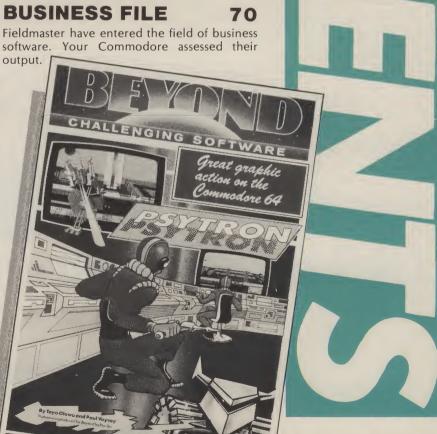

Really inexpensive way of writing down whatever comes up on your computer screen.

Lightweight and totally portable — independent power source!

Normal, EMIPHASIZED, CONDENSED and ENLONESED print.

Works perfectly in the dark even during a power wt!

45 characters per second (only in optional "totally-illegible-sqviggly-line" mode).

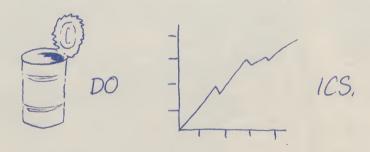

Dear Me, Even writes letters!

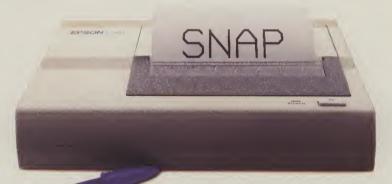

### The new, portable Epson P40.

Now the home computer user can have a true business quality printer, from Epson – maker of the world's most popular printers.

Our new P40 is only £99.95 – that's including VAT and recharger. It's suitable for BBC, Sinclair, Commodore, Oric and almost any

other popular home computer, as well as virtually any portable or desk top micro.

Running off its own rechargeable batteries as well as mains, your P40 is totally portable and being Epson, an absolute doddle to use. And though particularly compact it even gives you 80-column width printing in condensed mode.

So wherever and whenever you want to print, now you can – with the new, portable Epson P40. In fact, anything a ball-point does, it can do – better. See it at selected branches of Boots, or ring 01-200 0200 for details.

**EPSON** 

The Siel CMK 49 comes under Chris Palmer's scrutiny as he assesses Siel's success in synthesising the

## KEYBOA

AT A COST OF £125, WHAT DO YOU GET for your money? Well first and foremost, a keyboard. And a very nice one at that. Its got 49 keys, some of them black and some of them white, so all looks in order. Leading out the back is a ribbon cable which terminates in a cased edge connector which allows you to plug it in to the cartridge port. Of course the hardware is useless without software so there is either a tape or disc containing the control program.

Having plugged the keyboard in, I loaded the software from the tape. While it was loading I had time to make and drink five cups of coffee and my doctor has now advised me to only use disc based software in order to preserve my health! As you might have guessed, the tape is not turboed. Anyway the software finally loaded and it was time to get down to

some serious music making.

The major stumbling block of the CMK system is the manual. Considering that most of the people who will buy this package will have very little conception of how a synthesiser works or how to go about creating a sound, the manual fails dismally. For a start it is only 26 pages long and also contains Italian, French and German translations. Admittedly it does tell you how to work the software, but nothing more. Luckily some of the preset sounds are quite good, so if you don't know how to program the SID chip then all is not lost.

Putting aside the manual, let's look at the software. After it has loaded you are confronted with the main menu. This offers you six options. With Edit Play, which I imagine will be the most used option, you are able to select one of the voices stored in memory and play it using the keyboard. Depending on which voice you've chosen the keyboard will either react monophonically (one note at a time) or polyphonically (up to 3 notes at a time). The response off the keyboard is very good, the feel is very positive and this is reflected in the software. I tried some very fast cascading arpeggios and my fingers got tied in knots before the software!

If you decide that you don't like the sound of the voice you can either select another or, if you feel brave enough, edit it. To edit the sounds you move a cursor around the different 'sections' of the

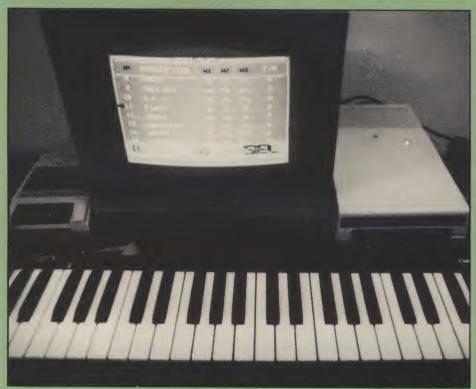

synthesiser using the function keys. The values of the different parameters can be changed using the + & - keys. A quick press of the F7 key and the computer will go away and compile your sound so that you can play it from the keyboard. All the elements of the Commodore's SID chip are accessible through the editing

My two criticisms of the editing page are, firstly, that it seems to be written in BASIC and, is thus, a little bit on the slow and pedantic side. Secondly, it would be a great help if you could hear the sound whilst you were changing the parameters. It gets really annoying to have to tweak a control and then wait for the sound to be assembled before you can hear the results: you end up going backwards and forwards through the menus with boring regularity before you get the sound right.

The Polyphonic New Sound and Monophonic New Sound options let you create a sound from scratch using the edit page.

The most interesting section of the software is the option labelled Midi Master Keyboard. Using this page in

conjunction with Siel's MIDI interface enables you to play other MIDI compatible keyboards from the Siel keyboard. Not staggering in its own right, but Siel also give you the ability to split the keyboard. So what you play on one half goes to one keyboard and the other half to another. Very nice if you like this sort of thing.

The software rounds off with a tape/disc save and load option and an exit page. Also included are a couple of demo songs which show off some of the

Commodore 64's presets.

It is very difficult to conclude whether or not this is good addition to a 64 set up. On the one hand the preset sounds and the keyboard itself are very good. Unfortunately the software and the editing let it down. One addition which Siel could make which would certainly swing things in their favour would be an inbuilt sequencer, so that you could at least write and replay tunes.

Siel (UK) Ltd, AHED Depot, Reigate Road, Hookwood, Horley, Surrey RH6 0AY; tel. 0293 776153.

## DATA STATEMENTS

#### LET'S go to the show

THE 1985 LET SHOW COULD justifiably be renamed the 'LET Down' show if judged solely on the lack of new, exciting and innovative software on show. But all was not doom and despondency. For instance, the future is definitely looking brighter for the C16 with more software companies taking this machine seriously and producing software for it. So, with an open mind and a positive outlook, I shall highlight some of the plusses of the show.

Activision announced 10 new games, all of which will eventually be available on the Commodoree 64. This can't be bad news coming from the company who produced the chart-topping Ghostbusters game.

Argus Press Software are really going film crazy. First there was Alien and now their latest release is Give My Regards to Broad St., based (loosely) on the film of the same name. The game involves collecting the members of the band (who, to facilitate your task, only travel on the underground) within 15 hours to recreate a missing tune. It includes the same role-playing facility as Alien, along with a sprinkling of McCartney music. If nothing else, it will certainly improve your geological knowledge of the London underground system!

Alligata Software are jumping on the Frankie bandwagon with their latest 64 release, Blagger goes to Hollywood. And, Anirog set out to prove that games alone do not maketh a show with two new 64 utilities – Super Sketch, a graphics tablet enabling artistically inclined 64 users to create video graphics, and Voice Master, a speech synthesiser and music package.

Ariolasoft announced that it was setting up its own direct selling scheme for independent dealers and Audiogenic, amongst other offerings, are planning a C16 version of their Linkword Language course in French and German and a 16K RAM pack for the C16.

Bubble Bus dived into this sea of software with Aqua Racer, an arcade style racing game for the 64, while CRL

presented a show within a show with a viewing of their Rocky Horror Show

Monty Mole creators, **Gremlin Graphics**, were previewing Zargon Wars for the C16. Two other C16 games are also due for release from this company; they are Petals of Doom and Tycoon Tex.

Turning our backs on software for a moment, **Kempston** revealed a new joysticks duo at the exhibition. This comprises the Formula 1, which is modelled on the Pro 5000 series with self-centering and dual control fire buttons for right or left handed play, and the Formula 2, which includes pistol grip for fast firing and top or base buttons.

Jeff Minter of Llamasoft, after a digression to the unhairy Psychedelia, returned to the realms of his furry friends with Mama Llama, his latest game for the 64

Martech, makers of the Official Eddie Kidd Jump Challenge further promoted their sporting image with Brian Jacks Superstar Challenge. And how to cope with all those sporting injuries thus acquired? Just pick up a copy of the computer version of the Living Body, based on the book and series of the same name and privileged to boast as its consultant, Professor Christiaan Barnard.

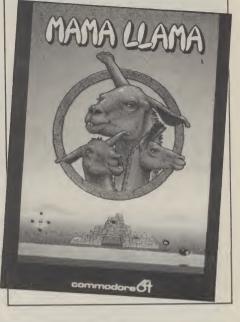

Melbourne House were one of the first software companies to sit up and notice the C16. Roller Kong is already available on the C16 and Melbourne House are soon to release C16 Wizard and Princess, previously available on the VIC, and C16 Classic Adventure.

On the more serious side, there was Megabase, a database for the Commodore 64 from **Orpheus**, **Protek's** Powerplay joystick for the C16, a selection of Commodore interfaces from **RAM Electronics** and The Connection, a 64 interface, from **Tymac**.

Finally, **Tynesoft** had a whole host of C16 games on show, as well as a C16 database called Superfile, and American imports were well represented by **US Gold** who accompanied their display of some excellent games with US music and glamour girls. Maybe in American eyes, whether trade or otherwise, a show is always an excuse for an extravaganza.

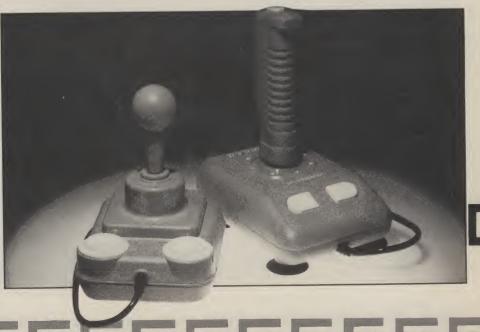

9

## DATA STATEMENTS

#### Northamber to distribute PC

COMMODORE HAVE CHOSEN NORTHamber plc, one of the country's largest distributors of computer peripherals, as the main distributor for the company's range of business systems, including the new 16-bit IBM-compatible Commodore PC. A spokesman for Northamber stated that the new PC " is the most exciting product to have appeared in the UK for some time". But, Northamber will get underway with distribution of the 8296D before the PC is launched later this year.

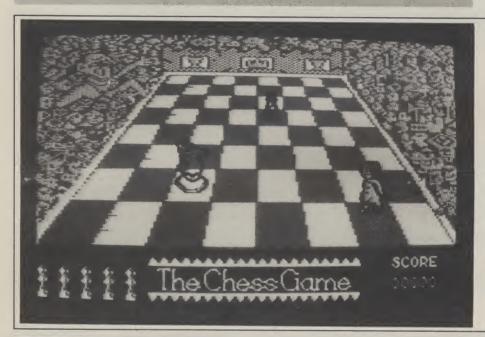

WHEN IS A CHESS GAME NOT A GAME of chess? The answer is when it is Micro Classic's 'The Chess Game', due for release in early summer. The game may be more aptly described as a nightmare, with a hostile chess board where the pieces are against you and the audience howls for your blood. Sounds like good clean fun!

Peter Hodkin, Micro Classic's chief programmer modestly describes The Chess Game as "...a highly developed and brilliantly conceived arcade game". He also claims that the animation is entirely 3-dimensional and that over 750 different sprite definitions are used to animate the main character. We'll just have to wait for the real McCoy in June to see if the Chess Game merits such a description.

Micro Classic, Greenfields, Priory Road, Forest Row, Sussex RH18 5JD.

#### **Spring selection**

ACTIVISION ARE SPRINGING INTO action with an array of new titles scheduled for the Commodore 64.

Master of the Lamps entails obtaining your father's long lost crown with the assistance of a magic carpet and geniis. When you solve the complex puzzles presented to you by the geniis, you are rewarded with secrets of the lamps which help you reach your goal – but, not before traversing another 20 levels, accompanied by 7 different musical themes.

Music is also in the air with other Activision offerings The Music Studio provides you with an orchestra of musical instruments with which to create, mix, modify and play your own compositions or your favourite tunes. And Web Dimension is described as a '..musical fantasy of light, colour and sound'. Psychedelia take two?

Rock 'n' Bolt sees you as Louis, the construction man, constructing a 100-storey building while Great American Cross Country Road Race, as the title implies, involves you in a cross country rally complete with such hazards as

changing weather and road conditions.

Having explored almost every possible avenue on home computers, software houses have hit upon a new idea – computer novels. Activision have two for starters. In Mindshadow, having awakened on a deserted beach with no memory and no past, you must use a series

of clues to discover your identity. The Tracer Sanction traces the progress of a top agent for the Stellar Intelligence Agency as he/she chases the galaxy's most dangerous criminal.

Activision, 15 Harley House, Marylebone Road, London NW1 tel. 01-486 7588.

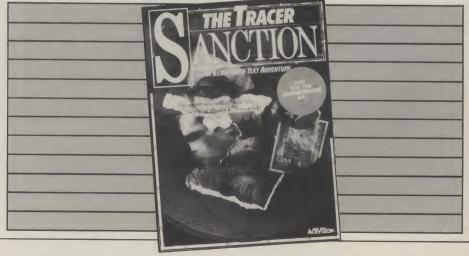

#### C16 galore

AT LONG LAST, A NUMBER OF COMPanies seem to have noticed the C16 and Plus/4. A whole host of software is being produced for it - a lot of it rehashed versions of 64 software but a few new ideas to brighten things up.

- Commodore have announced 18 new titles on cassette, cartridge and disc for the C16 and Plus/4. They now have more than 50 titles available for these machines and are announcing more every week. The programs range from cassette based arcade games to ROM cartridge games and include the Zork adventures for the Plus/4. The prices range from £5.99 for cassette based software to £11.99 for cartridge and disc based programs. Some of the titles available are Stellar Wars/Blitz, Crazy Golf. Harbour Attack, Mayhem, an educational program called Sandcastles and Paramaths and a cartridge based game called Jack Attack.
- If you want to make a complete fool of yourself, why not opt for CRL's first game for the C16 and Plus/4, Berks, selling at £6.95. Or immerse yourself in a fast and furious arcade shoot out - Xargon Wars, £6.95, from Gremlin Graphics.

Commodore Business Machines, 1 Hunters Road, Weldon, Corby, Northants, NN17 1QX; tel. 0536 205555.

CRL, CRL House, 9 Kings Yard, Carpenter's Road, London E15 2HD; tel. 01-533 2918.

Gremlin Graphics, Alpha House, 10 Carver Street, Sheffield, S1 4FS; tel. 0742 753423.

## plus/a IARBOUR AT plus/4 CASSETTE CRAZY GO STELLAR WARS & BLITZ **Fast action**

#### Armchair antics

HOW CAN ELITE HAVE THE AUDACITY to call 'The Dukes of Hazzard a children's programme? My dad, fixed grin on his face and hands firmly clasping the sides of his armchair, must be the Duke boys' biggest fan. But his reaction to immortalising the Dukes as a computer game might not befit a family magazine!

That's what Elite intend to do. They have signed an agreement with Warner Brothers to launch a new computer game based on the series. As with the series, the main characters of the game are Bo and Luke Duke (plus car, of course), and Boss Hogg, Hazzard County sheriff. The game sees them trying to outwit the bungling Boss in a variety of adventures.

The Dukes includes nearly 100 frames of animation on the car, and will be available for the Commodore 64 in the late Spring.

Elite Systems Ltd., 55 Bradford Street, Walsall, England; tel. 0922-611215.

THE FIGHT AGAINST PIRACY IS AT LAST posters and badges for nationa through a Committee stage and return to book. the House of Commons for a third reading. If all goes well, it would come into force two months after being passed by the House of Lords and receiving royal

If the Bill does become law, software pirates could face very hefty fines and up to two years' imprisonment. This would greatly please William Powell, MP for Corby, who first proposed the bill, and the members of the Federation Against Software Theft (FAST), on whose behalf he acted.

FAST is hoping to draw more public attention to their campaign by producing

being fought in the hallowed halls of distribution. These are far from tame with government. The Copyright (Computer such slogans as 'Beat the Cheats' and 'You Software) Amendment Bill passed Wouldn't Steal the Hardware - Don't Steal successfully through its second reading in the Software'. Hard Hitting stuff - let's the House of Commons on 22nd hope it works and that Mr. Powell's bill February. The bill will now have to pass enjoys a smooth passage to the statute

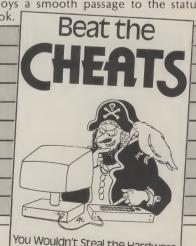

You Wouldn't Steal the Hardware -Don't Steal the Software

FAST FEDERATION AGAINST SOFTWARE THEFT

## DATA STATEMENTS

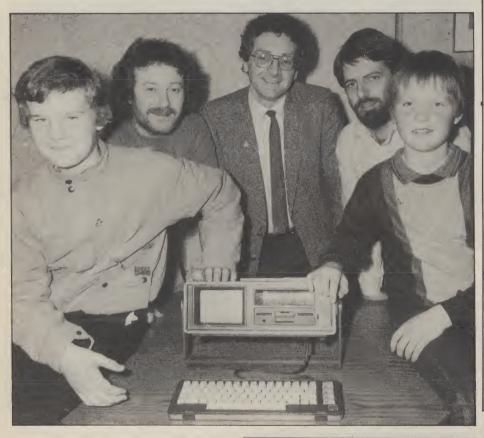

Pictured above is Ian Etheridge (centre), winner of an SX-64 in one of Ariolasoft's prize draws. With him are his nephews, James (left) and Anthony (right), for whom he bought the Ariolasoft game 'Choplifter!' which contained the prize winning coupon. And the boys are winners too for Uncle Ian has given them his old 64 while he gets to grips with his new portable.

But, act quickly if you too would like to win an SX-64: Ariolasoft's monthly prize draws end this month.

Also in our picture are Ariolasoft's marketing and sales director, Frank Brunger (left) and managing director, Ashley Gray.

Ariolasoft, 8 Westminster Palace Gardens, Artillery Row, London SW1P 1RL; tel. 01-222 0833.

#### Pick up a Penguin

CHEETAHSOFT IS TO EMBARK ON A series of Commodore 64 tape based games featuring Parky the Penguin, and involving Parky in a different adventure every time.

The first game is entitled Parky and The Yellow Submarine which comes with a map showing the locations of each of the 91 screens. The first 50 players to return the map showing the correct locations of the various objects and objectives win copies of Parky's second adventure. Even if you're not lucky enough to win a prize, each game includes a 10% discount voucher which is redeemable against the next Parky game.

Cheetahsoft Ltd., 24 Ray Street, London EC1R 3JD; tel. 01-833 4909.

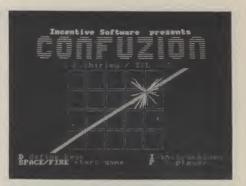

#### Fresh incentive

NEW FOR THE COMMODORE 64 from Incentive Software – a trilogy within a trilogy of new releases.

First out of the bag is Moon Cresta which Incentive have bought from Nichibutsu. This is a classic shoot'em up and includes three stage docking and multiple fire power. Moon Cresta costs £6.95 and the lucky player who wins the race to score 30,000 points wins the actual Moon Cresta arcade machine.

A few months back, the puzzled staff at Your Commodore received a piece of card emblazened with the word CONFUZION with, attached to it, a ... sparkler? CONFUZION? There certainly was. This was merely a rather OTT way of announcing yet another game from Incentive – CONFUZION, retailing at £6.95 which, apparently, entails hundreds of Confuzion Bombs on 64 levels and a free hit single. Ah – it's all clear now!

free hit single. Ah – it's all clear now!

Incentive are also to release a
Commodore 64 version of the Ket Trilogy
– Mountains of Ket, Temple of Vran, The
Final Mission – in the late Spring/early
Summer. The price is £9.95 (Read more
about the Ket Trilogy in 'Sense of
Adventure').

Incentive Software Ltd, 54 London Street, Reading RG1 4SQ; tel. 0734 591678.

#### 128 DOES NOT RUIN 64 SOFTWARE

WHO THEN SPOTTED THE MEGA TYPO in April's Our Comment? The first sentence of the second paragraph should read "The new C128 is compatible with the 64 and can run all its software", not ".. ruin all its software".

We wish to extend our apologies to Commodore Business Machines, especially as the C128 promises to be an excellent machine.

#### Cherry Picker — Errata

Lines 80 and 81 were omitted from part 3 of this listing. They should read as follows:

80 IFL<|thenGA=1:RETURN 81 RETURN

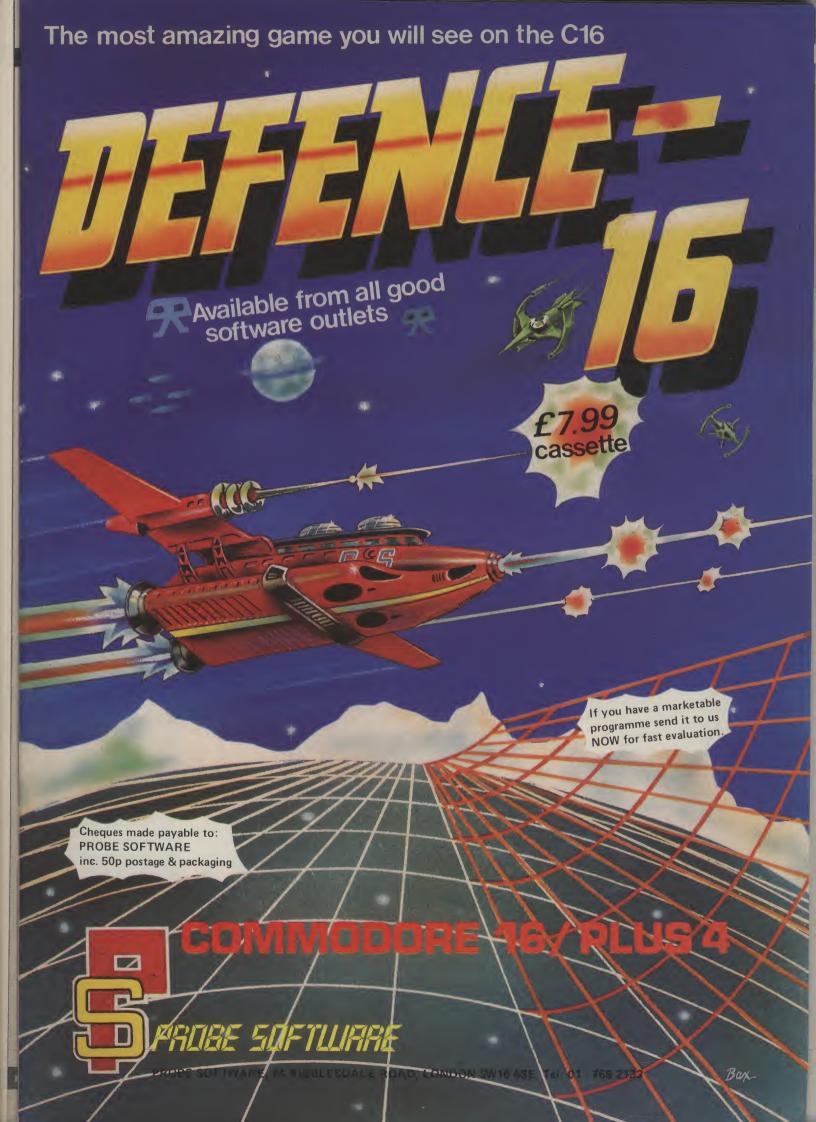

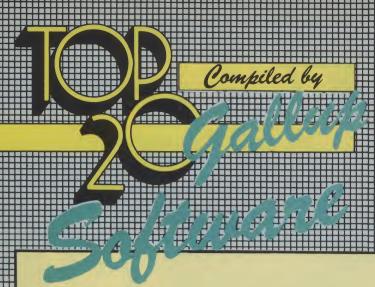

#### **COMMODORE 64**

- **Impossible Mission**
- **Ghostbusters**
- 3 Frak!
- **Raid over Moscow**
- Daley Thompson's Decathlon
- Booty Slap Shot
- Lords of Midnight Combat Lynx Football Manager

- **Bruce Lee** 11
- 12 **Hunchback 2**
- **Fighter Pilot** 12
- 14
- Pole Position Beach Head 15
- Chiller 16
- Flight Path 737 17
- Jet Set Willy 18
- Staff of Karnath The
- Soft Aid

#### **PUBLISHER**

CBS

Activision **Statesoft** 

**US Gold** 

Ocean

**Firebird** Anirog

Beyond

Durell

Addictive

**US Gold** 

Ocean **Digital Integration** 

Atari

**US Gold** 

Mastertronic .

Anirog

**Software Projects** 

**Ultimate** 

**Various** 

Retail sales for the month ended March 5th 1985

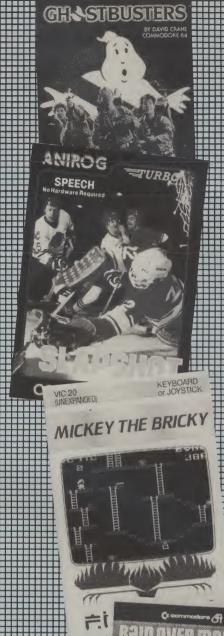

MINISTRU MISTON.

#### TITLE

- **Perils of Willy**
- Hunchback
- **Football Manager**
- Vegas Jackpot Micky the Bricky Doodlebug
- **Duck Shoot**
- Jetpac
- **Snake Bite**
- Hektik 10

#### **PUBLISHER**

**Software Projects** 

Ocean

**Addictive** 

**Mastertronic** 

**Firebird** 

**Mastertronic** 

Mastertronic **Ultimate** 

**Firebird** 

Mastertronic

Retail sales for the month ended March 5th 1985

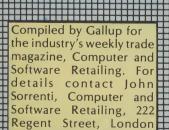

W1R 3AB. 01-434 2131.

## MAMA LLAMA

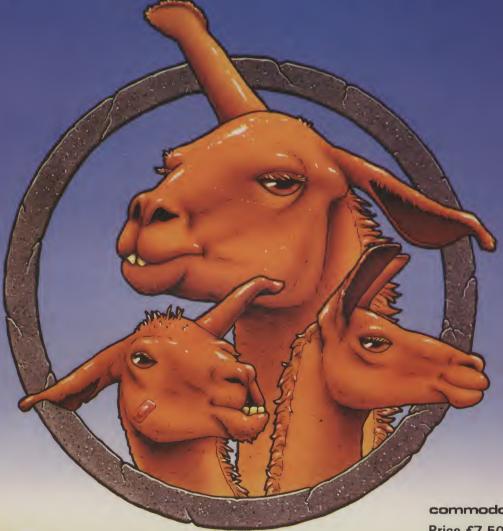

commodore Price £7.50

AVAILABLE FROM W.H. SMITHS, BOOTS, WOOLWORTHS AND MOST COMPUTER RETAILERS OR FROM LLAMASOFT 49 MOUNT PLEASANT, TADLEY, HANTS (TEL. 07356 4478) SAE FOR CATALOGUE & NEWSLETTER **'THE NATURE OF THE BEAST!** 

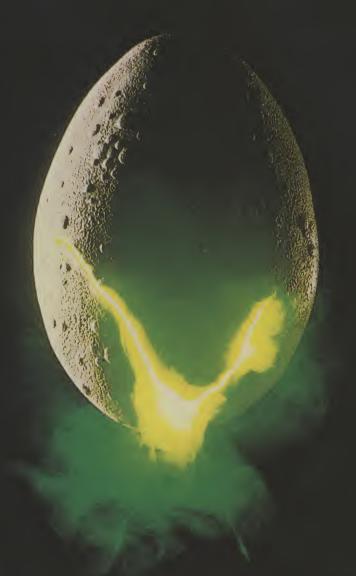

In space no one can hear you scream.

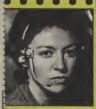

NAVIGATOR Shy, Skilful and

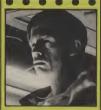

Direct, Imaginative, Cautious, Loyal.

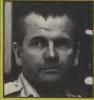

SCIENCE OFFICER
Secretive, Unlikeable, Brilliant —
Occasionally Illogical.

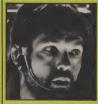

CAPTAIN id, Dependable, Courageous Excellent Leader.

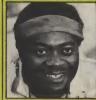

ENGINEERING OFFICER Physically Strong, Low I.Q. Potentially Rebellious

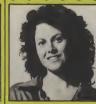

3RD OFFICER Wilful, Ambitious, Authoratitive, Resourceful.

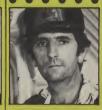

ENGINEERING OFFICER Cynical, Rebellious, Untrustworthy, Unflappable.

THE CREW
Personnel
files follow –
yours to
command –
well almost...

MNO GAMES
SPECTRUM 48K·CBM64

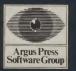

Featuring the unique Personality Control System

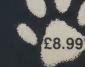

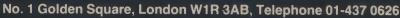

Adventures

At last some of the best Spectrum adventures are available on the 64. **Melbourne House's Sherlock** and Incentive's Ket trilogy are some of the games to be pulled out of Runecaster's bag of goodies this month.

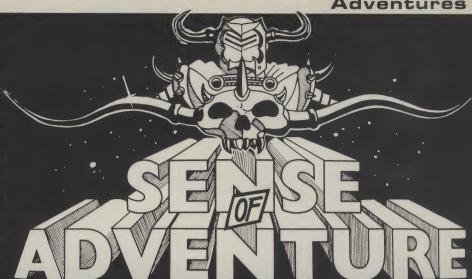

SOME MONTHS AGO WE MENTIONED a very useful item from 'Print n'Plotter' - the **Adventure Planner**, 50 sheets of A3 size sheets especially designed to assist the would be adventurer in keeping track of his travels. Another couple of aids to the weary and lost have been published by Duckworth - The Adventurer's Companion (£3.95) by Mike and Peter Gerrard, and The Adventurer's Notebook (£3.95) by Mike Gerrard.

The first of these is really a 'cheat book' for four of the better known adventures namely: The Hobbit, Colossal Caves, Adventureland and Pirate Adventure. The book supplies a sensible solution to all the problems you will come across, in such a fashion that looking up your present predicament will not spoil your future enjoyment by giving away too much! Also included are complete maps of all the locations. The stated reason is. for you to check the maps you have made for yourself. Sadly here, it is all too easy to learn too much!

The Adventurer's Notebook is mainly just that, with over half the pages taken up with blank maps for you to fill out as you explore an adventure. Alongside each map is space for you to make notes on objects found, verbs, nouns etc.

There are chapters explaining what adventure games are, their history, together with a few useful hints and tips on playing them. There are also several pages giving a helpful list of often used words and their synonyms.

Looking at this book in a bookshop you may well wonder if you want to spend £3.95 on it ... but once you have been given it for a birthday present you will certainly use it!

#### 64 Mountains

If all goes smoothly, by the time you are reading this there should be a version of the Mountains of Ket available for the CBM 64. This proved to be a winner on the Sinclair Spectrum and rumours have it

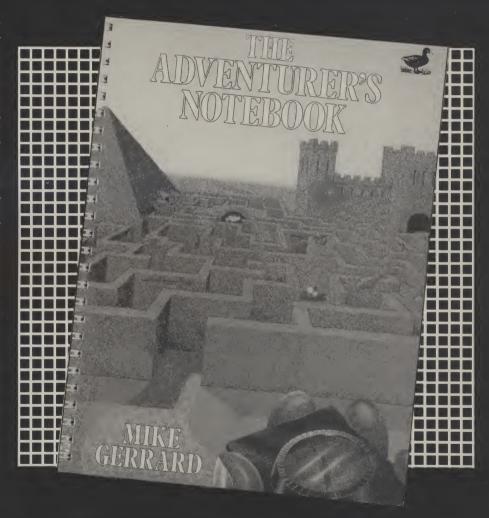

that an improved version is on the way for us Commodore users.

Mountains of Ket, from Incentive Software, interlinked trilogy of adventures, the other two being The Temple of Vran and The Final Mission.

Each game is a complete adventure and may be played independently of the other two. The puzzles are good and although the games include a form of combat, this does not seem to spoil the game's attraction (combat can introduce

an unacceptable random factor, that does not often enhance the normal adventure!). The Commodore version will include a new feature - an auto-map drawing facility. With this, every time you more to a new location, that location automatically appears on the map. This should certainly facilitate your course through the adventure. Look out for these; they are worth playing...we will 'delve' further when they send us the Commodore versions.

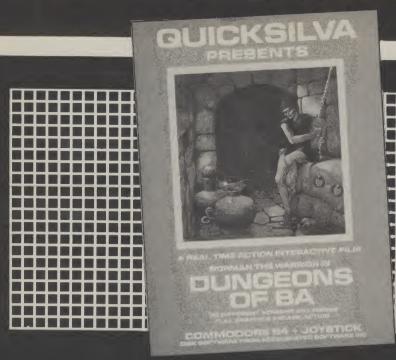

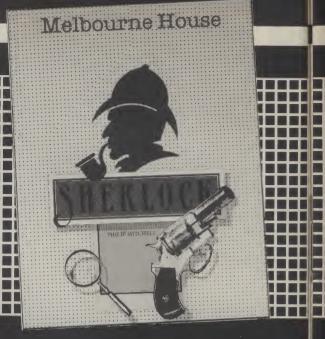

#### Tale of two tecs

The core of an adventure game is exploration, both of locations and of the objects you find on your travels. What better scenario, then, than that of a detective, story.

If you fancy a bit of deduction - two 'murder mysteries' are available for the CBM 64 - Deadline, an Infocom adventure marketed by Commodore, and Sherlock from Melbourne House.

Deadline is text only and is only available on disc. Like previous Infocom adventures it has very extensive descriptions of the locations and objects found on your investigations. A reasonably large vocabulary is understood and complex sentence structure may be entered.

The action takes place in the grounds and the house of the late Marshall Robner. The deceased was found two days ago, apparently having taken an overdose of the drug Ebullion. The number of locations is quite small, covering the two storey house (largish)

and the extensive grounds.

No graphics could hope to convey the feeling that the wealth of textual description supplies. If anything, Infocom has gone a little overboard this time with the length of some of the location descriptions.

As you play the part of a sleuth, the commands at your disposal are extended. Not only can you EXAMINE the objects around you but you can also SEARCH, SEARCH NEAR and EXAMINE CARE-FULLY! You may also dust an object for fingerprints or send something to the police labs for analysis.

There are several people in the house and grounds who may be considered as suspects. They will move around in a seemingly independent manner and may or may not appear to take suspicious actions. It is up to you to interrogate them sensibly and form your own conclusions as to their innocence or guilt.

You have only the one day, from eight in the morning to eight in the evening in which to form you conclusions. Each move you make takes about one minute so you should have enough time.

Deadline supports SAVE and RESTORE and also the facility to have your answers output to a printer for future study! As with other Infocom games, there is no facility to change the text or background colours once the game is loaded. If you find the default switch-on colours are not to your liking for prolonged viewing you must change them prior to loading the game.

There are many advantages to a complex command structure, such as the feeling that you are really part of the scene around you. There are also some pitfalls! 'EXAMINE Sneezo tablets' may seem OK to you, and you may be surprised to be told: 'You can't see that here.' The answer is simply that although you can see the 'bottle of tablets' you cannot see the tablets themselves until you open the bottle. Such are the ramifications of the more sophisticated adventure game!

The instructions supplied with Deadline are comprehensive, explaining the major areas of your investigative armoury in detail. There are also transcriptions of the interrogations of the people in the house at the time of death ... read them carefully.

#### Not so elementary...

Sherlock by Melbourne House, as the title may suggest, is a hitherto unknown adventure of the famous detective S. Holmes Esq. of Baker Street, London, aided and abetted by his faithful friend and confidant, Dr Watson. You have much to live up to, as you are about to play the part of the great sleuth himself.

The aim of the game is to solve a number of different crimes, while avoiding being killed yourself! The action

takes place in 'real time', so travelling by train to Leather Head (the scene of at least two crimes) can become frustrating. Using WAIT enables you to speed things up to a more acceptable timescale.

This program also accepts complex command sentences, such as - 'pick up the note and take the lamp our of the house'. Again with this more articulate(!) type of input, you must take care that the intent of your instruction is fully understood.

Sherlock uses an extended form of 'Inglish' previously used so successfully in The Hobbit. The instructions are fairly clear on how to issue various commands but, in practice, this sometimes leads to a gruelling challenge to find out which words the program really understands. Neither, perhaps understandably, is one completely clear on what you are supposed to do!

The instructions inform us that the Hansom Cab drivers of London do not know where the railway stations are and to get to Victoria Station we must ask to be taken to Buckingham Palace Road! I found this sort of thinking somewhat disturbing especially when I realised that to catch a train I would need to find the appropriate station and the right platform!

The game comes with two additional slips of paper that one can only suspect were afterthoughts to save would-be detectives from giving up too soon! These are a fragment of a train timetable and a 'where to begin' hint sheet!

Mine may have been an early 'undebugged' version but, so far, the program has crashed no less than five times before I've managed to climb into the

hansom cab!

Having got to Victoria Station, I am not always able to pay the cabbie! He gets somewhat agitated but lets Watson and I enter the station. Once you have boarded a train, you then have to travel to the right main line station to catch a train for Leather Head.

There are rudimentary graphics for a

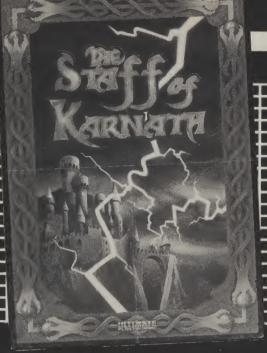

number of the locations and they are 'drawn' to the screen very rapidly. The music is reasonable for the first minute or so but, thereafter, becomes a little painful. The text is informative and an effort has been made to give it a Victorian atmosphere.

You may SAVE and LOAD your present position in the game and return later to any particularly tricky situations. The function keys may be used as single key direction commands.

The instructions hint at all sorts of interesting possibilities together with independent action on the part of the other people that you meet, but I have to admit that I found this game boring. There seem to be too many unecessary restrictions put in your path, that have little to do with detecting – the train sequence and the totally unexpected sudden death of Sherlock Holmes – neither of which are conducive to a long addictive game.

#### **Two Action Movies?**

Well not quite, but moving towards that idea. Having looked at the field of arcade adventures only two months ago, it is interesting to see another couple of contenders already on the shelves.

Dungeons of Ba from Accelerated Software Inc and distributed by Quicksilva, claims to be 'a real time action interactive film'. It might not completely live up to that but, so far, it is probably the arcade adventure that most closely follows the classic 'Adventure' pattern: explore, examine, learn, die, explore, examine...

Unfortunately, it is only available on disc, but then you were going to buy one this year weren't you? (or you could even win one, if you enter our survey – ed). The scenario is pretty standard: you are an adventurer searching for the fabled 'Stone of Ba', which is to be found under a ruined city. You enter the ruins which promptly collapse behind you. Can you

survive, let alone win through with the priceless stone?

Movement is by joystick only, as you guide our hero (you) around a series of screens, evading the guardians and traps that abound. Each screen displays a few passages and rooms for you to explore. In some of these you will find food, arrows or strange potions. You will also trigger off a selection of unpleasant surprises, some lethal.

Having explored the obvious routes that are visible you suddenly realise that by moving your character near to, or at certain walls, further hidden passages and rooms can be found.

Move carefully and be careful what you touch; it's amazing what can happen when you pass over those strange flashing coloured lights.

Movement control is very smooth and the graphics are good. Those giant cobras are enough to give you nightmares! The display is 'from above', giving a partial 3D effect. The sound effects are something again, especially when you are involved in a punch-up with the baddies!

When you enter the dungeons you have an energy level of 4000. As you move about you expend some of this energy, fight a monster and, of course, it decreases more rapidly. Certain actions like finding food increase your energy – but not by much!

The four function keys allow you to: 'Shield' yourself against the arrows that appear from nowhere, 'Fire' an arrow at an adversary, 'Fight' using less energy and 'Take' whatever you may find in your travels.

Of course you could just go into the dungeons and have a jolly fine romp for however long your energy lasted, but that is not the aim of the game is it... The Stone of Ba...remember?

After the first few games it is obvious that the 'screens' are a three by three block, and that you are unable to get to one of these nine. This intensifies the hunt for 'that something missing'; not one, but

three items that have to be found before you can descend to further levels. Search for the Crown, the Key and the Sceptre, then try for screen nine!

There are four levels to explore (if you can reach them) and some 200 odd rooms to search for food or weapons to keep you alive – graphics, sound, puzzles and action this one's got the lot.

#### The Ultimate game?

The Staff of Karnath by Ultimate Play the Game is up to their normal high standard, with smoothly scrolling graphics and plenty of action all round. The number and variation of effects and 'creatures' met is most impressive.

It is certainly in the adventure mould but, unlike Dungeons of Ba, it does require the player to have fairly quick reflexes and a good degree of joystick dexterity.

You must guide Sir Arthur Pendragon around the castle of the long dead sorcerer Karnath. The aim is to find 16 pieces of a pentacle 'key', which will enable you to find the legendary 'Staff of Karnath'. Having found it, you must then destroy this evil artefact before it can wreak its wicked will on the world.

As one might expect, this is not the simple task it sounds! Karnath set a number of otherwordly creatures to guard against the Staff being stolen. Sir Arthur has a number of spells at his disposal...but there is a snag (isn't there always?): he does not know which spell will be effective against the different creatures he will meet.

There is the additional problem of having to complete the Staff's destruction before the hour of midnight, this being Walpugis Night, the predestined hour for the evil to be let loose!

There are ten spells which may be selected in rotation by pressing any key (except F7, this pauses the game for you to wipe the sweat from your fevered brow!). You start with 100% energy and this dwindles fairly rapidly as you move around and are hit by the various evil forces. Each time you find a part of the pentacle and take it to the ancient obelisk where the staff is hidden, your energy returns to 100%.

The action is fast and furious and you must learn how to move around the castle and evade the baddies. The number of locations is not that great but do not think this makes it any easier! There are several puzzles to solve in order to secure the 'keys' – just being able to see them does not mean you can as easily pick them up!

This is an addictive game but will probably appeal more to those adventurers who have a 'Space Invaders' streak in them rather than the classic 'Adventurer'. Get your local computer shop to show you its fine graphics and have a go.

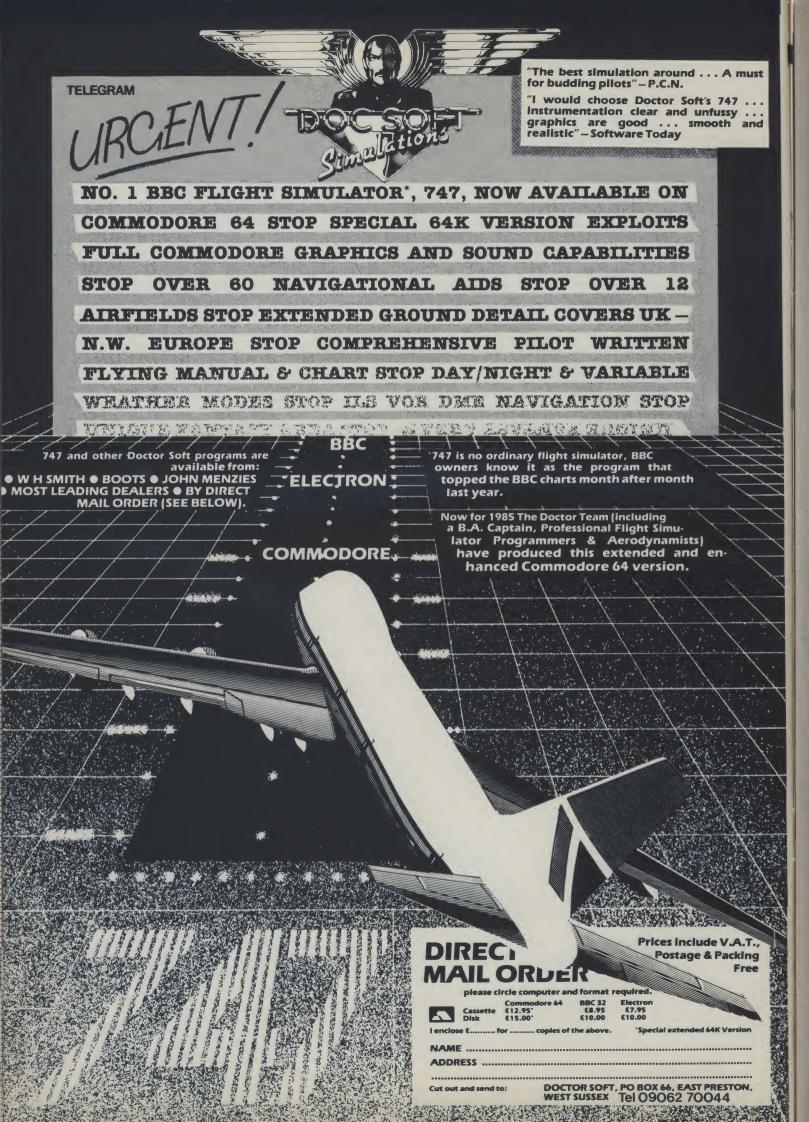

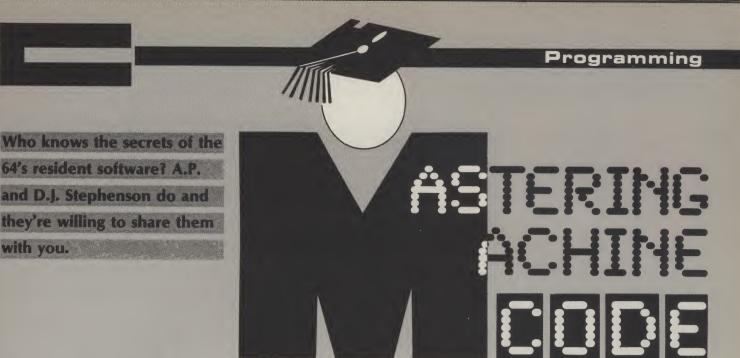

THE PERMANENT (RESIDENT) SOFTware in the Commodore 64 is buried within various ROM chips. The machine code programmer cannot afford to disregard these ROMs because some important subroutines are available free. providing you know where they are in the address map and how to use them. We begin with some general information on

64's resident software? A.P.

with you.

The BASIC ROM

the ROMs.

The ROM which handles the BASIC language occupies position U3 on the printed circuit board and bears the type number 2364A. It is located on the memory map between the range of hexadecimal addresses A000 TO BFFF (40960 to 49151 decimal). This represents 8K worth of intelligence. Now 8K is a very small amount of RAM in which to lay down all the software for a BASIC interpreter. The system programmers have done their best but there is no point in denying that the Commodoree 64 will never be renowned for the quality of its BASIC. It is adequate but free of frills and fuss. Because of this, there is a greater need for, and consequently a greater incentive to learn, machine code in order to supplement BASIC.

#### The character generator ROM

The dot pattern for 512 different characters are stored in the character generator ROM which occupies position U5 on the printed circuit board. It carries the type number 2332A and has an address map range from hexadecimal D000 to DFFF (53248 to 57343 decimal). This means there is 4K of address space allocated just to store 256 characters. At first sight, this may appear rather a lot. But remember the ROM is not storing 512 ASCII codes; it has the job of storing the actual bit patterns required to paint each character on the screen.

A character on the screen is built up from a matrix of 64 tiny dots. The fact that some characters, such as 'I', have only a few dots should not deceive you because the rest of the matrix round the 'l' must contain black dots! The dots you can't see (logic 0) require just as much storage space as those you can (logic 1). Therefore, whatever the character, it still requires 64 bits of storage space. This

40 characters. Any character generated by the ROM placed in this area will be displayed on the screen at a position dependent on the current cursor or by a suitable POKE.

#### The Kernal ROM

The operating system in the Commodore 64 is called the Kernal. the 8K Kernal ROM sits in position U4 on the printed circuit board and bears the type number 2364A. The range of hexadecimal addresses allocated to the ROM extends from E000

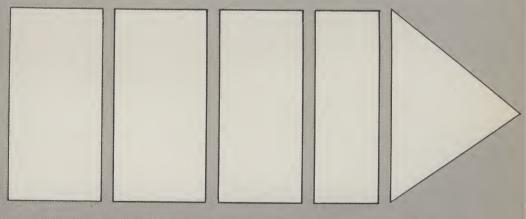

means that each character requires 8 bytes. Therefore, a 4K ROM (4096 in real money) is not so extravagent after all - it is the minimum necessary to store 512 characters. One set of 256 characters covers the upper case characters and fixed keyboard graphics. The other set of 256 character caters for the normal typewriter-style, upper and lower case

We must emphasise again that the ROM only provides the bit patterns. To actually display a chosen character, it must be stored in that part of RAM designated as screen memory - the range of hex addresses between 400 and 7E7 (1024 to 2023 decimal). Note that this represents exactly 1000 addresses, organised on the screen as 25 lines each of to FFFF (59344 to 65535 decimal). This address range is right at the top of memory evidence of its importance. The software within the Kernal ensures that the conflicting demands of the machine sub-units are dealt with in an orderly fashion, according to priority. For example, keyboard scanning and the display system are all under the control of the Kernal. The Kernal contains many useful subroutines which can be tapped by the machine code programmer, a list of which will be given later.

#### The RAM chips

Some readers may consider discussions on the layout of RAM to be of limited use

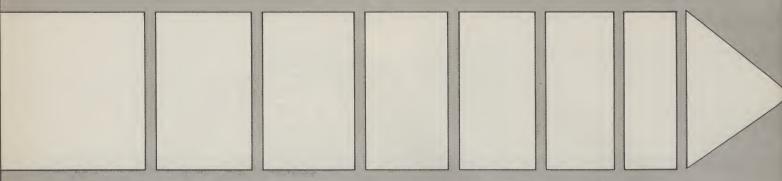

to a machine language programmer. However, enthusiasm for machine code will increase with experience and can eventually lead to projects which require a more intimate knowledge of hardware

The 64K of user RAM is provided by a bank of eight chips occupying positions U12,U24,U11,U10,U22,U9 and U21. All chips have the type number 4164-2 and each has a capacity of 64K bits (not bytes). Since the memory has to be organised in bytes, eight RAM chips are needed with their address wires, all strapped together.

However, things are not as straightforward as they seem. There are only eight address lines on a chip, labelled MA0 to MA7, which should mean that only 2<sup>8</sup> (256) different address combinations are possible – and yet we need 2<sup>16</sup>

(65,536) different addresses.

To reduce the number of pins on large memory chips it has been common practice for some years to supply the full address in two instalments. The addressing matrix within the 64K chip is arranged in eight columns and eight rows. Only eight address lines are needed to feed the chip because two control lines, CAS and RAS, switch the first instalment of eight to the row address and the next instalment to the column address. The steering is handled by two 74LS257 multiplexer chips. (A multiplexer, in this sense, is an electrically operated multiarm switch without moving parts.)

#### **Introducing Kernal subroutines**

As mentioned previously, the Kernal contains some useful subroutines which can be utilised in your own programs. It is surprising how much thought is needed to write machine code for even the most simple operations. For example, it is by no means easy to code a routine to scan the keyboard to see if a key has been pressed and, furthermore, to find out which key it was. It may be within your capacity after a little experience but, in the meantime, it saves a lot of worry if you pinch such routines ready made from the Kernal. They form a valuable source of machine code building bricks for splicing into sections of your own code. The Kernal, as far as we are concerned, should be visualised as a jump table containing a set of addresses for calling up the various subroutines. Some are called by a direct jump to the given address but the more important, and more commonly used, subroutines are called via an indirect jump.

The technique of locating a subroutine by means of an indirect jump is well known and is not at all peculiar to the Commodore 64. The reason for this apparently roundabout method is based on the possibility of a future ROM update by manufacturers. No ROM operating system or BASIC interpreter remains 'perfect' for long. Tiny snags or 'awkward features' are brought to the attention of the design team by end users, although it is a matter of polite protocol to refrain from calling them bugs.

After a few months, or perhaps years, of use, the original Mark 1 ROM may be replaced by an updated Mark 2 version with awkward features removed and with perhaps a few extra facilities thrown in as a bonus. It will be appreciated that many of the old subroutine addresses would be shifted around a little in the update ROM and would mean that software prepared on the old ROM may no longer operate on the new ROM. Software incompatability between the old and the new has disastrous effects on the reputation of the

manufacturer.

An indirect jump table is a neat solution to the problem. It works because, although the actual subroutines in the new ROM may have a different calling address, the contents of the locations holding the jump vector are correspondingly changed to match them. As an example, suppose that in the old ROM, the address of a certain subroutine was given as \$FFD2. In point of fact, this will not be the actual address. It is merely the address of a location which holds the subroutine address. In other words, it is the address vector rather than the address itself. The Kernal jump tables are always changed in a new ROM so that they match the old ROM as far as calling addresses are concerned. (All memory management and input and output subroutines are handled by the Kernal). To sum up, the overall advantages of the Kernal system calling on the resident subroutines are as follows:

 The user is allowed freedom to intercept the standard operating system call by simply changing the

vectored address.

- It allows the user to modify the normal call or to write in some extra code.
- 3. Operating system ROMs can be updated and modified without affecting previously written software because new ROMs will retain the old subroutine calling addresses.

Those with fearless and reckless natures can, if they wish, bypass the official subroutine Kernal addresses and, by ferreting out the actual addresses, jump straight to them. This saves a little on execution time but it could be at the expense of personal tranquility!

#### **Using Kernal subroutines**

There are many of these but, to avoid confusion, we shall concentrate on the few most commonly used. Each subroutine has its own special rules for successful operation but, in general, you will need to satisfy the following requirements:

#### (a) The subroutine NAME

Example: CHRIN

This is for mnemonic purposes only. You cannot directly call up a subroutine by its name unless you previously assign it to the actual calling address.

#### (b) The calling address

Example: \$FFCF

This is the Kernal calling address and will be given in hexadecimal.

#### (c) Communication registers

Example: A,X

Certain information may require loading into certain registers before a call can be made.

#### (d) Registers affected

A subroutine requires registers to carry out the work. It is up to the programmer to make arrangements to store valuable data already in these registers before

22

calling the subroutine. Otherwise, the data could be corrupted - a common source of bugs.

#### (e) Stack requirements.

Nearly all Kernal subroutines use some of the stack locations. Knowing how many they need can often be useful information if there is an imminent danger of stack overflow.

#### (f) Error returns

Some subroutines can act like a bomb under certain conditions. If these subroutines return with the carry bit set, it indicates that an error condition has been detected. The error number will be left in the accumulator.

#### (g) Preparation subroutines

Some subroutines will only work if certain others are called first because they may be nesting within each other.

#### (h) Function

This takes the form of a concise description of the action, which isn't an easy task. The various things which go on must be described completely and must cover all possible conditions of use.

In the following description of Kernal subroutines, we have taken the easy way and covered only the most common applications. Readers who want full data should consult the "Commodore Programmer's Reference Guide", which should be considered the overriding authority. To simplify matters, the following description of certain Kernal subroutines will assume that only the default peripherals, the keyboard and screen, are of interest. A full description, taking into account all possible input/output devices, can obscure the underlying simplicity.

#### Getting characters from the keyboard

The keyboard, although we tend to think of it as 'part' of the computer, is really nothing more than one of the input peripherals. Input could come from a variety of sources – a tape read, a floppy

disc transfer or joystick. However, the operating system does realise that the keyboard is the most common source of input so it is awarded default status. That is to say, a request for input is always assumed to have originated from the keyboard unless there is an overriding instruction to the contrary. Similarly, the screen, although only one of a variety of possible output peripherals, is recognised to be the most used and so, in common with the keyboard, is awarded default status.

#### CHRIN

Function: Places one byte of data from a previously chosen input device into the accumulator, defaulting to the keyboard. In addition, the cursor is turned on and continues blinking until the keyboard character is recognised as a carriage return (ASCII 13). Up to 80 characters, a logical screen line, can be retrieved one at a time by calling this routine.

Calling address: \$FFCF (65487 decimal)
Communicating registers: Accumulator
Registers affected: A,X

Error returns: 0

Preparation subroutines: none required unless the input is to come from a source other than the keyboard.

Stack requirements: seven bytes.

The following two lines indicate how to transfer one keyboard character into the accumulator and then store it in address \$6.200

JSR \$FFCF STA \$C200

This is simple but, as we have mentioned several times, it is far better to first assign the variable names to absolute addresses so the following method is preferable, even if it appears rather long-winded.

CHRIN = \$FFCF SAVE =\$C200 JSR CHRIN STA SAVE

The next example develops the idea further by using a loop to transfer a stream of keyboard characters into consecutive memory loctions until such time as a carriage return is detected. Note that, this time, we have included assignments and a

★=\$C000 CHRIN=\$FFCF BLOCK=\$C200 LDY # 0 INPUT JSR CHRIN STA BLOCK,Y INY CMP # 13 BNE INPUT RTS

possible program counter address.
Note that index addressing, using the Y register, is used for storing the characters in the memory block. The loop continues indefinitely until the accumulator contains 13. CHRIN, used in this way, bears a close similarity to the INPUT statement of BASIC

#### SCNKEY

Function: As its name implies, the keyboard is scanned and, if a key is pressed down, places the ASCII value in the keyboard input buffer. It features interrupt action.

Calling address: \$FF9F (65439 decimal). Communicating register: Accumulator Registered affected: Accumulator, X and

Error returns: 0

Preparation subroutines: nil Stack requirements: five bytes

This subroutine is seldom needed on its own. Its main use is to preceed the GETIN subroutine.

#### **GETIN**

Function: Removes one character from the keyboard buffer queue and places its ASCII value in the Accumulator. If queue is empty, the accumulator will contain 0. Calling address: \$FFE4 (65508 decimal). Communicating register: A

Register affected: Accumulator, X and Y Preparation subroutines: SCNKEY Stack requirements: seven bytes.

We must be careful with this one because it only transfers characters from the keyboard buffer, not the keyboard. The most obvious preparation subroutine would be SCNKEY. The two combined would represent a reasonable simulation of the BASIC keyword GET because SCNKEY provides the liason between keyboard and keyboard buffer, while

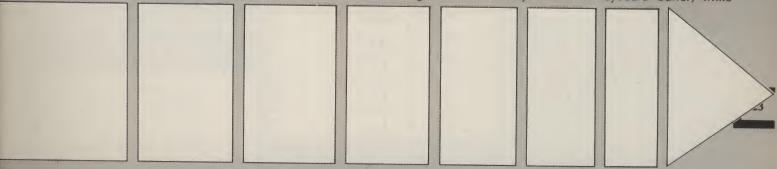

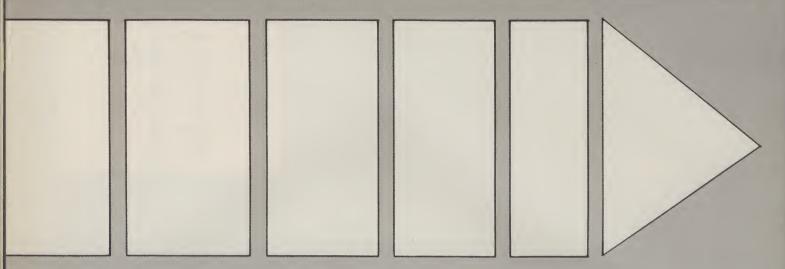

GETIN provides the liason between the buffer and the Accumulator. The following illustrates how a 'wait for character' loop can be written:

JSR SCNKEY
BACK JSR GETIN
CMP # 0
BEQ BACK

#### **CHROUT**

Function: Outputs a character to the screen at the next printing position. The ASCII code for the character must be resting in the Accumulator before the call is made.

Calling address: \$FFD2 (64590 decimal). Communicating register: Accumulator Registers affected: Only the Accumulator.

Preparation subroutines: nil

Error returns: nil

Stack requirements: eight bytes

We ended last month with a simple example using CHROUT. The one that follows shows how to use it in conjunction with a few of our previous subroutines.

BACK SCNKEY=\$FF9F GETIN=\$FFE4 CHROUT=\$FFD2 ★=\$C000 JSR SCNKEY CMP 42 BEQ SKIP JSR CHROUT JMP BACK SKIP RTS

SCNKEY puts the keyed character into the buffer queue. GETIN transfers character to Accumulator. If the character happens to be "\*" (ASCII 42), the BEQ causes a branch to RTS which is a loop exit. If the character is not "\*", the subroutine CHROUT is called and the character is printed on the screen. This is followed by an unconditional jump to BACK ready for the next character. The program can function as a simple typing exercise loop

which continues until you enter the asterisk. Yes, we know it can all be done more easily using BASIC but we are supposed to be learning machine code!

#### **RDTIM**

Function: Reads the current three-byte value of the system clock into the Accumulator, X and Y registers. The most significant byte is left in the Accumulator and the least significant in Y.

Preparation subroutines: nil Call address: \$FFDE (65502 decimal)

Registers affected: Accumulator, X and Y.

Error returns: nil

Stack requirements: two bytes

The three byte number is in units of 1/60 second – formerly known as the 'jiffy'. The following shows how we might store the three bytes in consective locations, the least significant in TSTOR.

RDTIM =\$FFDE
TSTOR =\$C200
CHROUT=\$FFD2
★=\$C000
STY TSTOR
STX TSTOR+1
STA TSTOR+2
RTS

Instead of storing the bytes, we could arrange to display them on the screen with:

CHROUT=\$FFD2
RDTIM =\$FFDE

★=\$C000
JSR \$FFDE
JSR CHROUT
TXA
JSR CHROUT
TYA
JSR CHROUT
RTS

Note that the Accumulator is displayed first because it is the most significant byte.

We then transfer X (which holds the next significant byte) into the Accumulator before we use CHROUT. Lastly, we transfer Y before using CHROUT. These few lines do not take into account where on the screen the time is to be printed. To avoid further complication, we have to put up with the printing position as defined by the current cursor. This is where the next subroutine can be useful.

#### **PLOT**

Function: Depending on the state of the carry bit before calling, PLOT can be used to either find out the value of the cursor X,Y coordinates or to actually set the cursor position to a given set of XY coordinates.

To find what the coordinates are, set the carry before calling. The coordinates will then be returned to the X and Y

registers.

To set the cursor coordinates to any position, clear the carry before calling PLOT and load the X and Y registers with the desired coordinates. Unfortunately, you can get into a mess here because, for some reason, the X and Y appear to be chosen 'user-antagonistic' rather than 'user-friendly'. The position along a row, the column position, is the Y value. The position down the screen, the row number, is the X value.

Communication registers: Accumulator x

Preparation subroutines: nil Error returns: nil

As an example, suppose we want to move the cursor to the 8th position along the line and 6 lines down. We might write:

> PLOT=\$FFF0 LDX #6 LDY #8 CLC JSR PLOT

Computer Centres

48 Junction Road, Archway, London N19 5RD 01-263 9493/5 238 Muswell Hill Broadway, London N10 3SH 01-883 3705

#### WELCOME TO THE WORLD OF COMMODORE

Maintenance, Service, Support, Training all from your No. 1 Commodore centre

#### -64 Bumper Pack

Contains: 64, C2N, Joystick, Jack Attack Simons Basic (114 Extra Commands), International
Soccer Cartridge,
Programmers Ref Guide. Intro to Basic Part 1 All for only £270.00

#### Commodore 64

Professional System Commodore 64 computer 1541 disk drive MPS801 dot matrix printer

Easyscript (word processor) Easyfile (database) Intro to basic part 1

#### FREE MEDIA

Box of 10 disks Box of paper

£599.00

#### Plus 4

Built in software word/pro data base, spreadsheet, business graphics. NOW ONLY £149.00

#### Commodore 64 •

Starter Pack Commodore 64 computer Cassette unit Intro to basic part 1 Quickshot II joystick Game of our choice

£255.00

#### Commodore 64 guaranteed for 2 years

#### Commodore 64

Commodore 64 computer... 195.95 SX64 portable computer..... 649.00 Commodore 16 Starter Pack 139.99 1530/1 cassette unit ...... 39.10 Super Saver cassette unit..... 29.95 1541/2 disk drive ...... 195.95 1520 printer/plotter ..... 99.99 MPS801 dot matrix printer. 195.95 MPS802 dot matrix printer. 295.95 MCS801 colour printer ...... 399.99 DPS1101 daisy wheel...... 399.99 1701/2 colour monitor...... 195.95 Z80 card ...... **50.00** Commodore joystick...... 6.90 Quickshot II joystick ...... 10.50 Commodore paddles..... 13.50 Microguide..... 5.95 Plinth for 64 system ...... 24.95 Vic switch...... 97.75 DAM's IEEE interface ...... 69.95 Surge protector plug ...... 12.95 CBM64 to centronics int ...... 68.95 Speech 64......29.95

#### CBM 64 — Epsom Int .....£61.99

#### Monitor's =

| Commodore 1701          | 195.95 |
|-------------------------|--------|
| Microvitec 1431 AP      | 258.95 |
| Phillip's 12in. green   | 79.35  |
| 64-Phillips cable       | 6.00   |
| Monitor plinth (system) | 24.95  |

#### Modem & SX64 Complete portable system for anybody on the move complete with FREE software and 1 years sub to Compunet Special Deal Price

#### Printer's=

| RX80T            | 241.50   |
|------------------|----------|
| RX80F/T          | 274.85   |
| RX100            | 442.75   |
| FX80             | 399.95   |
| FX100            | 557.75   |
| DX100            | 471.50   |
| LQ1500           | .1092.50 |
| Juki 6100        | 399.95   |
| Daisystep 2000   | 263.35   |
| Ibico LTR-1      |          |
| 64-centronics    | 19.95    |
| Software for abo | ve7.95   |
|                  |          |

#### Terms '

All products are guaranteed for one year unless otherwise stated. Payment may be made by Access, Barclaycard, Bankers draft, Building Society cheque, cash or postal order. Sorry, cheques need five days for clearance. We reserve the right to change prices without prior notice. All prices are inclusive of VAT. Please check before ordering for carriage charges.

|                     | CASS  | DISK  |                                                                                                    | CASS  | DISK  |
|---------------------|-------|-------|----------------------------------------------------------------------------------------------------|-------|-------|
| Flight Simulator II | 35.95 | 42.95 | Superbase 64                                                                                                    |       | 88.00 |
| Stellar 7           | 9.95  |       | Anagram Sales<br>Ledger                                                                                                    |       | 75.00 |
| Raid over Moscow    | 9.95  | 12.95 | Anagram                                                                                                    |       | 70.00 |
| Combat Leader       | 9.95  | 12.95 | Purchase Ledger                                                                                                    |       | 75.00 |
| Battle for          |       |       | Anagram                                                                                                    |       |       |
|                     |       |       | Cash Book Ledger                                                                                                    |       | 75.00 |
| Normandy            | 14.95 |       | Committe and an article and article and article and article and article and article and article and article and article and article and article and article and article and article and article and article and article and article and article and article article and article article and article article article article and article article articl | 19.95 | 24.95 |
| Designers Pencil    | 11.95 |       | Gemini Home                                                                                                    | 10.05 | 24.95 |
| Sentinel            | 9.95  |       | Accounts                                                                                                    | 19:99 | 44.33 |
| Raid on             |       |       | Accounts                                                                                                    | 59.95 | 64.95 |
|                     | 0.05  |       | Gemini Stock                                                                                                    |       |       |
| Bungeling Bay       |       |       | Control                                                                                                    | 19.95 | 24.95 |
| Ghostbusters        | 10.99 |       | Easyscript W.P.                                                                                                    |       | 69.00 |
| Spirit Of The       |       |       | Calc Result                                                                                                    |       | 40.05 |
| Stones              | 14.99 | 14.99 | (easy) ROM                                                                                                    |       | 49.95 |
|                     |       |       | (advanced) ROM                                                                                                    |       | 99.00 |

#### **–** Media Supplies <sub>'</sub>

#### Diskettes

Disks by Verbatim

SS/DD 40Tr. 17.95 DS/DD 40Tr. 28.92 SS/DD 80Tr.24.75 DS/DD 80Tr. 32.75 Lockable disk storage boxes 40/80 16.50/25.25 Disks are supplied in boxes of 10

Computer listing paper  $11 \times 8.513.80$   $11 \times 9.512.65$   $11 \times 15.15/1615.52$  Paper is supplied in boxes of 2000 sheets.

Printer ribbons

1515/1525 8.25 Daisystep 5.50 RX80/FX805.00 MPS8016.99 MPS8027.99

We also supply a range of dust covers, daisy wheels and other ribbons

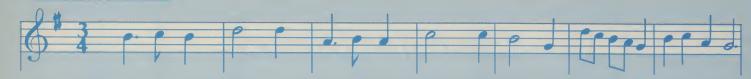

#### THE WELL-TEMPERED 64

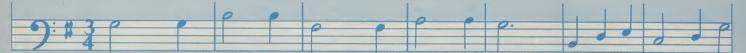

In the first installment of a four part series on making music on the 64, Phil South concentrates on synthesis and making sound.

IN ORDER TO MAKE SOUNDS WITH A synthesiser, you need to know what sound is, how a synthesiser makes sound, how it 'colours' it and how it 'shapes' it.

Sound, as you probably remember from physics lessons at school, is made up of waves. A source object vibrates, thus vibrating the air around it, and the resultant invisible concentric spheres of sound radiate outward until they hit your ear. Once there, the soundwaves vibrate the air in contact with your eardrum, and the tiny bones inside your ear decode the speed of the vibrations (frequency) into electrical messages that the brain can understand.

The higher the number of waves crammed into the space between your ear and the source, the higher the sound – a high frequency. The lower the amount of waves between you and the source, the lower the sound – a low frequency.

The colour' of the sound (or 'timbre'), is basically the tone of the sound. It might be high, ready sound, like an oboe, or a deep, hollow sound, like the bottom pipe of a church organ. The colour of the sound is affected by the 'filter' and the 'waveform'. I'll explain these in detail later on.

The shape of the sound, like the difference between a sharp sound such as a snare drum, or the slow build-up of a bowed violin string, is affected by use of the 'envelope' (which is nothing to do with the GPO!). The envelope is also known as the 'ADSR', which stands for Attack, Decay, Sustain, Release. This refers to the way a note is triggered from the keyboard. When you press the key, the attack is how the note starts. With a short attack, the note starts straight away. With a long attack, the note builds up slowly. If the note has a short decay, it tails off almost immediately. If it has a long

decay, it rings on for a period of time. The sustain length affects how long the note is held if you continue to hold the key. The release length affects how the sound dies off when you release the key (Figure 1).

#### See ya later, Oscillator

The basic sound-making apparatus in a synthesiser is called the oscillator. This is the sound source. The SID chip has three such oscillators, enabling you to build up chords of three notes or complex sounds requiring two or three different waveforms in combination. Each oscillator, or 'voice', has a range of eight octaves, from very low frequencies for bass, to very high frequencies, for treble. Since each voice hasn't got separate column control, we must change their combined volumes every time.

Each oscillator has a choice of three waveforms: triangle, sawtooth, pulse and noise (see Figure 2). As you can see, triangle waves move straight up and down; these have a woodwind sound. Sawtooth

waves look exactly like the teeth of a saw, and have a tinny, reedy sound like that of a brass instrument. Pulse waves are square, but are the most versatile wave since the width of the gaps, or 'pulse width', can be finely adjusted to achieve a vast breadth of different sounds. Finally, there is noise which is a random selection of frequencies and is similar to the 'white' noise made by the TV set between stations.

The oscillator is the 'sound source', like the mouthpiece of a trumpet. It makes the basic buzzing which is modified by the brass tubing and horn into a colourful and pleasant sound. The 'modifiers' in a synth are the filter and volume. The filter is a sort of sophisticated tone control, which can either cut off the high or low frequencies of a wave, or a selection of frequencies in a specified wave 'band', like a chunk out of the middle. These different types of filter are available in the SID, and are called, logically enough, the 'high-pass', 'low-pass' and 'band-pass' filters.

Figure 1 — The 'envelope' in operation

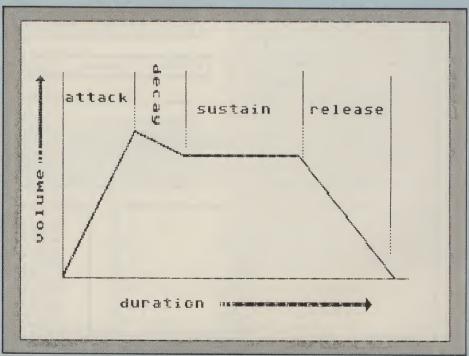

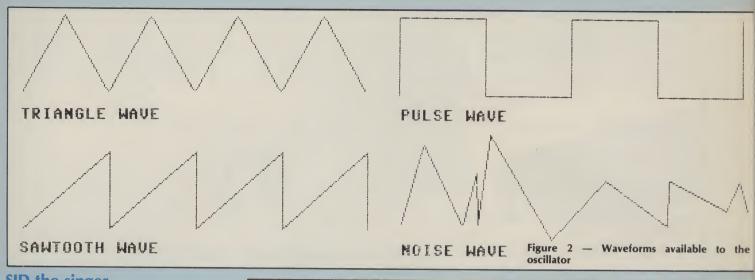

#### SID the singer

OK, so that's the basis of synthesis in a nutshell. But, where can you happy hackers find all these control parameters in the 64's memory? SID resides in the memory at addresses between 54272 and 54300. Here is a list of the addresses in memory where you can find all the controls mentioned above:

| Add | racci | Fun | ction |
|-----|-------|-----|-------|
| Auu | 1622  | run | CHOIL |

54272 - Low note value for Osc 1 54273 — High note value for Osc 1

54274 — Low pulse rate for Osc 1 54275 — High pulse rate for Osc 1

54276 — Waveform for Osc 1 54277 — Attack/Decay for Osc 1

54278 — Sustain/Release for Osc 1

54279 — Low note value for Osc 2 54280 — High note value for Osc 2

54281 — Low pulse rate for Osc 2

54282 — High pulse rate for Osc 2 54283 — Waveform for Osc 2

54284 — Attack/Decay for Osc 2 54285 — Sustain/Release for Osc 2

54286 — Low note value for Osc 3

54287 — High note value for Osc 3

54288 — Low pulse rate for Osc 3 54289 — High pulse rate for Osc 3

54290 — Waveform for Osc 3 54291 — Attack/Decay for Osc 3

54292 — Sustain/Release for Osc 3

54293 - High frequency cut-off

54294 — Low frequency cut-off

54295 - Filter ON

54296 — Set Volume and select filter type

54297 -Access to output of Osc 3 envelope generator

54298 — Digitised output from Osc 3

54299 — Digitised output from Osc 3 envelope generator

Now you have the addresses of all the synthesiser functions of the SID chip, you need to know what values to POKE into these locations. First up is the ADSR. By the way, when I say 'high' in these tables it means long, 'low' meaning short, OK?

|     |         | ATTA | CK  |     |       | DECA | Υ   |     |       |
|-----|---------|------|-----|-----|-------|------|-----|-----|-------|
| Osc | Address | High | Med | Low | Lower | High | Med | Low | Lower |
| 1   | 54277   | 128  | 64  | 32  | 16    | 8    | 4   | 2   | 1     |
| 2   | 54284   | 128  | 64  | 32  | 16    | 8    | 4   | 2   | 1     |
| 3   | 54291   | 128  | 64  | 32  | 16    | 8    | 4   | 2   | 1     |
|     |         |      |     |     |       |      |     |     |       |

|                    |                                    | SUSTA                     | AIN                   |                       |                         | RELEA               | SE            |                    |                      |
|--------------------|------------------------------------|---------------------------|-----------------------|-----------------------|-------------------------|---------------------|---------------|--------------------|----------------------|
| Osc<br>1<br>2<br>3 | Address<br>54278<br>54285<br>54292 | High<br>128<br>128<br>128 | Med<br>64<br>64<br>64 | Low<br>32<br>32<br>32 | Lower<br>16<br>16<br>16 | High<br>8<br>8<br>8 | Med<br>4<br>4 | Low<br>2<br>2<br>2 | Lower<br>1<br>1<br>1 |

In order to obtain values in between, you must combine two or more of the given values; to get a low attack with a high decay, for example, we would add the requisite values together to read, say, POKE 54277,40; Oscillator 1 = 54277, Low attack = 32, plus high decay = 8; 32+8=40! Simple, isn't it?

Sustain/Release functions the same way. Volume is set from location 54296, and the range goes from 0, softest, to 15, loudest. Setting the waveform of any oscillator is achieved by POKEing the following values, corresponding to their equivalent waveshapes:

Triangle 17 Sawtooth 33 Pulse 65 Noise 129

The High and Low note values are far too numerous to list here but, to get you started, here are the values for the middle (5th) octave:

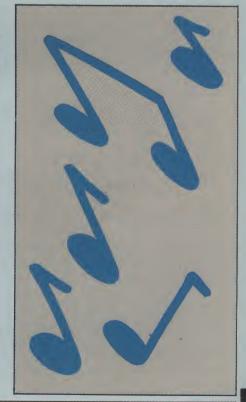

| High | 34 | 36 | 38  | 40  | 43 | F<br>45 | 48  | 51 | 54  | 57  | 61  | 64  | 68  | 72  |
|------|----|----|-----|-----|----|---------|-----|----|-----|-----|-----|-----|-----|-----|
| Low  | /5 | 85 | 126 | 200 | 52 | 198     | 127 | 97 | 111 | 172 | 126 | 188 | 149 | 169 |

#### Let's write a program!

All the parameters mentioned can be driven from a simple BASIC program format, like so:

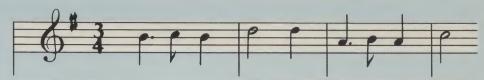

10 REM -- Give parameters a variable --

20 V=54296: W=54276: A=54277: HF=54273: LF=54272: S=54278: PH=54275:

PL=54274

30 POKE V, 15: REM set volume to maximum

40 POKE W, 65: REM set waveform to pulse

50 POKE A, 190: REM set attack/decay, all the settings added =190

60 POKE PH, 15: POKE PL, 15: REM set pulse width

Then all we have to do, using READ/DATA loops, is load the high and low frequency values and information about duration into the requisite locations, that is to say 54272 and 54273, HF and LF. This sounds our note:

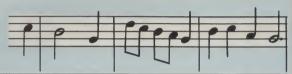

70 READ H: READ L

80 READ D

90 IF D=-1 THEN END: REM make -1 your last note value

100 POKE HF, H: POKE LF, L: REM sound the note

For durations, all you do is set up a loop to cycle for the duration of the note, and READ the value from the DATA:

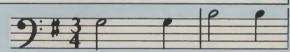

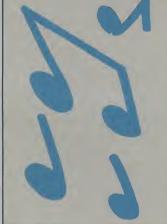

110 FOR X=D-50 TO D-20: POKE S, 136: REM duration plus Sustain/release

120 NEXT X

130 FOR T=1 TO D: NEXT T

140 POKE HF,0: POKE LF,0: REM switch off Oscillator

150 POKE W.O: REM switch off waveform

160 GOTO 30: REM sends you round for the next note

23

All you need then are DATA statements with your note values and durations, in that order, starting at line 170. (Duration 125 for a quaver, 250 for a crotchet, 500 for a minim, and 1000 for a semibreve). I'll leave the tune up to you!

I've given you all the information you should need to get going; just get in there

and experiment!

Why a computer, and not a piano?

I'm glad you asked me that. A piano is a fine instrument, a beautiful sound, and

one of the most difficult to produce synthetically. But a synthesiser is capable of far more sounds, and the SID is no exception. Also, I challenge any one of you to link your computer to a piano and make it sound like Oscar Peterson.

Computers enable the most tone deaf of us to make beautiful music, and program the built in synthesiser to make our games addictive and gripping: I play a lot of games just to hear a particular sound effect or tune, and extract a lot of pleasure in doing so.

In the next part of this series, I shall be leading you into music programming in a

little more detail, and chewing over things like 'imitative synthesis', making one synthesiser imitate another, more conventional instrument. Also, I'll have a couple of programs to key in, and a peek at some pieces of software which can do some of the work for you.

Later in the series, I'll be looking at machine code interrupts, how music can be added to games, and delving deeply into the exciting world of speech synthesis.

That's all folks!

28

### COMMODORE WEET TAIK

THE CHEETAH "SWEET TALKER" JUST FOR THE BACK OF THE COMMODORESA BASED ON AN ALLOPHONE SYSTEM, YOU CAN EASILY PROGRAM ANY WORD, SENTENCE OF PHRASE CREATING EXCITING SPEECH AND BROADCASTING IT THROUGH YOUR TV. FULLY CASED, TESTED AND GUARANTEED.

THE "SWEET TALKER" COMES COMPLETE WITH DEMONSTRATION TAPE AND FULL EASY TO FOLLOW INSTRUCTIONS.

Mindblowing £24.95

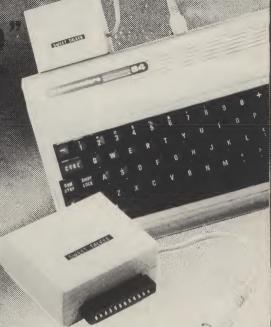

#### CONVENTIONAL JOYSTICKS ARE DEAD!

The Cheetah Remote Action Transmitter is the most sophisticated computer contoller available

It has these features:

- Infra Red transmission-so there are no leads trailing across the living room. Just sit back in your chair up to 30 feet from your machine.
- Touch control-no moving parts, extremely fast, long life.
- No extra software required.
- Can be used with all Commodore Joysick software.
- Fits comfortably in your hand for long play periods.
- Comes complete with receiver/interface unit which simply plugs into the rear of your Commodore.

Simply incredible at £29.95

#### Now the VIC 20 and 64 can communicate with PET peripherals

VIC and 64 users

Would you like to be able to access any of these peripherals from your computer?

● 1/3 megabyte disks (Commodore 4040 drive) ● 1 megabyte disks (Commodore 8050 street

● 10 megabyte disks (Commodore 9090 hard disk) ● Printers including a wide range of inexpensive IEEE and RS232 matrix and quality printers • IEEE instruments such as volt meters, plotters, etc. Now you are no longer limited by the VIC or the 64's serial bus. Simply by attaching INTERPOD you can wantly increase the power of your VIC20 and when used with the 64, INTERPOD burss the computer into a really powerful system. With INTERPOD the VIC and 64 become capable of running really professional quality software such as Word-processing, Accounting, Instrument control and many more.

INTERPOD will work with any software. No extra commands are required and INTERPOD does not affect your computer in any way

ONLY

HATRIEPOD

Prices include VAT, postage & packing Delivery normally 14 days. Export orders at no extra cost.

Dealer enquiries welcome Cheetah, products available from branches of

John Menzies WHSMITH P Rumbelows WOOLWORTH Spectrum dealers and all good computer stores

Marketing

Cheetah Marketing Ltd., 24 Ray Street, London EC1R 3DJ Tel. 01 833 4909 Telex: 8954958

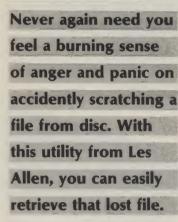

# UNSCRATCH

OCCASIONALLY, A FILE ON disc can become inadvertently scratched due to a mistake or error on the part of the user. If the material is 'backed up', the problem is of no consequence. If not, the user is left either to re-enter the program or retrieve the data from the disc. Fortunately, it would only be a single byte in the directory that was changed during the snatch process which prevents the program from being displayed or loaded.

It is useful to know how the directory is structured in order to appreciate the unscratch routine. The directory is located on Track 18 with Sector 0 containing the location of the first directory T&S and an area of housekeeping information known as the Block Allocation Map. The Purpose of the BAM is to record, for every sector, whether that sector is occupied by an existing file or available explained as follows.

| Byte    | Remarks                                   |            |
|---------|-------------------------------------------|------------|
| 00      | Track of next directory (normally 18 end) | 3 but 0 if |
| 01      | Sector of next directory sector (25, end) | 5 means    |
| 02      | Type of file in use:                      |            |
|         | 0 DELeted or scratched file               |            |
|         | 129 SEQuential file                       |            |
|         | 130 PRoGram                               |            |
|         | 131 USeR file                             |            |
|         | 132 RELative file                         |            |
| 03      | Track of first block in file              |            |
| 04      | Sector of first block in file             |            |
| 05-20   | Name of save file                         |            |
| 21-29   | Relative file housekeeping                |            |
| 30-31   | No. of blocks in file: low/high byte      | e order    |
| 32-33   | Unused                                    |            |
| 34-63   | File entry 2                              |            |
| 66-95   | File entry 3                              |            |
| 98-127  | File entry 4 Functional List              | ing        |
| 130-159 | The entry 3                               | 0          |
| 162-191 | File entry 6 20 Cle                       | ar screen  |
| 194-223 | File entry 7                              |            |

for storage. The first T&S of the In order to retrieve the program file is located on Track scratched file, the disc is 18 and Sector 1, and its layout is initialised to force the drive to re-read the BAM from the disc

File entry 8

226-255

into its memory and, thus, ensure that the drive is working on the most up-to-date version of the BAM available.

Once the routine has been entered, it should be saved to disc and tried out on a SCRATCH disc. By this, I mean save a few files to disc and then scratch them to check out the routine. In this way, if there are any mistakes in the program, the effect will be on a SCRATCH disc rather than a GENUINE one. The problem can then be resolved without any loss to your valuable programs.

| 20      | Clear screen and set colours                  |
|---------|-----------------------------------------------|
| 25-35   | Title strings                                 |
| 40      | Line of 36 spaces                             |
| 45      | Dimension arrays                              |
| 50-70   | Print title page                              |
| 75      | Check for RETURN key pressed                  |
| 80-95   | File type string generation                   |
| 115     | Initialise drive and open a random file       |
| 120     | Clear keyboard entry from screen              |
| 125     | Set track to 18 and sector to 1               |
| 130     | Check for legal range                         |
| 135     | Specify track and sector to be read into      |
|         | buffer                                        |
|         | Specify point at which buffer is to read data |
| 140     | Read text T&S of directory                    |
| 145     | Set to read 8 files/read FILE TYPE (TY)       |
| 150     | Read T&S of first block in file               |
|         | Quit if end                                   |
| 155-160 | Print file type and name                      |
| 165-170 | Print number of blocks in file                |
| 175     | Check for scratched file                      |
| 180     | End of file read sequence                     |
| 185     | Update directory T&S                          |
| 210     | Read byte from disc directory                 |
| 230-285 | Recovery routine                              |
| 310-320 | Replace scratched file                        |
| 340-380 | End of sequence or insert new disc            |

#### **Program Listing**

```
READY.
10 REM ******* DISK UNSCRATCH FOR COMMODORE 64 ********
20 POKE53280,15:POKE53281,6:PRINTCHR$(147)CHR$(5)
25 T1$=CHR$(117):FORT=1T016:T1$=T1$+CHR$(96):NEXT:T1$=T1$+CHR$(105)
30 T2$=CHR$(125)+" DISK UNSCRATCH "+CHR$(125)
35 T3$=CHR$(106):FORT=1T016:T3$=T3$+CHR$(96):NEXT:T3$=T3$+CHR$(107)
40 SPACE$="":FORT=1T036:SPACE$=SPACE$+CHR$(32):NEXT
45 RE=0:DIMRT(50),RS(50),BP(50),TY(50)
50 PRINTSPC(11)CHR$(17)CHR$(17)CHR$(17)T1$
55 PRINTSPC(11)T2$
60 PRINTSPC(11)T3$
65 FORT=1T09:PRINT:NEXT
70 PRINTSPC(6) "INSERT DISK
                               PRESS RETURN"CHR$(17)
75 GETKEY$: IFKEY$<>CHR$(13)THEN75
80 A$(0)=CHR$(18)+"DEL"+CHR$(146):A$(1)="SEQ"
85 A$(2)="PRG":A$(3)="USR":A$(4)="REL"
90 F$(0)=CHR$(18)+"S"+CHR$(146)+"EQ,":F$(1)=CHR$(18)+"P"+CHR$(146)+"RG,"
95 F$(2)=CHR$(18)+"U"+CHR$(146)+"SR,":F$(3)=CHR$(18)+"R"+CHR$(146)+"EL ?"
100 :
105 REM ******* INITIALIZE DISK & OPEN RANDOM FILE *******
110 :
115 OPEN1,8,15,"10":OPEN5,8,5,"#"
120 PRINTCHR$(145)CHR$(145)SPACE$CHR$(145)
125 T=18:S=1
130 IFT(10RT)350RS(00RS)21THEN290
135 PRINT#1, "U1: ";5;0;T;S:PRINT#1, "B-P";5;0
140 GET#5,A$,B$:T1=ASC(A$+CHR$(0)):S1=ASC(B$+CHR$(0))
145 FOR I = 0 TO 7: GOSUB 2 10: TY = AAND 7
150 FORJ=0T02:GOSUB210:NEXT:IFA=0THENI=7:T1=255:GOT0180
155 PRINTSPC(6)A$(TY)" "CHR$(34)A$;
160 FORJ=0T014:GOSUB210:PRINTA$;:NEXT:PRINTCHR$(34)" ";
165 FORJ=0T08:GOSUB210:NEXT:GOSUB210:B=A:GOSUB210
170 BLK=A*256+B:PRINTLEFT$(SPACE$,4-LEN(STR$(BLK)))BLK
175 IFTY=0THENGOSUB230
180 GOSUB190:PRINTCHR$(145)CHR$(145):NEXT
185 T=T1:S=S1:GOTO130
190 GOSUB210
195 :
200 REM ********** READ DATA FROM DIRECTORY *********
205 :
210 GET#5, A$: A=ASC(A$+CHR$(0)): RETURN
215 :
220 REM ********** ROUTINE TO RECOVER FILE **********
225 :
230 PRINTSPC(13)CHR$(17)CHR$(17)"RECOVER (Y/N)?"
235 GETKEY$: IFKEY$(>"Y"ANDKEY$(>"N"THEN235
240 IFKEY$= "N"THENPRINTCHR$(145)SPACE$CHR$(145)CHR$(145)CHR$(145):RETURN
245 RT(RE)=T:RS(RE)=S:BP(RE)=32*1+2
250 PRINTCHR$(145)SPC(4)"NEW FILE TYPE: "F$(0)F$(1)F$(2)F$(3)F$(4)
255 GETKEY$: IFKEY$<>"S"ANDKEY$<>"P"ANDKEY$<>"U"ANDKEY$<>"R"THEN255
260 IFKEY$="S"THENTY(RE)=129
265 IFKEY#="P"THENTY(RE)=130
270 IFKEY$="U"THENTY(RE)=131
275 IFKEY$= "R "THENTY (RE) = 132
280 RE=RE+1
285 PRINTCHR$(145)SPACE$CHR$(145)CHR$(145)CHR$(145):RETURN
```

#### Program Listing (cont.)

| 290 IFRE=01HEN340                                                         |     |
|---------------------------------------------------------------------------|-----|
| 295 :                                                                     |     |
| 300 REM ********* REPLACE SCRATCHED FILE ***********                      |     |
| 305 :                                                                     |     |
| 310 FORI=0TORE-1:PRINT#1,"U1";5;0;RT(I);RS(I)                             |     |
| 315 PRINT#1, "B-P";5;BP(I):PRINT#5,CHR\$(TY(I));                          |     |
| 320 PRINT#1, "U2";5;0;RT(I);RS(I);NEXT                                    |     |
| 325 :                                                                     |     |
| 330 REM *********** END OF DISK SEQUENCE ***********                      |     |
| 335 :                                                                     |     |
| 340 PRINTSPC(10)CHR\$(17)CHR\$(17)CHR\$(17)CHR\$(17)"VALIDATE DISK (Y/N)? | ? # |
| 345 GETKEY\$: IFKEY\$<>"Y"ANDKEY\$<>"N"THEN345                            |     |
| 350 IFKEY\$="Y"THENPRINT#1,"V0"                                           |     |
| 355 CLOSE1:CLOSE5                                                         |     |
| 360 PRINTSPC(10)CHR\$(145)"ANOTHER DISK (Y/N)?"                           |     |
| 365 GETKEY\$: IFKEY\$<>"Y"ANDKEY\$<>"N"THEN365                            |     |
| 370 IFKEY\$="Y"THENRUN                                                    |     |
| 375 POKE53280,14:POKE53281,6:PRINTCHR\$(147)CHR\$(154)                    |     |
| 380 END                                                                   |     |
| 385 :                                                                     |     |
| 390 :                                                                     |     |
| 395 ****************                                                      |     |
| 400 *                                                                     |     |
| 405 * DISK UNSCRATCH UTILITY FOR THE COMMODORE 64 *                       |     |
| 410 *                                                                     |     |
| 415 * LES ALLAN 18TH DECEMBER 1984 *                                      |     |
| 420 *                                                                     |     |
| 425 ****************                                                      |     |
| READY.                                                                    |     |

### SUBSCRIPTIONS

Whatever your interest in the Commodore range of computers and peripherals, you cannot afford to miss a single issue of YOUR COMMODORE. To avoid disa form below a Subscriptions makes sense!

To avoid disappointment, fill out the form below and send it off to the Subscriptions department. You know it makes sense!

#### SUBSCRIPTION ORDER FORM

Cut out and SEND TO: YOUR COMMODORE INFONET LTD., TIMES HSE, 179 THE MARLOWES, HEMEL HEMPSTEAD, HERTS, HP1 1BB

Please commence my personal subscription YOUR COMMODORE with the ......issue

SUBSCRIPTION RATES (tick as

appropriate)

£14.70 for 12 issues UK

£17.20 for 12 issues Overseas surface £50.20 for 12 issues Overseas Air Mail I am enclosing my (delete as necessary) Cheque/Postal Order/International Money

Order forf \_\_\_\_\_\_ (made payable to ASP Ltd)

VISA

Debit my Access/Barclaycard★ (★delete as necessary)

|    | Arces |   |
|----|-------|---|
| ١. |       |   |
|    | 7     |   |
| -  |       | _ |

| Please use BLOCK CAPITALS and include post codes. |
|---------------------------------------------------|
| Name (Mr/Mrs/Miss)(delete accordingly)            |
| Address                                           |
|                                                   |

Signature \_\_\_\_\_\_ Date. . . . . . . . . .

Eric Doyle reckons that CB5
Software are definitely on the right track with their sequel to Pitstop.

#### Pitstop II

\* \* \* \* \*

**CBS** 

£10.95 (cassette)/£13.95 (disc)

CBM 64 + Joystick

DURING THE GRAND PRIX SEASON I am an avid viewer of the dare-devil exploits of Lauder and Co. At last I have found a game which brings some of this excitement to my computer screen. Pitstop II is from the Sega catalogue and forms part of the American assault on the British software market.

The races take place on one of six international tracks including our own Brands Hatch. Each one can be selected individually or all six can be completed one after the other in the Grand Circuit option.

At the beginning of the game the menu is displayed giving the choice of number of players, track selection, number of laps and one of three levels of difficulty. When the selection is made you are ready to start the game and the screen is split into an upper and lower picture, with player one always at the top.

Control of the car is by natural joystick movement, forwards or backwards for speed change and sideways for steering. In addition to this, pressing the fire button whilst accelerating gives the car a 'turbo boost' which not only increases the normal acceleration rate but also allows a higher speed to be reached.

The screen display shows a 3D view from just behind each car and a graphic representation of the track to the right with a position indicator. Underneath each screen is a speed indicator, timer and fuel gauge. As the race progresses a watchful eye should be kept on the fuel gauge and the tyres (irritatingly spelt 'tires' in the American booklet). Tyre wear is indicated by coloured bars on the top of each wheel which progress through gradually lighter colours until white indicates that a blow out and disaster are only a whisker away. As the name suggests, Pitstops are allowed not only when changing tyres but also when refuelling - an option no longer permitted in the real Grand Prix.

As you accelerate away from your opponent you can afford a quick glance at their screen where you can see your vehicle zooming off into the blue yonder or his car looming up behind you and take the necessary avoiding action. During the race it is impossible to leave the track

PITSTOP II:
OUR RAVE
REVIEW

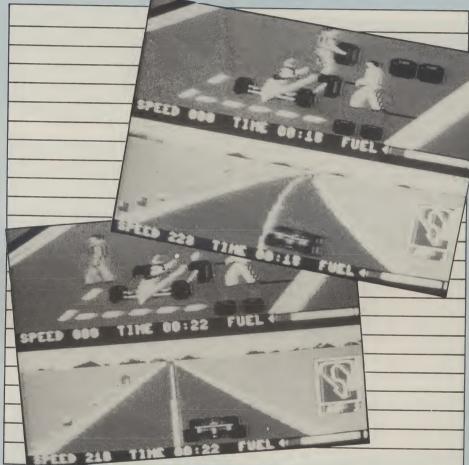

except for a pitstop but running along the broken white lines at the edges of the road causes tyre wear and loss of speed, as does the occasional collision with one of the other cars encountered during the race.

Pitstops are made by pulling off the track at the correct place near the starting grid and then the picture changes to reveal the two members of your crew waiting to assist you. Refuelling is simple to achieve but tyre changes are a different proposition, requiring the manipulation of the crewman back and forth from the car to the tyre stacks. If the fuel tank overflows in the meantime, it empties and must be refilled from scratch.

A leader board is shown at the end of each race. Victory over your opponent does not always mean maximum points

because the computer keeps tracks of several other competitors and your performance has to be near perfect to beat them all. To find out who these mystery drivers are you'll have to buy the game – my lips are sealed.

Graphically, this game is excellent; the response of the car is immediate and takes into account the centrifugal forces whilst cornering. I did notice the occasional glitch during the course of a race but these were only quick flickers which did not interrupt the enjoyment. Playing against the computer is only to be recommended at the lowest level because of the computer's highly efficient pit crew. In any case it's far more fun to defeat a human opponent in a battle of speed and efficiency. I've not had such an exhausting sit down for years.

33

Not even the book pages have escaped our May time obsession with music. Evelyn Mills assesses two new books covering music on the 64 while Garry Marshall takes a more general look at this machine.

Title: Commodore 64 Music Author: Ian Waugh

Publishers: Sunshine Books

Price: £6.95

WHATEVER YOU WISH TO KNOW about the musical power of your Commodore 64, it will certainly be found in this book. The author has unlocked the full potential of the SID chip for you to explore in an inventive and interesting manner.

The format is well designed and there is no difficulty in interpreting the data. While there appears to be an excess of REM statements I suspect this is intentional – by the time you have programmed a few chapters you really know what you are doing. May I remind you NOT to omit lines with a colon only; as the author points out these are essential to delete unwanted lines but this information is on the last page and may escape your attention.

The book opens with two chapters on the definition of sound and music. 'What is Music' may defeat the non-musician but the text is well defined for those who wish to understand muscical construction. Thereafter the book is designed to take you through a step by step programming technique, starting with a discussion of the SID chip and a follow through to programming based on this discussion. All capabilities of the Commodore 64 are well demonstrated and each program is constructed in a manner flexible enough for the reader to experiment freely with waveforms, pitch, envelope generator and time loops.

There is a program to convert your Commodore into a monophonic keyboard but the author has extended this to programming in three voices; this is so designed that you may enter your musical compositions or interpretations in scale notation (C, D, E, F, G #, etc.) with octave and time values; rests are also incorporated. This is a very good development of BASIC, and musical data can be saved to tape or disc for replay. Good sample programs are provided.

commodore 64 music
making music with your micro
ian waugh

electronic music on the commodore 64
sound, software and synthesizers
mark jenkins

A most interesting chapter is devoted to 'computer compositions' which compares random selection of notes with a program controlled output.

If you want 'instant music' turn to 'Musical Miscellanea' or 'Zaps and Zings and other Things'; you will not be

disappointed.

Altogether this is a most instructive and entertaining book. While the text may appear laborious, there is a wealth of information and all programs are discussed in detail.

The program which I explored (some 80%) were fully functional and the sound generated mostly excellent. Considerable care should be taken when typing in the more complex data.

This is a highly commendable book and excellent value for the price.

Title: Electronic Music on the Commodore 64 Author: Mark Jenkins Publisher: Sunshine Books

**Price:** £6.95

THE MAJOR PART OF THIS BOOK IS concerned with a review of the music software, programming aids and hardware available for the Commodore 64 so if you are an ardent programmer you will only find around 20% of the book available for entering. This is made quite clear by the author in his introduction.

There is an extensive introduction on sound and the SID chip. While this is generally dealt with in most books on Commodore music, and is well known to most people, the author explores it in rather more detail.

The sections on 'Music Programs' provide a variety of 'demos' on volume,

waveshapes and so forth with an interesting little insert on how to link your joystick to playing from a series of eight notes. Various suggestions are made throughout this section on how to extend your programs but, unless you are experienced in this art, you can merely speculate.

Summaries of the programs are well detailed; 'Music Player' is the most interesting but could be improved with a more explicit screen display. A monophonic keyboard listing is also given

The review of commercial software and hardware is concise and well detailed.

Sound processing is very extensively discussed so for those whose interest lies in converting the Commodore into a synthesiser full details are given on interface devices available on the market.

Title: Building with Logo on the

Commodore 64

Author: Boris Allen

Publisher: Sunshine Books

Price: £6.95

THIS BOOK IS AIMED AT A NARROWER segment of 64 users than the previous book as it assumes that its readers have not only a 64 but also the dreaded disc drive and Commodore 64 Logo. I warmed to the book and its author as soon as I read the dedication, which is: "This book is dedicated to my VIC 1540 disc drive, may it rot in hell." Perhaps you need to have written a book yourself to savour the peculiar pleasure that thinking up an appropriate dedication can give!

The first part of the book introduces

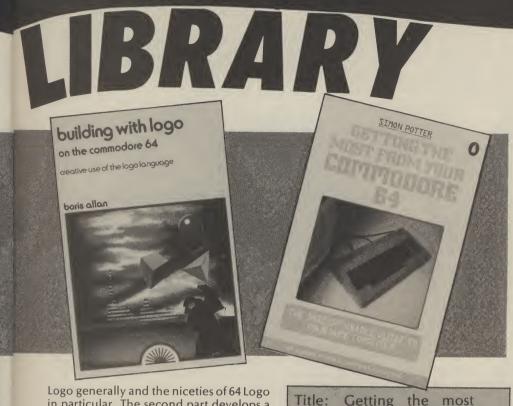

Logo generally and the niceties of 64 Logo in particular. The second part develops a range of ingenious and interesting applications.

Logo is the language that is supposed to turn the computer into an educational machine from which we can learn by programming it rather than by having it program us, as is the case with so much computer-assisted education. The language is widely used in schools, although that is not to say that children are the only ones who can benefit from it. Its most widely known feature is the turtle. In addition to this, 64 Logo can maintain sprites. This enhances its value enormously: whereas with one sprite (the turtle) the ideas and concepts of geometry can be explored, multiple sprites allow all sorts of interactions to be investigated.

Against this, 64 Logo has the definite drawback that the horizontal and vertical scales on its screen are different. This means that the turtle moves further down when it takes one step sideways across the screen than when it takes one step up the screen. Worse, it also means that a path that should be a square appears as an oblong while circles become ellipses. This can be corrected by making an appropriate modification to Logo's procedures. Allan shows how to do this although it destroys the essential simplicity that many of the procedures should have.

The introduction to Logo is sound, if similar to a number of others. The examples in the second part are well judged and should draw the reader a long way into Logo. The many illustrations, which are screen dumps of the results produced by Logo procedures, considerably enhance the value and the usefulness of the book.

Title: Getting the most from your Commodore 64

Author: Simon Potter

Publisher: Penguin Books

Price: £5.95

THE COMMODORE 64 HAS ATTRACTED a large number of books, and with good reason – it has a pretty dire manual. As a computer it is both complex and idiosyncratic. It can perform well in all the areas that a personal computer is expected to, but it is often difficult to make it to do so and the secrets of how to make it perform well are relatively well kept.

All this makes the 64 one of God's gifts to authors of computer books. They can write books for large numbers of 64 owners on anything from a simple introduction to many of the complexities of the 64.

When the author of a book that is essentially a replacement for the manual has written computer manuals, the possible consequences are interesting. There are such things as decent manuals, although this may seem hard to believe if you are only familiar with Commodore computers!

This book is intended as a manual replacement. It starts very well indeed. The machine is introduced in a section that is comprehensive, accurately geared to the needs of the absolute beginner and never condescending in any way. It covers setting up the machine for the first time, a beginner's introduction to BASIC, a tour of the keyboard and using the cassette player. The section on the keyboard is particularly good. After reading it even the total novice will have no trouble in getting any colour on the screen and all

those graphics characters will be instantly available, including the ones that Commodore don't tell you about. The function keys in programs are explained that seem to trouble newccomers, such as RESTORE, are all dealt with simply and clearly. This section is a great improvement on anything in that spiral-bound thing that comes with the computer!

The second section deals with BASIC programming. The pace is a little fast for beginners. But, the section is good in that there are plenty of programs although the explanations of how they work are not clear and detailed enough. Also, the point of a program is often unclear – sometimes because there is no point in its inclusion other than to introduce some feature of BASIC. Consequently, although the features of BASIC are themselves introduced, the reason for their existence is not made clear at all.

PEEK and POKE, and using the function keys in programs are explained quite well but again, there is no explanation of what they might really be used for.

Next, there is a section on colour, graphics and sound – the 64's strong points. There is nothing wrong with this section, but I thought that it fell pretty solidly between what a beginner would need (a slow and steady approach is necessary to all that POKEing and PEEKing) and what a fairly experienced 64 owner would want (there are many more complete and detailed treatments available).

The next section on peripherals is quite good. It concentrates mainly on Commodore's printers and disc drives. There is a good deal of common sense and sound advice here. I can endorse much of what is said, having used a 1515 printer and 1541 disc drive myself for some time. I think events have overtaken the book's coverage of the 1515 printer. It has been a while since I could get paper for it (it takes a non-standard size), and I don't think that you can easily replace the ribbon either.

The final section of the book is a useful collection of BASIC key words, functions, memory maps and codes.

functions, memory maps and codes.

All in all, the book is a middling example of its kind falling, as I have already suggested, between the needs of the beginner and those of the experienced user. It contains four pages of colour pictures which, as far as I can see, have nothing at all to do with anything written in the book, although they cannot have helped to keep its price down. These are screen shots from application programs such as a word processor, a spreadsheet and a graphics program. If the book had included a section on the availability and uses of such programs, it might have told us rather more about how to get the most from the

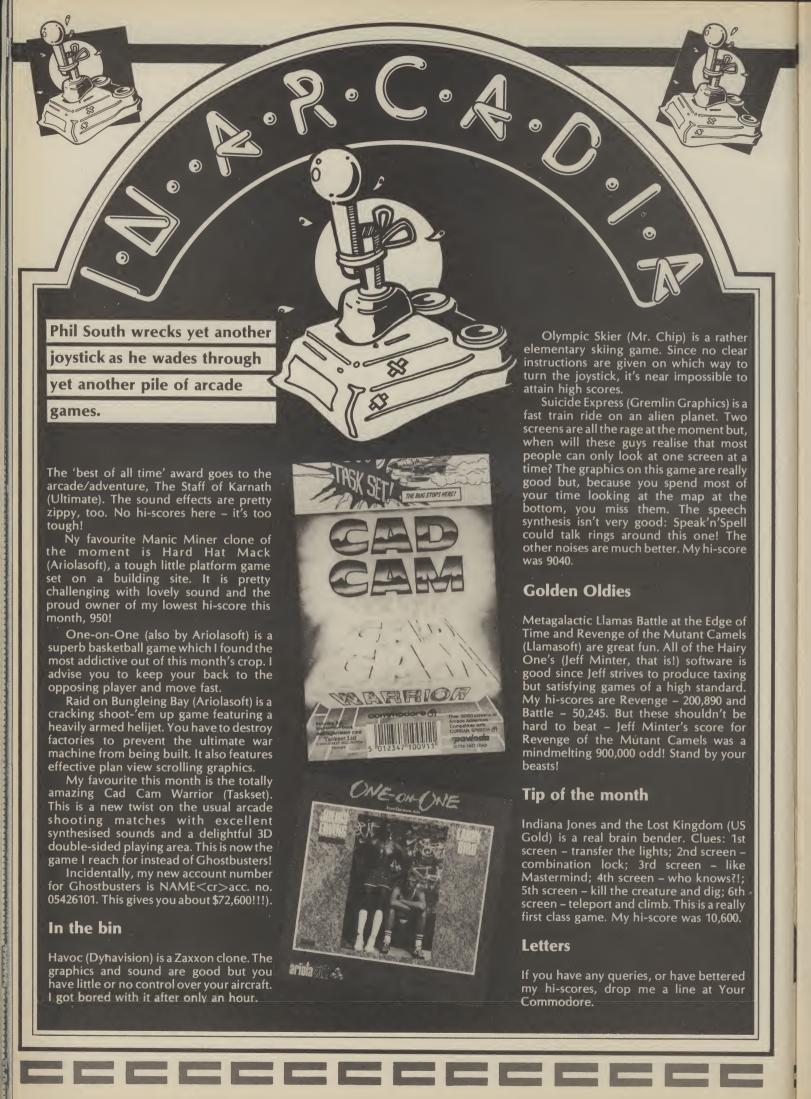

# It's easy to complain about advertisements. But which ones?

Every week millions of advertisements appear in print, on posters or in the cinema.

Most of them comply with the rules contained in the British Code of Advertising Practice.

But some of them break the rules and warrant your complaints.

If you're not sure about which ones they are, however, drop us a line and we'll send you an abridged copy of the Advertising Code.

Then, if an advertisement bothers you, you'll be justified in bothering us.

The Advertising Standards Authority.

If an advertisement is wrong, we're here to put it right.

ASA Ltd, Dept 2 Brook House, Torrington Place, London WC1E 7HN

This space is donated in the interests of high standards of advertising.

# CBM64 VIC20

# TAPE TRANSFER DUAL CASSETTE INTERFACE

TRIGSOFT'S DCL1 interface enables the quick and easy creation of back-up copies for all turbos, m/code, data files, etc. If your program can be loaded, it will be transferred exactly on a second datasette.

SEND £10.00 inc. P&P. ORDER AS DCL1 (for CBM64 or VIC20 only) 7 DAY MONEY BACK GUARANTEE IF NOT 100% SATISFIED

# "NEW" BBC A&B SPECTRUM MSX "NEW" TAPE TRANSFER DUAL CASSETTE INTERFACE

TRIGSOFT'S DCL3 interface enables the creation of back-up copies, by allowing you to link two audio cassette decks together,m and a meter indicates signal levels so the volume controls can be adjusted to obtain perfection. Also can be used with one audio cassette deck to enable the correct load level to be set for a

successful load every time.

SEND £12.00 inc. P&P. ORDER AS DCL3 (please state computer, only available for BBC A/B, SPECTRUM, MSX)

7 DAY MONEY BACK GUARANTEE IF NOT 100% SATISFIED

\*\*NEW\*\*

NEW\*\*

# **CENTRONICS PRINTER CABLE**

TRIGSOFT'S MSXPC cable will connect any MSX computer to a standard centronics printer. 1 metre long.

SEND £15 inc. P&P. ORDER AS MSXPC

## CBM64

## **CASSETTE SOFTWARE TRANSFER PROGRAM**

This is an excellent program for the CBM64 and is recommended for anyone with only access to one datasette. Will transfer multipart programs from tape to tape or tape to disk. Menu driven. Only available on tape

available on tape.

SEND £4.50 inc. P&P. ORDER AS CVCOPY (only for CBM64)

All prices are fully inclusive. All items guaranteed for 1 year.

Send postal order or cheque, stating your machine and requirements to our new larger premises:- TRIGSOFT, DeptYCA, 161-163 Rutland Street, Grimsby, South Humberside DN32 7ND. Tel: Grimsby (0472) 48304.

# **FASTLOADERS**

# **COMMODORE 64**

TAPE TO DISK

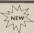

# R.B.S.

A NEW GENERATION conversion utility, developed from the acclaimed Hypersave-64, R.B.S. converts virtually all your long loading cassette programs to TURBO-LOAD, faster than the CBM disk drive. Multi-part and autorun programs are handled with ease. Converted programs load independently. No additional hardware, no pokes, no SYS calls, no user knowledge required. Load "The Hobbit" in 120 seconds. Tornado, Lightning load, Fastback now obsolete. R.B.S. will convert more programs than any competing utility. Cassette £7.50p.

# **HYPERSAVE-64**

Retaining the flexibility which the programmer demands. Hypersave leaves you in control. 8 additional Basic commands. Save, load, verify up to 48K continuous Ram at HYPERSPEED with full error checking. Converted programs reload independently. Autorun facility. Hypersave also allows a small number of fast loading programs to be converted to Hyperload. Reviewed in Your 64 issue 2. Cassette £7.50p.

FREE WITH EVERY ORDER: SECRETS! A GUIDE TO CASSETTE I/O CONTAINING PREVIOUSLY UNPUBLISHED SECRET INFORMATION. FAST DESPATCH GUARANTEED. CHEQUE/P.O. OR SAE TO:

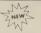

# DISKUS I

Introducing the new market leader. This is the simplest to use and most efficient tape to disk transfer utility yet devised. No program rewriting is required and transferred programs will automatically run when loaded.

- \* For single, multi, and autorun programs
- \* Automatic filename handling
- ★ Efficient use of Disk space
- ★ No user knowledge required

Diskus 1 will handle several program types which other utilities ignore, including headerless files. A bonus program is included which will transfer a number of fast loading programs to disk. Cassette £7.50p.

# **PRO-SPRITE**

Library, Editor, Animator for single and multicolour sprites. Joystick control. Packed with features. Menu driven. 100% machine code. Complete with your first sprite library. Cassete £7.50p.

# DOSOFT

2 Oakmoor Avenue Blackpool FY2 0EE

DISKUSTIS £9.99 SPECIAL DISCOUNT:
ANY TWO OF THE REMAINDER JUST £9.99P.
ALL THREE ONLY £15.00P.
ALL PROGRAMS SUPPLIED WITH FULL
INSTRUCTIONS AND MAY BE TRANSFERRED TO
DISK.

The aim of Les Allan's simple, but highly addictive, game is to bomb as many buildings as possible as you steer your plane back and forth across the sky, gradually homing in on the city.

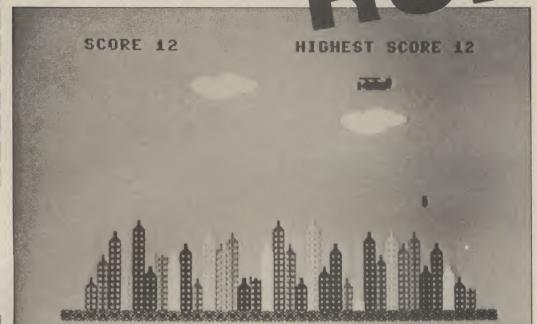

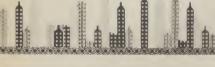

BOMBER RUN FOR THE COMmodore 64 uses hi-resolution graphics to construct a random city scape and sprites to control the plane, bomb and

The program gives the following options:

- 1. Joystick (port 2) or increased. keyboard
- 2. Skill level (1-5)
- 3. Plane speed (fast-slow) As the plane flies across the sky city below to enable the plane available:

to land, re-fuel and embark on another mission.

After each successful landing your flight path is lowered. However, after five successful landings your original flight path is restored and, when applicable, your skill level is automatically

A score table routine is provided which lists the top ten names against their scores. During this sequence the your bombs must destroy the following options are

1. Fire button (space bar).....return to game 2. F 1 ......change skill level 3. F 7 ..... quit game N.B. Program should be saved prior to running as pressing F 7 activates re-set mode (SYS 64738). The program also self runs after 30 seconds.

Data is held in the following areas of memory:

| 12288 - | 12671 | ****** | sprite graphics     |
|---------|-------|--------|---------------------|
| 14336 - | 15359 | ,      | keyboard characters |
| 15360 - | 15407 |        | hi-res graphics     |

The REM statements included ignored during programming. in the program listing should be helpful pointers to how the program functions. Due to the lowering of memory that takes place during the program only 153 bytes remain free. Therefore, they should be

Please note that standard abbreviations for BASIC keywords must be used in order to satisfy some line lengths. These appear on pages 130 and 131 in the User Manual.

# Line explanation

- 0 dimension arrays
- 2 lable sound generator
- 4 set/clear variables
- 8-12 set strings for city build
  - 14 set game
  - 16 title page/instruction routine
- 18-26 set screen
- 28-36 set sprite coordinates
- 40-46 control sprite
  - 50 print score
  - 52 check for collission
- 54-56 advance bomb pointer
  - 58 fire button (space bar) ???
  - 60 drop bomb/demolish building
  - 62 delay to keep speed constant
  - check for plane landing
  - 68 move plane
- 70-72 landing sequence
- 74-82 take off routine
- 84 lower flight path
- 86-112 print bonus points/pause play
- 500-510 bomb x,y/determine bomb strength
- check bomb/building contact 600-616
- 700-734 crash sequence
- 800-804 clear screen/change colour
- 1000-1044 set up initial options
- 2000-2036 title page
- 3000-4024 instructions
- 5000-5080 score table routine
- 5500-5606 data

| Pro | gram notes                                            | 5. | Main Variables                |
|-----|-------------------------------------------------------|----|-------------------------------|
| 1.  | 64th byte is read but not used for sprite generation. |    | A read data                   |
| 2.  | Pointer for protected memory is memory start/256      |    | B sprite/character conversion |
|     | i.e. POKE 52, 12288/256                               |    | D bomb damage                 |
| 3.  | x coordinate of sprite(n) controlled thus:            |    | G 1st game                    |
|     | 10 for $x = 0$ to 343                                 |    | 1 data pointer                |
|     | 20 POKE vc+2,x and 255                                |    | Xplane x                      |
|     | 30 POKE vc+3,y                                        |    | Yplane y                      |
|     | 40 POKE vc+16,int(x/256)*n                            |    | AT attack/decay               |
|     | 50 POKE vc+21,n                                       |    | BPbonus points                |
|     | 60 next                                               |    | BSbomb start                  |
|     |                                                       |    | BX bomb x                     |
| 4.  | Video Chip Register                                   |    | BY bomb y                     |
|     | VC start address (53248)                              |    | DX plane movement             |
|     | VC+2 sprite 1 x                                       |    | HI high frequency             |
|     | VC+3 sprite 1 y                                       |    | HS high score                 |
|     | VC+4 sprite 2 x                                       |    | KEY joytick/keyboard address  |
|     | VC+5 sprite 2 y                                       |    | LO low frequency              |
|     | VC+17screen on/off                                    |    | PXplane x (start)             |
|     | VC+23 y expand                                        |    | PYplane y (start)             |
|     | VC+27 background/sprite priority                      |    | SB                            |
|     | VC+29 x expand                                        |    | SC current score              |
|     | VC+31sprite/character collission                      |    | SSself start                  |
|     | VC+32border colour                                    |    | SU sustain/release            |
|     | VC+33screen colour                                    |    | VCvideo chip                  |
|     | VC+40 sprite 1 colour                                 |    | VOvolume                      |
|     | VC+41sprite 2 colour                                  |    | WA waveform                   |
|     |                                                       |    | SC(X)score table (score)      |
|     |                                                       |    | SC\$(X) score table (name)    |
|     |                                                       |    |                               |

# **Program Listing**

# READY.

- 0 DIMSC(10):DIMSC\$(10)
- 2 V0=54296:WA=54276:AT=54277:HI=54273:L0=54272:SU=54278
- 4 D=0:G=0:C0=11:HS=0:LA=0:SC=0:VC=53248
- 5 REM GRN YEL GRN
- 6 FORX=1T010:SC(X)=0:SC\$(X)="\*\*\*BOMBER RUN 64\*\*":NEXT
- 7 REM HOM- 24\*CRD
- 8 A\$= "**Selection of the continuous and a selection**"
- 9 REM 40\*CRR
- 10 B\$="**!PARABRESEPARABRESEPARABRESE**"
- 11 REM \*\*\*\* SEE LINE 6000 FOR [C\$] COLOURS \*\*\*\*
- 11 REM BLK-RED-CYN-PUR-GRN-BLU-YEL-ORN-BWN-LRD-CYN-GR1-GR2-LGN-LBL-GR3
- 12 C\$="## ##### ####
- 14 CS=0:GOSUB800:IFG=0THENGOSUB1000
- 16 GOSUB2000
- 18 CS=1:GOSUB800:POKEVC+24,(PEEK(VC+24)AND240)OR14:POKEVC+31,0
- 19 REM \*\*\*\* SET UP SCREEN \*\*\*\*
- 19 REM HOM-GRN- 3\*CRR CRR
- 20 PRINT" SCORE "SC, " HIGHEST SCORE "HS
- 21 REM GRN-RVS OFF
- 22 FORZ = 1TO38 : PRINTLEFT\$ (A\$,24) RIGHT\$ (B\$,Z) " EEE"; : NEXT
- 24 FORX=3T036#FORY=0T0INT(RND(1)\*(14\*SK)+1)
- 25 REM RVS CRU-CRL OFF
- 26 PRINTLEFT\$(A\$,23-Y)RIGHT\$(B\$,X)MID\$(C\$,(XAND15)+1,1)"#ACRE#";:NEXTY,X
- 28 IFPY>45THEN32
- 30 PX=0:PY=45:BS=16
- 32 X=PX:Y=PY:C1=INT(RND(1)\*250+50):C2=344-C1:CL=INT(C1/256)+INT(C2/256)\*8
- 34 POKEVC,C1AND255:POKEVC+1,69+LA\*8:POKEVC+6,C2AND255:POKEVC+7,92+LA\*8:POKEVC+29

,9

```
36 POKEVC+2,XAND255:POKEVC+3,Y:POKEVC+16,INT(X/256)*2+CL:POKEVC+21,11
38 POKEVO,1:POKEAT,68:POKEWA,128:POKELO,7:POKEHI,126
39 REM **** MAIN LOOP ****
40 IFX<4THENDX=SP:Y=Y+8:P0KE2041,192
42 IFX(256THENPOKEVC+16, PEEK(VC+16) AND 253
44 IFX>255THENPOKEVC+16,PEEK(VC+16)OR2
46 IFX>343THENDX=-SP:Y=Y+8:POKE2041,193
48 POKEVC+2, XAND255: POKEVC+3, Y: POKEWA, 129
49 REM HOM-GRN
50 PRINT " TAB (8) SCTAB (34) HS
52 IF (PEEK (VC+31) AND2) = 2THENPOKEWA, 128: GOTO700
54 IFX >BSTHEN60
56 BS=BS+8*DX/SP
58 IFX>8ANDX(336ANDPEEK(KEY)=K1ANDD=0THENGOSUB500
60 IFD>0THENGOSUB600:GOTO64
62 FORT=1TOSP * 10 : NEXT
64 POKEWA, 128
66 IFX>296ANDY=213THEN70
68 X=X+DX:GOTO40
69 REM **** LANDING SEQUENCE ****
70 FORT=1T05:POKE1936,131:FORTT=1T0250:NEXT:POKE1936,132:FORTT=1T0250:NEXT:NEXT
72 POKE1936,32:POKEVC+16,PEEK(VC+16)AND253:POKEVC+21,PEEK(VC+21)AND253:POKELD,0:
74 FORX=32T0314STEP2:Y=242-180*SIN(X/200)
76 POKEVC+2, XAND255: POKEVC+3, Y: POKEVC+16, PEEK (VC+16) ORINT (X/256) *2: POKEVC+21, PEE
K(VC+21)0R2
78 POKEYO,1:POKEAT,16:POKEWA,129:POKELO,7:POKEHI,126
80 FORT=1T010:NEXT:POKEWA,128:NEXT:POKEWA,128
82 POKEVC+16,0:POKEVC+21,0
84 D=0:PX=ABS(PX-344):PY=PY+8:BS=ABS(16-PX)
86 BP=INT((RND(1)*5+10)*SC/100)
87 REM HOM- 6*CRD BLU
88 PRINT" TAB(11) BONUS POINTS BP
89 REM
         2*CRD-
                 2*CRR
90 PRINT" YOUR PLANE IS RE-FUELLED AND READY !"
91 REM
         3*CRD-PUR
92 PRINTTAB(12)"
93 REM CYN PUR
94 PRINTTAB(6) "PRESS | L"D$"# | TO START"
96 PRINTTAB(12)"
98 IFPEEK(KEY) <> KITHENSB=SB+1:GOT0108
100 IFPEEK (KEY) (>K2THEN100
102 SB=0:SC=SC+BP:IFHS(SCTHENHS=SC
104 La=La+1: IFLa=5THENSK=SK+.15:La=0:PY=45: IFSK>1THENSK=
106 GOTO18
 107 REM
          2*CRU-PUR CRD
 108 IFSB>20THENPRINTTAB(13)"COM"D$"M"
 109 REM
          2*CRU
 110 IFSB>40THENSB=0:PRINT"[TO";:GOTO94
 112 GOT098
 499 REM **** BOMB STRENGTH ****
500 BX=X:BY=Y+8
502 IFBX>255THENPOKEVC+16,PEEK(VC+16)OR4
504 D=INT(RND(1)*SP+SP/2)
510 RETURN
599 REM **** DEMOLISH BUILDING
600 B=(1064+(BX-16)/8+(BY-45)*5)
 602 IFB>1943THEND=0:G0T0610
 604 POKEVC+4,BXAND255:POKEVC+5,BY:POKEVC+21,PEEK(VC±21)OR4
 606 IFPEEK(B)<>32THEND=D-1:SC=SC+1:POKEB,32
```

```
608 IFPEEK (B+40)=129THENPOKEB+40,130
610 IFD=0THENPOKEVC+21, PEEK(VC+21)AND251:POKEVC+16, PEEK(VC+16)AND251
612 BY=BY+8
614 IFSC>HSTHENHS=SC
616 RETURN
699 REM **** CRASH SEQUENCE ****
700 POKE (VC+16), PEEK (VC+16) AND251: POKE (VC+21), PEEK (VC+21) AND251
702 IFDX>0THENPOKE2041,195
704 IFDX<0THENPOKE2041,196
706 POKEVO,15:POKEAT,68:POKESU,240:POKEWA,129:POKELO,200:POKEHI,40
708 FORV1=15T00STEP-.25:POKEVO,V1:POKEVC+40,15-V1:FORT=1T010:NEXTT,V1:POKEWA,128
710 POKEVC+40,CO:POKEVC+27,9
712 FORPY=YTO213STEP2:POKEVC+3,PY:FORT=1T010:NEXTT,PY
713 REM HOM- 4*CRD
714 PRINT" TAB (10) "HARD LUCK TRY AGAIN!"
716 FORX=15T01STEP-1:POKEVC+32,X:POKEVC+33,X:FORT=1T0100:NEXT
718 POKEVC+17,11:FORT=1T0150:NEXT:POKEVC+17,27:NEXT
720 FORT=1T01000:NEXT
722 POKEVC+21,0:POKEVC+16,0
724 CS=6:GOSUB800
726 POKEVC+24,21
728 POKE 198,0
730 GOSUB5000
732 D=0:LA=0:PY=45:SC=0
734 GOT014
799 REM **** CLEAR/CHANGE SCREEN ****
800 PRINTCHR$(147)
802 POKEVC+32,CS:POKEVC+33,CS
804 RETURN
999 REM **** SET UP GAME START ****
1000 PRINTCHR$(147)
1001 REM CYN
1002 PRINTLEFT$(A$,7)TAB(7)"NDO YOU WANT JOYSTICKS Y/N"
1004 P=PEEK(197)
1005 REM RVS OFF
1006 IFP=25THENKEY=56320:K1=111:K2=127:D$="FIRE BUTTON":E$="#FIRE BUTTON":GOTO1
012
1007 REM RUS DEE
1008 IFP=39THENKEY=197:K1=60:K2=64:D$=" SPACE BAR ":E$="# SPACE BAR #:GOTO1012
1010 GOTO1004
1011 REM
           3*CRD
1012 PRINTTAB(11) " BESKILL LEVEL
1013 REM CRD
1014 PRINTTAB(11) "ME 1-HARD 5-EASY
1020 P=PEEK(197)
1022 IFP=56THENSK=1:GOTO1034
1024 IFP=59THENSK=.85:G0T01034
1026 IFP=8THENSK=.7:GOT01034 3
1028 IFP=11THENSK=.55:GOT01034
1030 IFP=16THENSK=.4:GOTO1034
1032 GOTO1020
1033 REM
           3*CRD
 1034 PRINTTAB (14) " PLANE
                             SPEED
1035 REM CRD
 1036 PRINTTAB(11) "ME F-FAST
                              S-SLOW 1
 1038 P=PEEK(197)
 1040 IFP=21THENSP=8:RETURN
 1042 IFP=13THENSP=4:RETURN
 1044 GOTO 1038
 1999 REM **** TITLE PAGE ****
 1999 REM CLR-YEL- 3*CRD- 3*CRR-RVS
                                                 2*CRR
                                                         2 *CRR
```

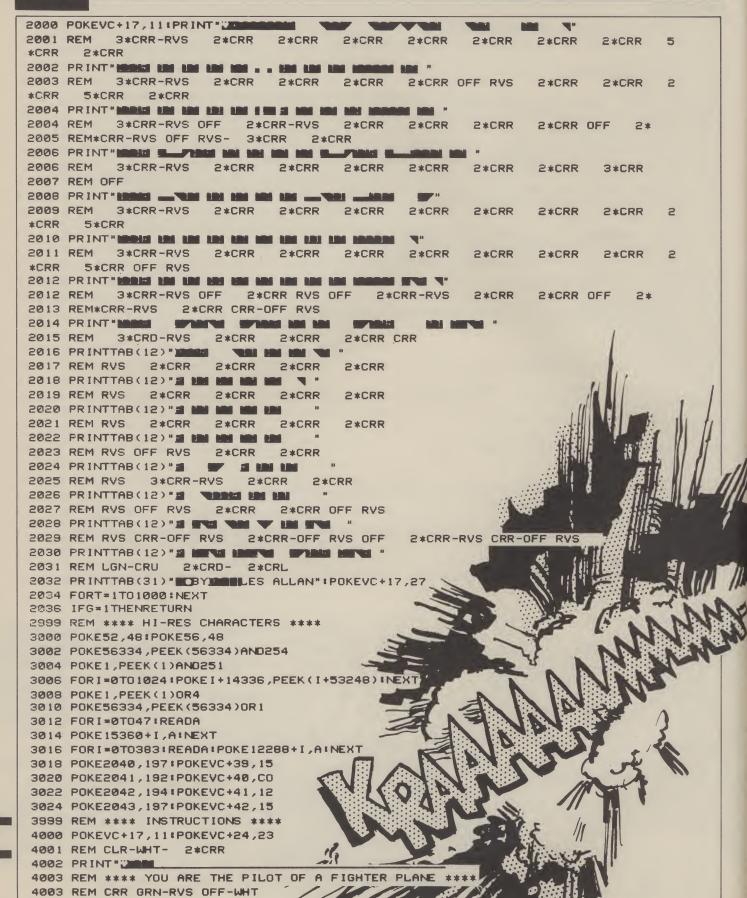

4005 REM 2\*CRR 4006 PRINT" 4007 REM \*\*\*\* FUEL \*\*\*\* 4007 REM CRD- 2\*CRR-YEL 4008 PRINT" LOW AND IS RUNNING DANGEROUSLY LOW AND 4009 REM CRD- 2\*CRR 4010 PRINT" IN ORDER TO RE-FUEL YOUR BOMBER YOU" 4011 REM CRD- 2\*CRR 4012 PRINT" MOMUST DESTROY THE ENEMY CITY BEFORE" 4013 REM \*\*\*\* USE \*\*\*\* 4013 REM CRD- 2\*CRR 4014 PRINT" AND ING. SE YOUR BOMBS CAREFULLY AS" 4015 REM CRD- 2\*CRR 4016 PRINT" THERE IS ONLY 1 AVAILABLE AT A TIME." 4017 REM \*\*\*\* YOUR \*\*\*\* 2\*CRD- 2\*CRR-CYN 4017 REM 4018 PRINT" JOUR SKILL LEVEL IS INCREASED AFTER" 4019 REM \*\*\*\* YOU \*\*\*\* 4019 REM CRD- 2\*CRR 4020 PRINT" FIVE CONSECUTIVE LANDINGS. OU MAY" 4021 REM CRD- 2\*CRR 4022 PRINT" CHANGE YOUR SKILL LEVEL UP OR DOWN" 4023 REM \*\*\*\* GOOD LUCK \*\*\*\* 4023 REM CRD- 2\*CRR LRD 4024 PRINT" THE END OF EACH GAME. DITT- L 4025 REM \*\*\*\* USE [FIRE BUTTON/SPACE BAR] TO START 2\*CRD- 4\*CRR-RED BLU RED BLU RED HOM 4025 REM 4028 POKEVC+17,27 4030 IFPEEK(KEY)()K1THENSB=SB+1:G0T04036 4032 IFPEEK (KEY) < >K2THEN4032 4034 G=1:SB=0:RETURN 4036 IESB)10THENPRINTASTAB(12)0\$: 4038 IFSB)20THENSB=0:PRINTA\$TAB(12)E\$; 4040 GOTO4030 4999 REM \*\*\*\* SCORE TABLE \*\*\*\* 5000 Z=0:FORX=1T010:IFSC>SC(X)THENZ=X:X=11 5002 NEXT: IF2 = 0THEN 5020 5003 REM CLR- 9\*CRD 5004 PRINT" TABLE TABLE 5005 REM 3\*CRD- 8\*CRR 4\*CRR 17\*CRL 5006 INPUT TO THE TOTAL NAME TO THE TOTAL ...... 5008 IFLEN(N\$)>15THENN\$=LEFT\$(N\$.15) 5010 FORX=1T015:Z\$=MID\$(N\$,X,1):IFZ\$="."THENN\$=LEFT\$(N\$,X-1):X=16 5012 NEXT 5014 IFZ=10THEN5018 5016 FORX=9TOZSTEP-1:SC(X+1)=SC(X):SC\*(X+1)=SC\*(X):NEXT 5018 SC(Z)=SC:SC\$(Z)=N\$ 5019 REM CLR YEL GRN YEL CRD 5020 POKEVC+17,11:PRINT""TAB(12)" \*\* #SCORE TABLE \*\*\* 5021 REM CRD-GRN YEL WHT YEL 5022 FORX=1T010:PRINT" 1 RUNG";X;TAB(10);" 1,5C(X);TAB(23);" 1,5C\$(X) 5024 NEXT 5028 POKEVC+17,27:POKEVC+27,2 5030 FORX=0T0314STEP2:Y=65+100\*SIN(X/100) 5032 POKE2041,192:POKEVC+29,2:POKEVC+23,2:POKEVC+40,7 5034 POKEVC+16, INT(X/256)\*2:POKEVC+2, XAND255:POKEVC+3, Y:POKEVC+21, 2 5038 POKEVC+21,0:POKEVC+2,0:POKEVC+3,0:POKEVC+29,0:POKEVC+23,0:POKEVC+40,CO:POKE VC+27.0

```
5039 REM **** CHANGE SKILL LEVEL ****
5040 IFPEEK(197)=4THENSB=0:SS=0:CS=0:GOSUB800:GOSUB1000:RETURN
5042 GOTO5052
5043 REM **** RE-SET COMPUTER ****
5044 IFPEEK (197) = 3THENSYS64738
5045 REM **** RE-START GAME ****
5046 IFPEEK(KEY) <>K1THEN5052
5048 IFPEEK(KEY)()K2THEN5048
5050 SB=0:SS=0:RETURN
5052 SB=SB+1:SS=SS+1:IFSS=300THENSB=0:SS=0:RETURN
5054 IFSS>75ANDSS=<150THEN5066
5056 IFSS>150ANDSS=<225THEN5074
5057 REM ORN PUR ORN
5058 IFSB=(2THENPRINTA$TAB(7)""PRESS #"E$" TO START";
5060 IFSB >2ANDSB = <4THENPRINTA $TAB (13)D$"";
5062 IFSB>4THENSB=0
5064 GOTO5046
5065 REM ORN WHT ORN
5066 IFSB=<2THENPRINTA$TAB(7) "PRESS #[F1] TO CHANGE LEVEL";
5067 REM RVS-WHT OFF
5068 IFSB)2ANDSB=(4THENPRINTA$TAB(13) " ##[F1] ##;
5070 IFSB>4THENSB=0
5072 GOT05040
5073 REM ORN YEL ORN
5074 IFSB=(2THENPRINTA$TAB(7)" PRESS FIF7] TO QUIT GAME! ";
5075 REM RVS-YEL OFF
5076 IFSB>2ANDSB=<4THENPRINTA$TAB(14)"#7[F7]#";
5078 IFSB>4THENSB=0
5080 GOTO5044
5499 REM **** HI-RES DATA ****
5500 DATA0,24,24,24,24,60,126,255
5502 DATA255,153,153,255,255,153,153,255
5504 DATA128,152,153,255,255,153,153,255
5506 DATA56,56,16,124,186,186,40,108
5508 DATA56,186,146,124,56,56,40,108
5510 DATA90,165,90,189,189,90,165,90
5511 REM **** PLANE F'WARD ****
5512 DATA0,0,0,0,0,0,0,0
5514 DATA0,0,0,0,0,0,0,0
5516 DATA0,0,0,0,0,0,0,0
5518 DATA0,0,0,0,0,0,0,0
5520 DATA0,0,0,0,0,0,0,96
5522 DATA255,254,240,24,96,240,48,192
5524 DATA255,255,227,255,251,127,255
5526 DATA255,127,255,251,15,255,195,0
5527 REM **** PLANE B'WARD ****
5528 DATA0,0,0,0,0,0,0,0
5530 DATA0,0,0,0,0,0,0,0
5532 DATA0,0,0,0,0,0,0,0
5534 DATA0,0,0,0,0,0,0,0
5536 DATA0,0,0,0,0,0,0,127
 5538 DATA255,6,6,24,15,3,12,15
 5540 DATA199,255,255,223,255,255,255
 5542 DATA254,223,255,254,135,255,240,0
 5543 REM **** BOMB ****
5544 DATA0,0,0,0,0,0,0,0
 5546 DATA0,0,0,0,0,0,0,0
 5548 DATA0,0,0,0,0,0,0
 5550 DATA0,0,0,0,0,0,0,0
 5552 DATA0,0,0,0,0,0,0,0
 5554 DATA60,0,0,24,0,0,60,0
 5556 DATA0,60,0,0,60,0,0,60
```

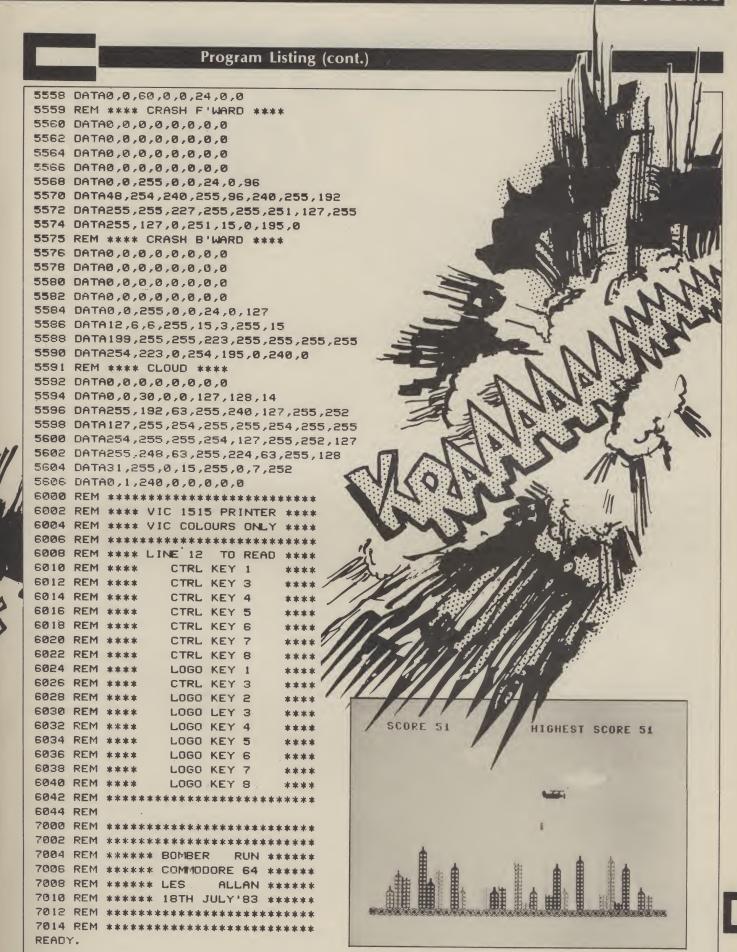

The sounds of real music have come to your computer.

Tom Nash has composed some notes.

IF YOU HAVEN'T SEEN GHOSTBUSTERS yet, then it's about time you took a look – or rather a listen. I'm no great fan of the game. It smacks too much of real work – travelling around town as a sort of supernatural Rentokil man rounding up slimy sprites instead of rats and other rodents. But the music is magic. Even if you've had it up to here with Ray Parker Jnr's original disco mix and you bust a blood vessel every time they re-run the promo video, you'll still never tire of pressing the space bar to hear 'Ghostbusters' ring out from your 64.

Sound has started to sell software. And, more often, the sound that sells a game is the same one that sells recent records. Ghostbusters would be an unimpressive game without the backing track. And its impact would be reduced even further without the chart hype of a

current hit single.

Ghostbusters wasn't the first, but it is the best example to date. Remember Mastertronic's Chiller – even less memorable ghosts, though they were cutrate ones, backed by an even bigger chart-topper. Or rather it was, until Michael Jackson decided to collect his cut by pointing out (not personally, of course, but through channels) the minor

problem of copyright.

So, if you've seen the film, listened to the record, watched the video, worn the t-shirt, eaten the junk food (slimeburgers a speciality), then you'll be queueing up to play the game. Or at least that's what the marketing boys are banking on. And to a certain extent they're right. I'm not going to fork out the meagre amounts of my income that could be termed disposable on vesterday's fashions. There are no flares on me (That's what you think, bell-bottoms - Ed.). With software staying in the charts for about the same length of time as singles, it's not surprising that some bright spark hit on the idea of combining the two. After all, it's the only way of giving games air-play on the radio.

# Something old...

Cashing in on current chart commercialism isn't the only way of putting a sound-track to software. Others are approaching the problem differently. PSS for example, have plumped for the golden oldie, Give Peace a Chance, for their new game, Theatre of Europe. The game is a sort of strategic war-game in

# SOFTR

which you must decide when nuclear weapons are your only alternative to an endless diet of vodka and caviar (Pass the bottle – Ed.). Gary Mays of PSS told me they chose the music to underline the point that there can be no winners in a nuclear holocaust. It just worries me that the constant drone of John Lennon's drop-out dirge will have me either pushing the button or pulling the plug on the game.

As well as providing the backing for games, the music business has also offered itself as a theme for some new software. There was Virgin's The Biz, which wasn't, Taskset's Jammin', which was and, of course, Frankie goes to Hollywood, which isn't yet. Look out for more games about, and by, pop stars as more of them look for things to do with their hands now that sound sampling in the studio has taken away the need for

musical prowess.

Not everyone is adapting existing ditties or cashing in on chart success. Some software houses are employing, or commissioning, talented musicians to write new music especially for games. Beam Software, the Aussie writing arm of Melbourne House, has a couple of people working solely on software soundtracks as part of their games designing team. And they're not bad for Aussies, considering the country has so far produced only one musician of note, Rolf Harris, and he ought to stick with his didgeredoo and drawing board. Take a listen to Zim Sala Bim to see what I mean. There's a good Chuck Berry song just in the title.

New Generation Software have gone not for a Sixties song but a Sixties songster, Brian Doe. (You know, the Doe bit of Dave, Dozy, Bonky, Dick and Bitch, lots of cracking whips and stuff. Or was it Doe, Ray, Me Far and So but I thought that was Julie Andrews which rather cuts out the whips bit!). He has written the music for Cliff Hanger and Travels with Trashman. Not classics of our time perhaps but certainly improvements on the bleeps and boosters of earlier computer games.

# Copyright

So how does a software house go about acquiring the rights to a piece of music? Until recently a lot of them didn't bother.

Just slap it in and hope that nobody who is anybody notices.

But now, there is Rocksoft which controls and negotiates the copyright for music which is to appear on software. It was Rocksoft which took Mastertronic to task over the unauthorised use of Thriller and it is to Rocksoft that PSS went when they wanted to use Give Peace a Chance.

If you want to add music to your own games, you don't have to worry about all this, of course. As long as you're not selling your software there's nothing to stop you using any music you like. However, if you do decide that you want to submit your latest masterpiece to a software house for consideration, remember that it might be tricky for them to acquire the music you want. And it might be tricky for you to take it out – so think ahead.

# Come on feel the noise

Perhaps you should also consider other ways of giving atmosphere to your games without any music. Explosions are a doddle, of course, and old hat but there are plenty of other ways of bringing your characters and games to life. Take a look at Impossible Mission. If you can match the sound of those footsteps crunching down the corridors or the scream as our hero plunges into oblivion, then you don't need music. Sound effects really haven't been exploited to the full yet. Let's have some creaking doors in your Gothic horrors or thundering hooves in medieval battles.

Even software music is stuck in a rut – everyone follows the safe motto, bland is best. What I want to hear is a good drum roll just before the swish of the guillotine chops off my head. It's hard to keep suspense up or even sleep at bay if there's only one tune playing and you've been at the game for the last four hours.

Maybe the real solution has been supplied by the youngest hippy of them all, Jeff Minter. Psychedelia is a music program without a single note of music on it. You provide the music, he provides the graphics to go with it and it works as well for Wagner as for Wham. The plot's not much cop but the patterns are great. And it has the one software soundtrack you can never get bored with – silence.

# **COMMODORE 64 SOFTWARE**

**DATABASE:** Datafile — a database with very powerful options. Includes:- print all/selective records, delete, amend, save, load, copy, alphanumeric sort, user defined fields, memory check, total numeric fields, multi field interrelational, wildcard and search between limited. Multiple file option, and many more. Fully menu driven with complete instructions. Disk and cassette fully compiled. Outstanding

CBM 64 (compiled) CBM 64 (compiled)

cassette £7.45 disk £10.45

WORD PROCESSOR: Textfile — powerful word processor. Facilities include: - large text buffer, auto centre text, variable tab, insert, amend, delete, copy, move text, word count, right justify, pageing, join files, multiple file handling, print all/part text etc. Fully menu driven with comprehensive easy to use instructions. Great value.

CBM 64 (compiled) CBM 64 (compiled)

cassette £8.25 disk £10.75

All programs complete with full documentation and guarantee and can be used with all direct connect CBM 64 printers including 1520 printer plotter and most centronics (with suitable hardware interface). Prices include VAT. Packing and fast delivery by 1st class mail.

Cheques/PO's to:

A & C SOFTWARE

Dept. 5, 75 Oakthorpe Gardens, Tividale, West Midlands B69 2LF.

Tel: 021-557 8596

PACKAGE... AT AN AMAZINGLY AFFORDABLE PRICE! THE LATEST DESIGN TECHNIQUES COMBINE ULTIMATE EASE-OF-USE, WITH ALL THE SOPHISTICATION OF AN INTEGRATED PRODUCT... ADVANCED SPREADSHEET FEATURES INCLUDE HIGH-SPEED MATHS FUNCTIONS, 1000 BY 64 WORKSHEET, PROGRAMMABILITY, WINDOWS, CELL PROTECTION, SEARCH AND SORT, TEXT EDITING, WORDPROCESSOR COMPATIBILITY, SIMULTANEOUS GRAPHICS... INTEGRATED WITH A 1000-CHARACTER PER RECORD DATABASE, UP TO 250 CHARACTERS PER ITEM... THE ONLY PRODUCT OF ITS KIND FOR THE COMMODORE 641 SUITS MOST PRINTERS, SUPPLIED WITH EXCELLENT HANDBOOK.

OUR PRICE £39-95 £89.00 OUR PRICE £29.95 £89.00

OUR PRICE (DISK) £39.95 £35.95

YOUR PROGRAMS
WILL REALLY
TAKE OFF WITH
DTL SETPACK 64! 100% COMPAILER WITH
CBM BASIC, JETPACK COMPILES BASIC
PROGRAMS INTO MACHINE CODE, RUNNING
UP TO 25 TIMES FASTER... AND USING
UP TO HALF AS MUCH MEMORY, TO GIVE
FASTER LOADING, OR BIGGER PROGRAMS!
AND IT EVEN ACCEPTS BASIC EXTENSIONS
AND MACHINE CODE ROUTINES AS WELL!
AND IT EVEN ACCEPTS BASIC EXTENSIONS
AND MACHINE CODE ROUTINES AS WELL!
AND IT EVEN ACCEPTS BASIC EXTENSIONS
AND MACHINE COPEROT GENERATOR, 22-PLACE
AND MACHINE CODE ROUTINES AS WELL!
AND IT EVEN ACCEPTS BASIC EXTENSIONS
AND MORE... ALL FER DN Y CÉG 951 AND MORE ... ALL FOR ONLY £64.95!

VIZAWRITE 64 IS A HIGH-PERFORMANCE, LOW-COST WORD PROCESSOR WITH ON-SCREEN FORMATTING, THAT TAKES FULL ADVANTAGE OF THE 64'S COLOUR, GRAPHICS AND MEMORY FEATURES... AND SUPPORTS VITTUALLY ANY PRINTER! WITH A COMPREHENSIVE AND EASY-TO-FOLLOW USER REFERENCE MANUAL, VIZAWRITE IS THE ULTIMATE PERSONAL COMPUTER WORD PROCESSOR! AVAILABLE ON CARTRIDGE (£89.75 £78), DISK (£79.75 £68) OR WITH VIZASPELL (£99.75 £85)

\*\*\* WANT IT TOMORROW? \*\*\* CALL US TODAY! \*\*\* ON 01-546-7256

| VIZASTAR      | (DISK) | £99.95 £89.00 | MULTIPLAN (US)  | (DISK) £79.95 | £67.95 |
|---------------|--------|---------------|-----------------|---------------|--------|
| VIZASPELL     | (DISK) | £59.95 £49.95 | PRACTICALC      | (DISK) £44.50 | £39.95 |
| EASYSCRIPT    | (DISK) | £75.00 £65.00 | PRACTICALC      | (TAPE) £39.95 | £34.95 |
| EASYSPELL     | (DISK) | £50.00 £41.95 | HOMEBASE 1-4    | (SUPERBASE)   | £17.95 |
| SIMON'S BASIC | (CART) | £50.00 £41.95 | STEPPING STONES | (SUPERBASE)   | £9.95  |
| FIGARO 64     | (DISK) | £86.25 £75.00 | PRINTLINK 64    | (INTERFACE)   | £29.95 |

PRICES INCLUDE 15% VAT AND ARE CORRECT ON GOING TO PRESS. ORDER BY POST OR PHONE, USING CHEQUE, ACCESS/BARCLAY CARD OR OFFICIAL ORDER. DESPATCH IS BY SAME-DAY 1ST CLASS POST, PREPAID ORDERS FREE, PRODUCT DATA AVAILABLE ON REQUEST. REF A31

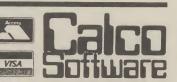

# Sophisticated Games for Vic 20/CBM 64

| Vic/64 Cricket Realistic game of tactical skill and luck. Ball by ball commentary with full scorecard and all the major rules of cricket correctly interpreted. Printer/game save facilities.  Vic Cricket for Vic 20 + 16K                                                      |
|----------------------------------------------------------------------------------------------------|
| League Soccer League title game for 2-24 players with automatic fixtures, action commentary, results check, scorers, league table, cup draw etc. Printer/game save facilities.  League Soccer for Vic 20 + 16K                                                                   |
| <b>Whodunnit</b> 12 guests have gathered for drinks at Murder Manor, but one of them has more than drinks on his mind. Addictive and thrilling detective game for 1 to 6 players, with genuinely different game each time.                                                       |
| Whodunnit for Vic 20 + 8K or any CBM 64 (state which)£5.99  Top of the Pops Easy to learn game about the music business. For up to 10 players. Includes printer/game save features.  Top of the Pops for Vic 20 + 8K£5.99  New: 64 Top of the Pops — even bigger and better£6.99 |
| Election Night Special Lead your own Party into the next General Election. A game for 1.3 players. Printer/game save.  Election Night Special for Vic 20 + 8K or any CBM 64                                                                                                    |
| Party 4 Four games to match the progress of your party: Masterword, A Day at the Races, Game X (Strip Poker) and Consequences. Harmless fun (nothing offensive) but good fun.  Vic Party 4 for Vic + 3K or more £6.99                                                            |
| 64 Party 4£6.99                                                                                                    |
| <b>NEW:</b> Adults Only Fun game for 2-10 broadminded players. Lots of cuddling and kissing, plus many other rewards and forfeits: you never know what you'll end up doing, or with whom! Nothing offensive, but you MUST be fairly broadminded.                                 |
| Adults Only for Vic 20 + 16K expansion £6.99 64 Adults Only £6.99                                                                                                    |
| Disc versions available for all games — £2.00 extra.  All prices include P&P (UK only). Games sold subject to conditions of sale which are available on request.  Please write or phone for details of our full range.                                                           |
| Sophisticated Games "Dept 333"<br>27 Queens Road, Keynsham, Avon BS18 2NQ                                                                                                    |

Tel: 02756 3427

# WARP\*5

# **GET A LOAD OF THIS!!!** £9.95

inc. p/p

WARP\*5 will speed loading from your 1541 by over 5 TIMES FASTER.

Example: A 154 BLOCK program which normally loads in 1:40 will load with WARP\*5 in 18 SECONDS!!

WARP\*5 also includes enhanced DOS commands for easier use. Also includes a bonus program — BOOT MAKER

Convert your machine-code programs to

AUTO-RUN-WARP-LOAD

from disk.

TOOLKIT MK.2

NOW THIS BEST SELLING COLLECTION OF 1541 DISK **UTILITIES IS EVEN BETTER!!** 

INCLUDES:-

\* FAST DISK COPIER \* EVEN FASTER DISK COPIER

\* LOADING ADDRESS RELOCATOR \* AUTO RUN MAKER

\* DOS CHANGER \* FILE LOCK/UNLOCK \* DISK DOCTOR \* DISK DRIVE MONITOR \* DISK LOG \* FILE RECOVERY

\* COMPACTOR \* FILE COPIER \* DISK ERROR LOCATOR \* DISK ERROR MAKER — MAKES READ ERRORS 20, 21,22,23,27 & 29 WHICH ALLOWS YOU TO BACKUP ALL YOUR VALUABLE PROTECTED DISK SOFTWARE.

# ONLY £17.95 inc. p/p

Upgrade available for original TOOLKIT owners. Phone or write for details.

Overseas orders please add £1.00

Send cheque or P.O. to: **MPS SOFTWARE** 36 ALEXANDRA GROVE, LONDON N4 2LF 01-800-3592

Mike Roberts introduces a new series in which, each month, you will learn how to build all those computer components you've always wanted but have never been able to afford.

# THE HARD FACTS

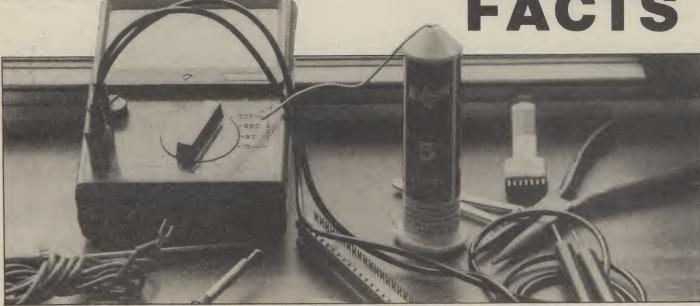

HAVE YOU LOOKED AT THE PRICE OF add-ons for your Commodore 64 recently? Astronomical aren't they. Simply connecting a monitor to the video/audio I/O socket is a great song and dance - the correct lead and plug combination is simply not available. Yet it is very easy operation to hook up a 64 to an industry standard green screen monitor at around £100 - the type that gives excellent reproduction for programming, word processing (I am using a Kaga Denshi 14 inch green screen monitor to write this), and for preventing arguments over Dallas (whether it be on BBC or ITV!) whenever you want to use the 'domestic' TV for anything useful.

Another example is connecting printers. The Centronics interface is the standard method of connecting printers to computers. However, the 64 cannot do this. Not because of anything that is particularly difficult (the hardware interface is built into the machine) but Commodore failed to provide the software in the operating system. This software is quite simple to produce and some of the smaller software companies have been manufacturing the cables and software for some time. I have recently seen a package of software and hardware selling for £20 in Boots. The component

cost of the cable is very small and the software can be knocked up over an evening.

This opens up the wide world of cheap highly advanced centronics-type printers, with a much increased specification over the standard Commodore item.

There are many other items like this that are either too expensive for a manufacturing company to 'tool up' or are so simple to construct, but can be made by the home user with a reasonable knowledge of methods and materials.

# Things to come

In the following few months I will be giving full details on how to construct the simple things, such as printer interfaces and video leads, working through the medium difficulty units like a motherboard or a slo-mo module, and then getting to the more difficult devices like battery backed up RAM/ROM cartridges or extra 64/128/(256!)K RAM cards.

All projects will have extensive instructions for build up, designed for the absolute beginner, full lists of components and where to get them. Most will be from Tandy, this is for reasons of

availability more than anything. There will also be a list of alternate suppliers where you can get the stuff by mail order, which is a little cheaper (and that is, after all, the main reason for DIY).

# **Getting started**

There are certain items you need before you start. Pliers, wire cutters, and a soldering iron are definite musts – you cannot start without them. The iron should be very thin with a quarter inch tip, and be a high wattage. A multimeter is also very useful for various tasks and, as the ultimate luxury (and only if you have one anyway, or know how to use one) an oscilliscope (preferably triggering and a storage type). Knowledge of how to solder is also necessary, but I shall cover that when I present the first project next month.

If you think you will be interested in this series (and you will) you can start the preparations now. Learn to solder and look up some books on the subject

Next month I will be dealing with the connections for the monitor mentioned above, a Centronics interface with full software to drive it, and the initial preliminaries on PCB construction.

Here it is - the survey that will help us to produce your type of

Since Your Commodore first magazine. adorned newsagents' shelves in October 1984, our office has been inundated with readers' letters. But one reader's meat is certainly another's poison! For all of you who seem to prefer Your Commodore's more serious side programming articles or business features - there are as many who would rather indulge in more light-hearted pursuits such as typing in games or reading software reviews.

But only a small proportion of you are helping to keep the GPO in profit! Thus, our survey. We'd like to know the views of the silent majority. Who are our readers? What sort of computers or peripherals do they own? What type of software do they buy? And, most important of all, what sort of magazine do they want?

That's not all. The lucky reader whose entry is first out of the Your Commodore hat on the closing date wins a 1541 disc drive.

This is your Commodore magazine so your views count. Please turn the page and fill in the questionnaire. You've got nothing to lose!

| 4. YOUR COMMODORE                                                                                                    |
|----------------------------------------------------------------------------------------------------|
| Which are you? Regular reader Occasional reader New reader                                                                                                    |
| How do you obtain Your Commodore?                                                                                                    |
| 4. YOUR COMMODORE  Which are you? Regular reader                                                                                                    |
|                                                                                                    |
| How many other people read your copy?                                                                                                    |
| What do you like best in Your Commodore (please tick)?  News                                                                                                    |
| Which listings do you type in?  Games All □ Some □ None □  Utilities All □ Some □ None □  Which do you prefer? Long programs □ Short programs □                                 |
| What would you like to see more of in Your Commodore?                                                                                                    |
| ,                                                                                                    |
|                                                                                                    |
|                                                                                                    |
| 5. OTHER MAGAZINES                                                                                                    |
| Which other Commodore magazine(s) do you buy?  Commodore Horizons □ Commodore User □  Commodore Computing International □ Your 64 □  Which other computer magazines do you buy? |
| 6. CLUBS                                                                                                    |
|                                                                                                    |
| Are you a member of any Commodore user clubs (Yes/No)                                                                                                    |
| If yes, please specify                                                                                                    |

When you have completed the questionnaire – please turn the page and see what you can win.

# WIN A 1541 DISC DRIVE

Not only is a disc drive essential if you wish to use your 64 for business applications but more and more top quality games are now available on disc. Melbourne House, for example, have released a disc version of their best-seller, the Hobbit. Because of the extra memory available, disc games are far more powerful and offer extras, such as superior graphics, which are not feasible on cassette

But, disc drives are far more expensive than cassette units. If a choice has to be made, most 64 games. owners will opt for the cheaper

Commodore's 1541 single disc drive could be yours if you take datasette. part in our readers' survey. The 1541 disc drive can hold up to 170,000 bytes on a 51/4" diskette. Any part of the diskette can be accessed in a few seconds. The disc drive would normally cost you £229. Now there's a chance you Just fill in the questionnaire shouldn't miss! tear it out and send it to: Your Commodore Readers' Argus Specialist Publications Survey 1 Golden Square London W1R 3AB. The closing date is May 31st 1985

# software

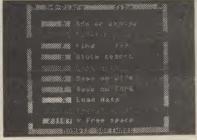

# The perfect first program

The DIARY 64 program lets you start at once because it's so simple. The program is on cartridge – so it is quick and easy to load. Data can be stored on cassette or disk

Keeping track of phone numbers, appointments, birthdays and schedules has always been a problem – now you can let DIARY 64 help you remember. The CBM 64 becomes your time-manager, you can print address labels – for Christmas cards etc. DIARY works like a big notebook with its pages appearing on screen. Using the search function you can let the CBM 64 find that address or appointment that you need.

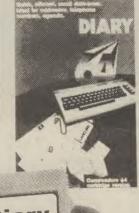

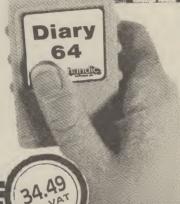

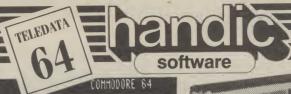

# Please dial your teledata computer.

# (Videotex communication)

Do your shopping, get the latest news, with your CBM 64!

—Communicate with data
bases, the bank, the grocer
over the phone lines! The fast
growing number of data bases
mail order, banks at a prairie. mail order, banks etc. - using - man order, banks etc. – using Videotex can provide you with all kinds of information and services; weather, stock ex-change information etc. You can be there NOW! Having access to information means great opportunities — buy and, reserve tickets, buy computer programs and have them transferred to your computer via the modem, have access to sales lists for houses, cars etc. THE MEDIA OF THE FUTURE PRESENTED TODAY by HANDIC SOFTWARE

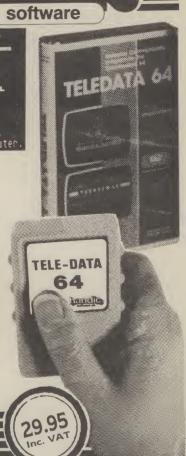

# software charant The Financial Spread Sheet for the COMMODORE 64

A disk and cartridge based program which will answer all your financial and number crunching questions

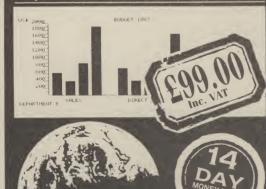

handic

THIS COUPON IS WORTH AN EXTRA 10%

PLEASE RUSH ME:-

CALC RESULT Advanced 99.00 SUPERBOX 64

RS232

67.87 34.49

**REL 64** 

49.95 34.95

**TELEDATA 64** 

29.95

I enclose cheque/Postal Order for £

Charge my Access Visa American Express

Card No. \_

CALC RESULT Easy

Signature .

\_ Date \_

NAME.

**ADDRESS** 

Y C 4 /8 5

**ALL PRICES INCLUDE VAT** 

Or CALL US ON 0344 778800 TO PLACE YOUR ORDER TODAY Handic Software Ltd., 5, Albert Road, Crowthorne, Berks. RG11 7LT American imports are

just two groups of

software to fall

under our reviewer's

critical eyes, this

month.

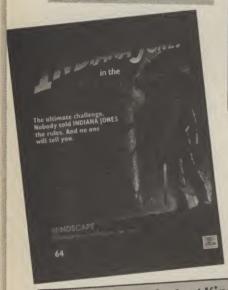

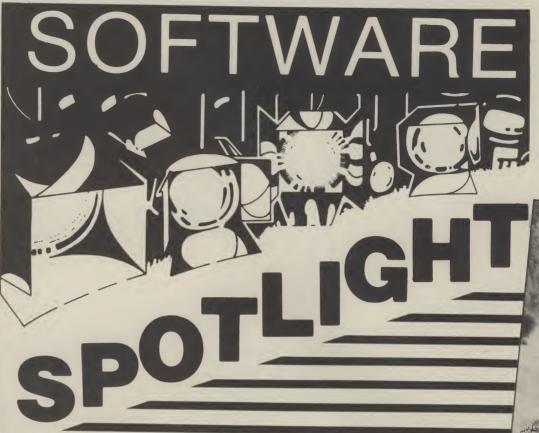

Indiana Jones in the Lost Kingdom

\* \* \* \*

U.S. Gold

£9.95 CBM 64 + Joystick

INDY IS AFTER AN ARTEFACT – YOU don't know what it is or how to get it, but you do know that it is fabulously valuable. To get the artefact you must progress through six chambers, in each of which is a puzzle.

At first you are in a rocky seascape, which, surprisingly, has lifts between rocks. At each side of the screen is what appears to be a set of traffic lights. You are under attack from some creatures which look like Pterodactyls – at least, they are like all the ones I have ever seen. Do not despair, though, there is a way to turn them into butterflies!

Each of the other rooms possesses its own puzzle and, in each room, the joystick is used in a different way. You are given no guidance in this – it all adds to the challenge. You do know that there are dangers in each room, so you are likely to need all seven of the lives you are given. There are three difficulty levels, and on the higher levels everything happens much faster.

This is a very good and compulsive game. The sound is excellent and the graphics good, though rather fuzzy. Highly recommended. **P.R.B.** 

Murder By The Dozen

\* \* \* \*
CBS Software
£17.95
CBM 64 (Disc)

MURDER BY THE DOZEN FROM CBS Software is an interactive game for 1 to 4 players. There are twelve murders to be solved, one at a time. If any of you have ever played the excellent Witness then you're half way there, only this is better!. By using your powers of deduction and collecting clues you have to decide 'who did it' and why. Included in the rule book are the twelve case histories, which should be read very carefully, and a pad of worksheets for you to record your notes and suspects etc. This worksheet also shows you a map of the town with all relevant places marked. You also need a book of clues and the solutions which can't be read simply (clever, these Yanks).

On booting up the disc, you're asked to input your name. The computer will accept anything up to Sherlock Holmes in length; being a ham I played as Marlow. You then decide the order in which you wish to tackle the cases. As all the murders are equally tough I plumped for No 1. The 1541 whirls into life and the chosen scenario is loaded into memory.

Everything is governed by a main menu. You can either talk to someone, examine something or move to a different location or, if you like, all three. But, as your final rating depends on how fast you finish the game, its wise to choose your options carefully.

As this game can be played by more than one player, CBS has devised a way of making your suspects' answers relate only to the person currently in play. Thus, you keep the information you've gathered secret from your opponents. On interrogating someone, their answers are shown on the screen as a series of numbers which relate to clues contained in the clue booklet. All you do is look up the relevant number and, hey presto, you have your information.

Once you have exhausted your enquiries, and have discovered the guilty party, you can then reveal all by reading the solution book and making sure your worksheet tallies in all respects. You finally declare your outstanding success to the computer, only to be told, as in my case, that you rate 'Befuddled Detective'!

This kind of program doesn't fall into any pre-defined slot; neither true arcade adventure, text or otherwise. I suppose it's intended for those who prefer to think their way out of a situation rather than blast it. I recommend it as a game just a little out of the ordinary.

M.T.U.

**Shoot the Rapids** New Generation Software £7.95 **CBM 64** 

IT IS BECOMING MORE AND MORE difficult to produce a good original game but this slalom canoe simulation comes pretty near the mark.

The screen features a slalom course with a number of gates. The river scrolls vertically and the computer canoeist,

mid-screen, must negotiate the gates or suffer time penalties at the end of the descent. True to life the river flows fastest in the middle but paddling in the slower waters near the bank can result in capsizing. Passing through the slalom gates is no easy task but joystick control helped with the now familiar waggle to paddle. The canoe behaves just like the real thing if you want to go left, it's right hand paddle down or in this case joystick right. Back paddling is also permitted by pressing the fire button which is particularly helpful when your canoe is jammed in at the bank.

The graphics depict the canoeist's actions well, whether paddling or sinking, and the ripples on the river are even shown. There are five progressive levels of difficulty with high scores being recorded for each level. Progressing from one level to the next requires beating a qualifying time and this will not be easy for the first few plays. But be patient as, later on, further hazards appear like motor boats and beavers. Shoot the Rapids is infuriating at first but once the skills of slalom canoe are mastered, the game justifies all its pre-release publicity.

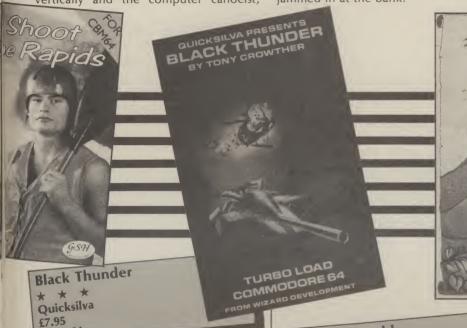

ON AVERAGE, I MANAGED TO GET THIS game to load once in every three attempts, but it is a good little game. Written by Tony Crowther, the author of Loco, it is really just a rehash of Loco. The train has turned into a car, which is speeding along a road system. From above, this looks remarkably like a railway line

**CBM 64** 

The top two-thirds of the screen show a picture of the action, in superb graphics. The car runs along its track, periodically passing through tunnels, while under frequent attack from passing helicopters, tanks, guided missiles and UFOs. Ammunition is scooped up from the road, but if you collect too much you will explode. At the bottom of the screen is a bird's eye view.

You have three cars, and there are nine difficulty levels. At the end of each game a voice tells you your score, sounding like an American Dalek with laryngitis. This is enhanced if you have the Currah Speech Synthesiser, but is quite comprehensible without it. The hi-score is recorded, but without a table.

If you own Loco or a similar game you will not want this one. Otherwise, it is well P.R.B. worth buying.

Tristan and Isolde CRL Software €8.95 **CBM 64** 

FROM THE TITLE IT MAY BE DEDUCED that Tristan and Isolde is a German import. The cassette is accompanied by good looking instructions in scroll-like form in keeping with the game and, after a fast turboload, the screen offers a demo option.

The game itself is a graphic adventure but it seems to operate at the speed of a slow text type adventure. Naturally, I would not think of breaking into the code, but parts of the game, notably the block graphic characters, hinted at a basic program. Not a lot happens on screen until one or two key-press instructions are given from the options menu which is continuously displayed. Also shown is your current location with exits in 3-D type format, any artefacts such as food or weapons which can be collected and a window showing ground level exits from your current location.

Tristan, the hero, is guided by the player through the various rooms and up and down if he has the appropriate

equipment. His object, as you may have guessed, is to rescue his beloved Isolde who has been imprisoned in a castle by the evil Wumper, a monster who appears from time to time.

True adventure, graphic or otherwise, this game is not. If you need an object to reach another location, the screen will tell you whilst Wumper appears randomly gobbling you up without so much as a reincarnation. The opening illustration of a castle and music produced courtesy of the 64 harpsichord promise much but, once in the quest, adventurers and arcadians alike may be disappointed. Tristan clonks about slowly sounding as though he were a clog dancer and, getting in tow with Isolde, he proceeds at an agonisingly slow pace.

The graphics include some nice touches; for example, each character has a faithful shadow but on the whole the available memory might have been better utilised speeding up the action. High scores can be entered on a ten name roll of honour but really the only time this is likely to be filled would be at a children's

Overall, the game is quite well produced if a bit ponderous but it is more of the children's cartoon variety than a buy for adventure gamers.

R.M.

Stellar 7

\* \* \* \*

U.S. Gold

£9.95 (cassette) £12.95 (disc)

CBM 64

ANOTHER AMERICAN TITLE BROUGHT to us by U.S. Gold. This has you as the commander of the Raven – a top secret futuristic tank. Your mission in the game is to destroy Gir Draxon the supreme Overlord of the Arcturan Empire.

Once this game has loaded, you are given a short menu of options. You should choose the mission briefing first. This is really the game instructions which also shows each of the enemies you will be up against during the game. Each enemy is displayed in superb 3D perspective vector type graphics. Each enemy is shown

spinning in from the distance and then rotating once in full view. The overall effect is smooth and very realistic and just as good in the main game.

Choosing the play option presents you with another menu of game missions. These range from training missions right up to the hardest mission where you have to find and destroy Gir Draxon.

Once you have chosen your mission you are given further details on what you have to do and then you are in full control of the Raven. I recommend using a joystick as there are over eight keys to operate the Raven without mentioning the other special control features.

The game is very similar to the Atari game Battlezone. However, this is a well presented with good graphics and engrossing game play. The sound is a little feeble, but it's worth looking at if you are a Battlezone fan.

P.R.R.

Villain

\* \* \* Interceptor Software

£6.00

VIC 20 + 8K Expansion/Joystick

IT'S A HARD LIFE BEING A VILLAIN. ALL that running from policemen and jumping over obstacles. Not to mention head banging with bombs and throwing vacuum cleaners all over the place.

This new game from Interceptor takes you into the world of crime and shows it does not pay – at least, not all the time.

After pressing space to begin, you are told you must qualify in the 200 yard dash to begin your first job. There are around 24 jobs in this game. They involve running from a comical policeman, collecting jewels and safes and leaping over or vacuuming up obstacles in your path. Running involves the now usual joystick

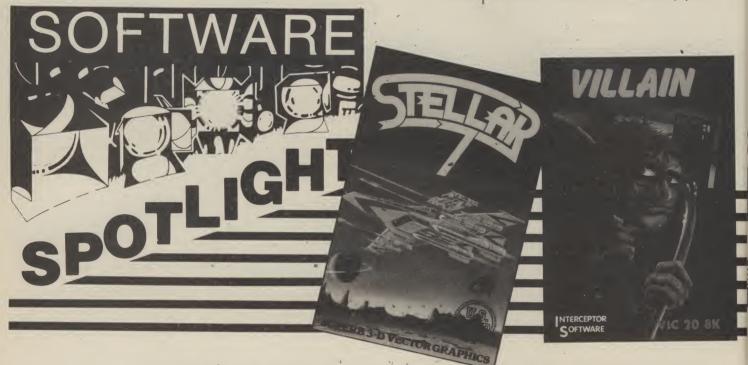

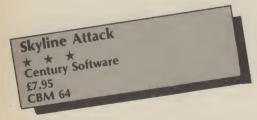

IMAGINE YOURSELF IN THE YEAR 2000, when all the world has been conquered by aliens except for London, and they're even after that! Your task is basically very simple – to free the known world, by flying around and killing all the aliens.

Alien spacecraft, as everyone knows, are very strange things, varying in shape from oversized frogs to wriggly green clouds. They cannot shoot at you, but they

fly kamikaze missions, trying to collide with your plane. When you shoot an alien it sometimes drops a fuel pod, which you can collect and use. If you shoot a fuel pod it turns miraculously into a crystal, and each crystal you collect takes you forward to the next phase of the game.

The graphics are excellent, especially the skylines of the cities you fly over, which scroll very smoothly. The sound effects are adequate, though nothing special. The game is challenging and the pace is fast and furious, particularly in the higher levels. After wave 10 you can no longer fly low.

The game is similar in essence to Neoclyps, but much faster. A nice bonus is a little game called "SSSNAKE", to play while the main game is loading.

P.R.B.

method – waggling it like crazy. (I reckon joystick manufacturers are sponsoring this type of game!) However, Interceptor have tried to save us from becoming worn out by all this strenuous excercise. With the main jobs there are bombs floating above the villain's head. Jumping up and hitting one of these in the right place gives our criminal a boost in his adrenalin. Just push the joystick left and watch him run. But this is only temporary.

This is a good game with large clear graphics and worthy of a higher rating. Unfortunately, it contains a nasty bug. Usually it occurs around the second job: you are running along when suddenly you find a blank screen and the 'READY' message. Hopefully Interceptor will have this sorted out and then they may have a VIC winner on their hands.

F-15 Strike Eagle

\* \* \* \*

U.S. Gold
£14.95 Disc/Cassette

CBM 64 + joystick

F-15 STRIKE EAGLE, BY MICROPROSE, simulates the fighting and tactical capabilities of this awesome fighting machine. The program makes no attempt to simulate the 'flying' aspects in as much as there are no take off and landing stages, as there are in Fighter Pilot for instance. The emphasis has been placed on providing the simulation with airborne radar, cannons, air-to-air missiles, bombs, decoy flare and electronic jamming devices. All these, plus your skill and strategy, are required if you are to succeed in your mission.

My first reaction was that the screen was cluttered and I didn't know what was happening. You need to remember which key does what – quickly. The 36 page manual explains all of this in great detail and it is essential information. Any delay could result in a SAM missile homing in

on the heat of your exhaust. Not a pleasant experience!

However, after much reading and more practice, the cockpit display became clearer and the program became far more enjoyable. Roughly half of the manual is devoted to the tactical and weapon systems and the other half to flying the aircraft. Flying is fairly easy with the aid of a joystick. This allows one to concentrate on the main job, which is to bomb as many missile sites and airfields as possible. In between bombing runs you have to shoot down the odd enemy jet and protect yourself against the missiles which will be launched at you. How you tackle this depends on your strategy. For instance, you could fly high to reduce the effectiveness of the SAM missiles or fast and low under the enemy radar. If your radar detects an enemy aircraft you have the choice of closing and using the cannons or firing one of two types of airto-air missiles.

There are four skill levels with the lowest, arcade, keeping a horizontal horizon even when the aircraft is in a turn. There are seven missions to fly with each getting progressively more difficult. It is

with the scenario of these missions that I have some misgivings. For instance, they are located in Libya, Egypt, Vietnam, Syria and Iraq. The program is intended for home amusement only (at least I hope it is otherwise we're in trouble). I would much prefer the scenarios to be ficticious rather than real geographical areas. I wonder if the Soviets have a game called Raid Over Washington?

That apart, this is an excellent program with good 3D graphics. Enemy aircraft are shown as 'wire' shapes, as they are redrawn to show perspective, so they lose their impact (sorry!). Sound is well used for the various engine and weapon noises. I particularly liked the sound of the

electronic iamming device.

F-15 Strike Eagle is a very well documented strategy flight simulator and should keep you entertained for many hours. The Novaload program loaded in just over 4 minutes but this did not seem so long as one is entertained with the customary US GOLD screen and stirring U.S. music. Look out Colonel G. Here I come!

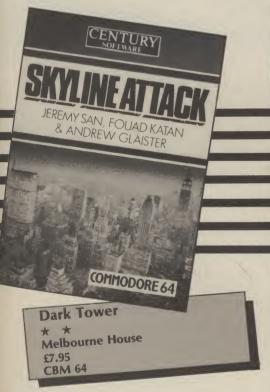

IF YOU WERE GIVEN A GAME CALLED Dark Tower and, on reading the instructions, found out that the guardian of the tower had turned you into a mutant and imprisoned you in a series of chambers and that, to overcome the defence systems, you had to collect jewels and deliver them to the guardian which in turn would get you into the final chamber where the secret of the tower would be revealed, then you'd think you had another mystic adventure game right?

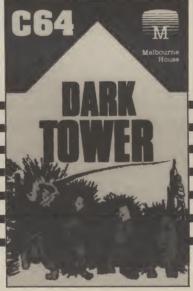

Wrong, it's yet another Manic Miner derivative. I can't think of anything we need less, unless it's another Frogger.

After about three minutes of Pavloda loading, side two eventually loaded, although side one refused at all attempts. You are given the option of either seeing the instructions or playing the game. On completing each room, a letter is revealed which will solve a puzzle and allow you to win another Melbourne House game.

Playing the game is an experience in 'deja-vu'. You control a little man shaped like an egg, and have to collect jewels which are hung on the walls of each screen using platforms and ladders as required and jumping over the moving 'guardians' as you go. If you touch these or the platforms in the wrong order

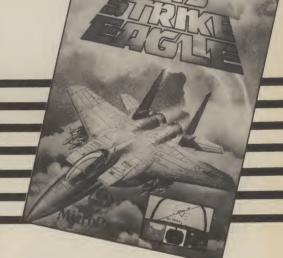

you're dead.

As with other Melbourne House games, the screens are nicely drawn, without being too flash. In fact, some are quite sparse.

The little man moves well enough and all screen changes are swift. The music is cheery but gets annoying after a while.

You start with five lives and will probably need them all; it isn't easy. You'll also need more devotion to this type of game than I have to see the last screen; even for a free game I couldn't be bothered to go more than ten screens, there simply isn't the variation to maintain interest.

If you want a Manic Miner game, get the original.

M.T.U.

J.F.

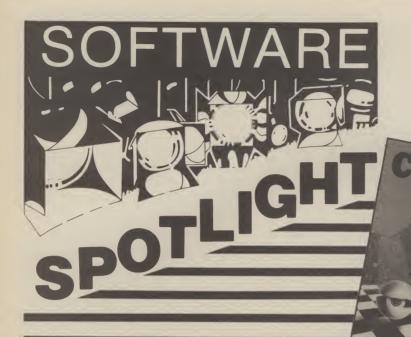

Upper Gumtree and Professor Blowitovitz

\* \* \*
Richard Shepherd Software
£6.50
CBM 64

UPPER GUMTREE IS A DETECTIVE adventure with graphics, on a giant scale. Your task is to foil the mad Professor

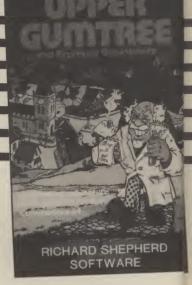

Games Pack 1&2

Melbourne House £7.95

C16

A REVIEWER'S LOT IS NOT A HAPPY one! How can you be critically accurate and at the same time fair to the programmer when asked to review budget games packs by one of the best software houses in the country, Melbourne House.

These two cassettes each contain fifteen of the simplest and earliest type of game. All appear to be written in BASIC and, consequently, are not fast and furious but weak and feeble.

Many of the games are of the 'number jumble' or 'criss cross word' type. Add to those the obligatory hangman and blackjack and you end up with a collection of real tedium.

The average loading time is somewhere under two minutes and the instructions for each game occupies about three lines. No sound is used in any of the games and, as far as I could tell, all the graphics came from the Commodore keyboard's character set. No one game

stands out from the others.

Software for the C16 is very scarce at the moment so any new games will be bought virtually at face value. If fifteen cheap games is what you want then these tapes will fit the bill, but do remember that you will get fifteen games that could easily be bettered by listings in Your Commodore. These game packs offer quantity not quality; the C16 is capable of much more

M.T.U.

Monster Maths

\* \* \*
Shards
£6.95
CBM 64

FINDING A GOOD COMPUTER PROgram which teaches maths as well is a tall order, so coming across a cassette containing not just one game but five was a bonus. Each game deals with a different mathematical problem in a way which makes them interesting to play.

The game starts with a menu which not only gives you the option to play one of the games but allows you to choose the level you wish to play at (easy, harder, difficult) or to change your name or to check your overall score. You can choose the game you wish to play while having

fun and improving your maths skills at the same time.

The first game, 'Rectangles', covers the relationship between two rectangles. The player has to decide how many times one shape will fit into the other. As well as the original choice of difficulty you are given a further choice of easy or more difficult questions in this section.

'Times Tables' is a teach and test program which should ease the most reluctant schoolchild through learning their multiplication tables. Even the more unusual tables, i.e. 13, 14, 15 are included.

"Arithmetic' comprises a set of twenty questions. The player can set his own parameters, i.e. addition, subtraction, multiplication, division or a combination of all four and decide on the difficulty level required. In this program you are allowed another try when you answer incorrectly. After two attempts the

machine gives you the correct answer and suggests you move on to the next question.

'Mystery Numbers' gives you a number and shows you the numbers combined to make it. Your task is to show the sum used to reach the total using addition, subtraction and multiplication. In the 'difficult' mode this section can be very testing.

In the final game, 'Monster Maths', you are asked to give the name of a friend. Once this is done the monster offers a challenge: get three sums right in thirty seconds and your friend is eaten, get them wrong or take too long and you get eaten. The animation in this section is very good and amusing.

Overall, this is a nice selection which should appeal to a wide range of children.

M.W.

Blowitovitz, who plans to take over the world. He has already done some dastardly deeds, such as making people's noses glow in the dark and causing Tuesdays to disappear altogether! You are helped (and hindered) in your task by various other characters, especially Emma and Wally. You can communicate with them, but only with some difficulty. Emma is helpful, but Wally is a pain, who steals everything he can see.

The game is written in machine code, and features hi-res pictures, which are drawn very quickly and sometimes give you clues, unlike many other adventures. Another good point is that commands can be strung together using the '+' symbol, enabling you to return speedily to an earlier position. I also like the fact that it is easy to map, following the rules of geography, while other games sometimes cheat.

There are many unexpected hazards, and although the vocabulary is somewhat limited it is an amusing game to play, and excellent value for money. The scenario is unusual, with surprising things. happening, so adventure enthusiasts will definitely want this one for their P.R.B. collections.

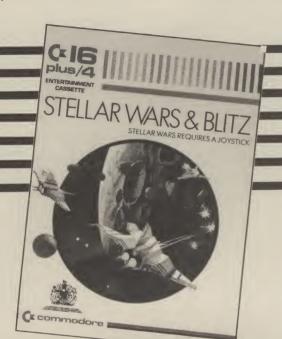

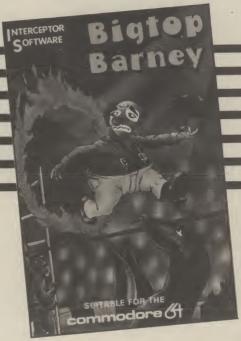

Stellar Wars/Blitz Commodore £5.99 C16 + Joystick

COMMODORE'S FIRST OFFERINGS FOR The C16 are also the oldest.

The first game on the tape is Stellar Wars, a space fighter game of intergalactic proportions, but don't get too excited. The screen is quite impressive: the central view is from the front of the space fighter and most of the screen is the standard black dotted with white stars. The computer display panel is at the foot of the screen. This gives warning of an enemy 'ON TARGET' or of a state of 'ALERT'. The laser temperature meters are also at the foot of the screen: too much firing and they overheat and jam, not funny as you only have 100 seconds of play per game. In the centre of the screen are the sights, the idea being to align the sights on an approaching enemy fighter and destroy it with your lasers. In practice this proved difficult as the smooth scrolling screen moves very fast even with a slight touch of the joystick.

The graphics are adequate with only one type of enemy fighter to destroy, albeit in different colours. The sound from my TV was very harsh and needed to be turned down considerably in order to enjoy the game comfortably. The best feature of the game is the silky smooth scroll of the screen.

The second game is Blitz. What can one say about a game as old and easy as Blitz? Your aim is drop bombs on skyscraper buildings to try and flatten a landing strip. The buildings are randomly made up from Commodore's block graphics and the plane is a very dodgy looking affair.

Hit the space bar to drop a bomb once you're over a building and that's about it. Very poor graphics, worse sound and little user participation.

The two games for the price of one just manages to be value for money. Stellar Wars is the better of the two.

M.T.U.

**Bigtop Barney** \* \* Interceptor Software £7.00 **CBM 64** 

AT LAST, A HALF-DECENT new arcade game to review and just when I was beginning to despair.

Barney is the star of this particular circus scenario which is split into four separate

acts. You choose one of the four game plays, each of which is a variation on a

In Act One, Barney takes on a bit of tight rope walking. It's a 100 metre excercise and to get to the other end he has to avoid a number of obstacles, the 'drat' factors. Points are gained for jumping over chimps, through fire hoops and grabbing money bags which turn into golden eggs as the difficulty level increases. platforms and ladders to

balloons.

his unicycle trick and you have to guide him through an assault beginning to set in, now it coarse of platforms to get to the seems that addiction is! other end. The finale sees him

The finale sees him testing his acrobatic skills on the trampolines, swinging ropes,

In Act Two you must guide gather six special keys so that Barney up and down a series you can let Chester the lion cub of platforms avoiding the evil out of his cramped cage. You Otto and collecting ten have to do all this and avoid the flame throwing tactics of the Next, Barney moves on to fearsome fire eaters as well.

As I said, despair was

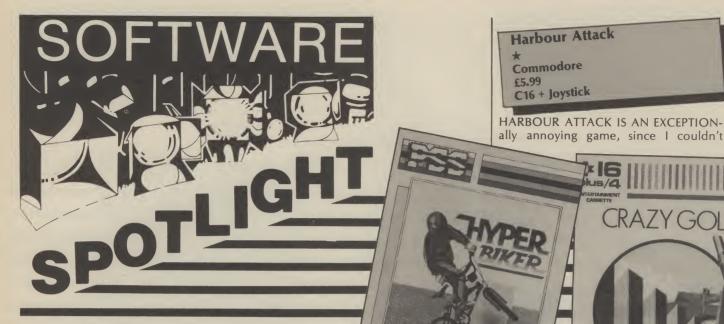

CRA7Y GOLF

Hyper Biker P.S.S. £7.95 (cassette) **CBM 64** 

THIS GAME CLAIMS YOU CAN ENJOY the thrills, spills and skills of BMX competition racing. There are six events for you, and up to three friends, to take part in. These include straight, obstacle and wheelie races. There are also long and high jump events. The last event is the bunny hop.

The game loads very quickly from tape and you are presented with an event table. You can then enter all the names. If you're playing alone, the computer is your opponent. There are also three ways of controlling your bike: two types of joystick control or keyboard control, although the latter method is not recommended.

The first event is the straight race. Pressing the space bar starts the race. If you have played any of the Olympic games you will be familiar with what happens next. Yes, it's waggle the joystick like a looney time! Well, it's either that or bash your poor old 64's keyboard like crazy. This madness goes on for up to 60 seconds. You must qualify in under 47 seconds. This is very hard to do and if you fail you must try again before you can get on to the next event.

The graphics and sound are good. The game is not so good. It seems to be aimed at BMX owners, but I don't think it's any substitute for the real thing. P.R.R. Crazy Golf

Commodore €5.99 C16

PERHAPS THIS ISN'T ST. ANDREWS BUT at least you can play this golf without getting wet or up at the crack of dawn; all you need is a C16 and a lot of patience.

ARCADE ACTION FOR COMMODORE 6

Your task is to complete 18 holes on the craziest golf course you will ever encounter. Each hole has its own unique set of obstacles which you must overcome or use to your advantage. Every hole is given a 'par' rating and you must endeavour to 'hole out' in par or less.

The main area of the screen shows as overhead display of the hole in play, complete with 'block graphic' obstacles.

Playing the game is easier than it looks at first sight. Down the right hand side of the screen is the 'power of shot' meter; the longer you make the yellow bar the harder you will strike the ball. Above this is the direction indicator; you may hit the ball in the direction of any one of the eight compass points. To play, just choose the direction and power and then hit the

Crazy Golf's biggest advantage is playability. After only a little practice, I progressed quite quickly.

But it loses points on the limited use of sound, the absence of a two player option and the fact that 18 holes get boring after a while; nine holes with better graphics would have been an improvement.

M.T.U.

progress beyond screen one of a three screen game. This might be due to my ineptitude at the game (although four of us have tried) but it is more likely that the margin of error has been fixed slightly too low. Whatever the reason I know I have no wish to try this game again.

The plot sounds exciting; captain a submarine through dangerous waters, run the gauntlet of mines and anti-submarine aircraft, avoid nets and eventually win your way through to the enemy harbour where you can torpedo and sink the cargo. If it sounds good, don't be fooled.

Once powered up, the initial screen is very disappointing: a poorly depicted submarine controlled by the joystick with several rows of mines going up and down at a set pace. Between these mines are the submarine nets with holes just large enough for your sub to pass through.

Your task is to avoid the drifting mines and pass through the nets without touching anything on the way: simply in theory, too difficult in practice. According to the instructions, in the second stage you are under attack from ships, which try to depth charge you, and aircraft, which bomb you from above.

In the final part, you fire torpedoes at the cargo ship in the harbour, in similar fashion to those torpedo games seen in all good arcades.

This game was a poor attempt at a nice scenario; both the sound and graphics were well below the capabilities of the C16. I should wait for better games than this to come along.

M.T.U.

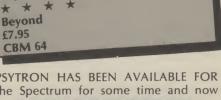

PSYTRON HAS BEEN AVAILABLE FOR the Spectrum for some time and now

Psytron

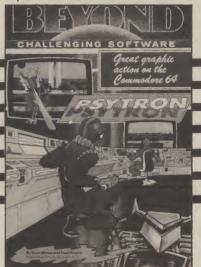

Roller Kong Melbourne House €5.95 C16 + Joystick

ROLLER KONG FROM MELBOURNE House is still Crazy Kong or Super Kong or any other Kong by another name. Just in case someone somewhere hasn't seen a

Kong game, I'll explain.

At the top of the screen is a large angry gorilla; he's Kong. He has kidnapped your girlfriend and is holding her hostage at the top of a high building. You have to rescue her by climbing a series of ladders and platforms until you reach the girl. Kong meanwhile is trying to hurl barrels and fireballs at you which you must avoid or jump over. Because every game has to have a score, you pick flowers on your way to the top, and smash little monsters, 'SPINKS', to bits with an axe.

Once you reach your girl in the first screen, guess what happens? Yes, you do it all over again on screen two, only this time the ladders have been replaced with lifts.

As an early offering for the C16 it's quite a good effort; the sound is a little limited and rough in places, but the graphics are good, with a very nice animated gorilla. The game is addictive: the first screen is quite easy but the game gets harder and harder.

The little figure seemed a bit slow to respond to the joystick, but then that might just be an excuse for my poor score. You could buy worse than this good and faithful reproduction of Kong. M.T.U. Blue Max \* U.S. Gold £9.95 (cassette) £14.95 (disc) CBM 64 + Joystick

HAVE YOU EVER WANTED TO FLY AN early wartime biplane over enemy territory and blast and bomb everything in sight? Well, Blue Max is the game for

You are the pilot of a small plane equipped with a limited supply of bombs and a machine gun. Your mission is to destroy three main buildings in the enemy city. Before you even get to this city you must fly over enemy countryside bombing priority targets such as buildings, ships and road vehicles. There are also enemy planes to shoot out of the sky during ariel dogfights. So far I have only managed to get to the enemy city once.

Your plane can sustain so many direct hits from ground to air missiles before you end up dropping out of the sky. You can, however, land now and again to refuel and undergo repairs.

There are a number of game options including three difficulty levels and two types of joystick control. The graphics and diagonal 'Zaxxon' type scrolling are exceptionally slick and very smooth. You really get a great sense of flying. Sound is also very realistic.

I soon got the hang of take-offs and landings and found myself totally addicted to this great game. It's highly enjoyable and a great way to unwind and release those violent urges without harming anyone. Check it out at your local computer store soon.

Beyond have seen sense. The 64 version of this space-base defence 'simulation, naturally, ought to be superior.

The Psytron is a computer guarding the human colony on the Betula 5 installation and the player takes on the role of the defence computer marshalling ground and air defences and delegating the human resources to carry out repair work on the various parts of the base. The graphics are good and a beautifully detailed scrolling view of the base can be achieved through 360 degrees.

A sixteen page manual will give some indication of the size of this game with full instructions and hints for each of the five levels. There is a sixth level, the Final level, but this can safely be ignored for the first few months play. Each level is accessed from a menu but it is as well to start at level one as other features of Psytron's defences are added as levels progress so that various skills can be built up gradually. The screen is filled with information on the base status throughout the game, alien spacecraft, gunsights and a view of the base occupying the top half of the VDU. In the lower half there are damage reports, missile status, resources reports, two radar functions and a neat window used for chasing and zapping any aliens who may have landed.

The game has too many features to cover in a short review - it's action packed, it's strategic and it's difficult. High scores? Forget it, your very own service record for all levels can be loaded and saved for a number of tries at each level. For all of this, the price is a snip. R.M.

P.R.R.

Printer problems? Disc drive dilemmas? Whatever your question, we'll try to answer

it.

# INPUT

Could you tell me how to program the 'Function Keys' on my Commodore 64. I have bought 2 books on the machine - "Mastering the Commodore 64" and "The Complete Commodore 64"; the latter actually has the words 'function keys' in its index. But, the said keys aren't mentioned. Page 63 states: ".. the Commodore function keys aren't as simple to program as those on the BBC micro." It tells you to look at Part 6 (a section on machine code programming). I looked at part 6 and they weren't mentioned. The dreaded keys are not mentioned at all in the first book. "The Programmer's Reference Guide" is as useless as the other two books. Are "Function Keys" naughty words??

G.A. Hatton Hampshire

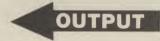

People have been punished for saying less – such as "are Commodore Manuals error free?"

We gave an answer to a similar question in our January 1985 issue. Simply, you cannot program the function keys from BASIC but have to use a machine code patch.

# INPUT

After reading your article on moving a character, I noticed that line 100 (POKE 2040,240) displays three vertical lines. Please can you tell me how to move my own sprite character.

Mark Hewlett London

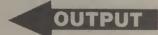

It is very dangerous to just select a statement like this and try it in direct mode. The statement only has any sensible effect when used in the context of the rest of the program. You can use the same article to move a sprite or a character.

# INPUT

# INPUT

At last, I thought, a super magazine with high quality printing and graphics that can be read. Then January's edition arrives and the graphics are totally illegible – they all blur into long black blobs. I thought I'd picked a bad copy. But February's was just as illegible.

R.G. Marks Gloucester

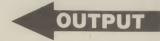

Sorry Mr. Marks, and all you other readers who've complained about the poor graphics. However, commencing with the February issue, we have inserted REM statements before each line which includes graphic symbols. These REM statements are merely a guide, indicating what the following graphic symbols are; there is no need to type them in. We hope this takes the pain out of typing in long listings.

# INPUT

Having just read the March issue of Your Commodore, I was rather disappointed to see a software chart for the top 20 Commodore 64 games and the top VIC 20 games, indicating that the top game for the VIC 20 was 'Perils of Willy'.

I recently bought this game for my son, only to discover that he cannot play it on his VIC 20 as he has no expansion. I think it is wrong that people should be misled in this way. Tapes should carry some indication that an expansion RAM is required, as I'm sure we are not the only family to have made this mistake and to have games which cost a lot of money lying unused.

Morag Paterson Perth

# INPUT

Blackpool

I have heard the term 'sluggish' used to describe the 1541 disc drive. Please can you tell me, maybe by comparison with other drives, just how sluggish the 1541 is.

In one of your replies on the Input/Output page, you mention 'IEEE devices', including Commodore single and twin disc versions. Does this mean that Commodore make these drives for use with these interfaces? Also, do the drives use the same type and size of disc as the 1541, and will they load typical 64 software from disc? Mark R. Jones

OUTPUT

Firstly, the main problem with the speed of the 1541 is the serial interface between it and the computer. Secondly, comparison with drives suitable for other computers are of little interest as they are not compatible. Comparisons between the 1541 and IEEE drives are possible but the extra cost of these drives put them far out of the reach of most users.

Commodore currently make the 8520lp 2 megabyte twin disc drive retailing at £895 and the SFD 1001 1 megabyte single disc drive retailing at £495.

These drives and all other IEEE devices require an IEEE interface if they are to be used with the Commodore 64. They use double sided, double denisty discs whereas the 1541 requires only single sided, single density discs. The drives will load any software that has been properly created.

OUTPUT

# INPU

For many months, I have been searching for a printer for my VIC 20 which would suit my needs. Unfortunately, I haven't found a suitable printer and have, therefore, noted the specifications I need below. I hope you may be able to suggest a suitable printer.

a) 9 x 9 pin, dot matrix impact printer; bi-directional logic seeking.

b) User defined graphics, true descenders, enlarged print giving double height and double width characters

c) Should be easily connected to VIC 20 by Centronics or RS-232 interfaces (preferably RS-232)

d) Tractor and friction feed - fairly fast. i.e. 30-50 cps; paper width range of 4' to 10" giving up to 80 columns.

e) Most important - price should be £100 to £400.

f) Optional extras enhancing the printer: self-test, addressable dot print position, italics, condensed print, 4 colours, cheap paper and ribbons. M.J. Davies

Dyfed

Finding the perfect printer at the price of a cheaper model is virtually impossible but the newer printers coming on to the market do seem to provide better value. I assume you have looked at all of the most common printers and so I will recommend a new machine from Datac Limited. They have brought out two new printers, the smaller of which may be of interest to you. This is the Panther DX109 and some of its features are:

10 or 12 cpi print density; 80 or 96 characters per second; enhanced and condensed print; 9 pin head character matrix is 9\*9 dots; Dot addressable graphics; 1152 byte input buffer; Standard Centronics parallel interface; Optional RS-232 interface; tractor and friction feed; bidirectional logic seeking.

The price is £278 and you can get one of these through Ilford Computer Center - telephone them on 01-514 3340.

# INPUT

I bought a Commodore 16 for my children at Christmas. Have I purchased something which is already obselete, or is it so new that there are no games or articles for it? I can't find any tapes for this computer locally, and when I travelled to the nearest big town, which only has one shop stocking C16 games - they only had a selection of 5. Mrs. M Brunt Somerset

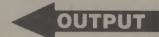

Because the C16 is a new machine, there is not a wealth of software yet available for it. But things are beginning to look up. There are some C16 reviews in this issue and we have a C16 games special in our next issue as well as a C16 Assembler to

# **British Code of Advertising Practice**

ADVERTISEMENTS IN THIS PUBLICATION ARE REQUIRED TO CONFORM TO THE BRITISH CODE OF ADVERTISING PRACTICE. IN RESPECT OF MAIL ORDER ADVERTISEMENTS WHERE MONEY IS PAID IN ADVANCE, THE CODE REQUIRES ADVERTISERS TO FULFIL ORDERS WITHIN 28 DAYS, UNLESS A LONGER DELIVERY PERIOD IS STATED. WHERE GOODS ARE RETURNED UNDAMAGED WITHIN SEVEN DAYS, THE PURCHASER'S MONEY MUST BE REFUNDED. PLEASE RETAIN PROOF OF POSTAGE/DESPATCH, AS THIS MAY BE NEEDED

# Mail Order Protection Scheme

If you order goods from Mail Order advertisements in this magazine and pay by post in advance of delivery. Which Video? will consider you for compensation if the Advertiser should become insolvent or bankrupt, provided

- 1. You have not received the goods or had your money returned: and
- 2. You write to the Publisher of this publication; summarising the situation not earlier than 28 days from the day you sent your order and not later than two months from

Please do not wait until the last moment to inform us. When you write, we will tell you how to make your claim and what evidence of payment is required.

We guarantee to meet claims from readers made in accordance with the above procedure as soon as possible after the Advertiser has been declared bankrupt or insolvent (up to a limit of £2,000 per annum for any one Advertiser so affected and up to £6,000 per annum in respect of all insolvent Advertisers. Claims may be paid for higher amounts, or when the above procedure has not been complied with, at the discretion of this publication, but we do not guarantee to do so in view of the need to set some limit to this commitment and to learn quickly of readers' difficulties.)

This guarantee covers only advance payment sent in direct response to an advertisement in this magazine (not, for example, payment made in response to catalogues etc. received as a result of answering such advertisements). Classified advertisements are excluded

|                                                               |               | A A A A A A A A A A A A A A A A A A A |                                                           |                                  |                                   |
|---------------------------------------------------------------|---------------|---------------------------------------|-----------------------------------------------------------|----------------------------------|-----------------------------------|
|                                                               |               |                                       | 100000000000000000000000000000000000000                   |                                  | 9                                 |
|                                                               |               |                                       |                                                           |                                  | L                                 |
|                                                               |               |                                       |                                                           |                                  |                                   |
|                                                               | -             | A                                     |                                                           | -                                | <b>建</b>                          |
| For every 3 ite                                               | ns purcha     | sed                                   |                                                           |                                  | -                                 |
| For every 3 ite<br>discount of<br>discount you<br>against you | El will be    | chase.                                |                                                           |                                  |                                   |
| discount you                                                  | next put      | st 1985                               |                                                           |                                  |                                   |
| C1 OFF against before                                         | e May         |                                       |                                                           | -                                |                                   |
| olies to purchase                                             | OMMODO        | ORE 64 SOI                            | FTWARE SPECIALISTS                                        |                                  |                                   |
| offer applies to purchases before                             |               | Our                                   |                                                           |                                  | Our                               |
| Arcade/Action                                                 | RRP           | Price                                 | Simulation                                                | RRP                              | Price                             |
| Alice in Videoland*                                           | 8.95          | 7.50 t                                | Combat Lynx NEW                                           | 8.95                             | 7.50 t                            |
| Alien                                                         | 9.95          | 8.50 t                                | Fighter Pilot*                                            | 9.95                             | 8.50 t                            |
| Automania<br>Beach Head*                                      | 5 <b>.</b> 95 | 5.35 t<br>8.50 t                      | F15 Strike Eagle*                                         | 14.95                            | 12.75 dt                          |
| Beach Head II* NEW                                            | 9,95          | 8.50 t                                | NATO Commander* Space Shuttle                             | 9.95<br>9.95                     | 8.50 t<br>8.50 t                  |
| Bruce Lee*                                                    | 9.95          | 8,50 t                                |                                                           | - 9.95                           | 8.50 t                            |
| CAD CAM Warrior NEW                                           | 9.95          | 8.50 t                                | Stellar 7 (Battlezone)* NEW                               | 9.95                             | 8.50 t                            |
| Daley Thompson's Decathlon                                    | 7.95          | <b>6.50</b> t                         |                                                           | 12.95                            | 10.25 t                           |
| Dukes of Hazzard                                              | 7.95          | 6.50 t                                | Games                                                     |                                  |                                   |
| Fall Guy                                                      |               | 6.50 t                                | Colossus Chess*                                           | 9.95                             | 8.50 t                            |
| Ghostbusters<br>Hunchback II                                  | 10.95<br>7.90 | 9.35 t<br>6.50 t                      | Mastermind<br>Monopoly NEW                                | 12,95                            | 11.00 t<br>11.00 t                |
| International Soccer (Cart)                                   | 14.95         | 12.75 c                               | Scrabble NEW                                              | 12.95                            | 11.00 t                           |
| Jet Set Willy                                                 | 7.95          | 6.50 t                                | Utilities/Hardware                                        | 12.77                            | 11.00 t                           |
| Kong Strikes Back                                             | 7.90          | 6.50 t                                | Designer's Pencil                                         | 11.95                            | 10.20 t                           |
| Mutant Monty                                                  | 7.95          | 6.50 t                                | Koala Graphics Tablet + Disc                              | 79.95                            | 69.95 d                           |
| Pole Position* NEW                                            | 9.95          | 8.50 t                                | Music Keyboard + Disc or Tape                             |                                  | 25.55 dt                          |
| Potty Pigeon Psi Warrior* NEW                                 | 7.95<br>8.95  | 6.50 t<br>7.50 t                      |                                                           | 17.95                            |                                   |
| Psytron                                                       | 8.95          | 7.50 t                                | Psychedelia NEW<br>Simon's Basic (Cartridge)              | 7.50<br>50.00                    | <b>6.50</b> t<br><b>42.60</b> c   |
| Pyjamarama                                                    | 6,95          | 5.95 t                                | The Quill                                                 | 14.95                            | 11.85 t                           |
| Raid on Bungeling Bay*                                        | 9.95          | 8.50 t                                |                                                           | 19.95                            | 15.80 t                           |
| Raid over Moscow*                                             | 9.95          | <b>8.</b> 50 t                        | Business                                                  |                                  |                                   |
| Select One (12 Top Titles) Sentinel* NEW                      | 12.49         | 10.65 t                               | DFM Database*                                             | 24.00                            | 20.45 dt                          |
| Snokie*                                                       | 9.95<br>9.95  | 8.50 t<br>8.50 t                      | Easy File<br>Easy Stock                                   | 24.00<br>50.00<br>75.00<br>39.95 | <b>42.6</b> 0 d<br><b>63.90</b> d |
| Suicide Express NEW                                           | 7.95          |                                       | Micro Magpie                                              | 39 95                            | 34.00 d                           |
| Tapper* NEW                                                   | 9.95          | 8.50 t                                | Swift *                                                   | 19.95                            | 18.00 dt                          |
| ∠axxon*                                                       | 9.95          | 8.50 t                                | Transact*                                                 | 30.00                            | 25.55 dt                          |
| Adventure                                                     |               |                                       | Wordcraft 40                                              | 89.95                            | 76.65 d                           |
| Dragonworld NEW                                               | 19.95         |                                       | Extensive range - Call for discou                         | int price                        | S.                                |
| Eureka<br>Shades NEW                                          | 14.95<br>8.95 | 12.75 t<br>7.50 t                     | Educational                                               | 0.05                             | 0.50                              |
| Spirit of the Stones                                          | 14.95         | 12.75 t                               | Commodore "O" Level Subjects<br>French Mistress Level A/B | 9.95<br>8.95                     | 8.50 t<br>7.50 t                  |
| The Staff of Karnath                                          | 9.95          | 8.50 t                                |                                                           | 11.95                            |                                   |
| Valhalla 64                                                   |               | 11.85 t                               | Longman "O" Level Subjects                                |                                  |                                   |
| West*                                                         | 9.95          | 8.65 t                                | Extensive range - Call for discou                         |                                  |                                   |
| t = cassette tape                                             | d = disket    | te c=R                                | OM cartridge * = Disc version a                           | available                        |                                   |
| HUNDREDS M                                                    |               |                                       | ABLE - ALL AT DISCOUNT PRIC                               | ES                               |                                   |
| Please include 50p fo                                         | r Post an     | d Packing (                           | (£1 outside UK) for all orders less order with order to;  | than £20                         |                                   |
| IIV                                                           | SO            | ET                                    | CENTRE                                                    |                                  |                                   |

UK SOFI CENTRELIE

Tel; (0582) 607929

PO BOX 36 Dunstable Beds, LU6 2NP

Using the basic information given last month on using your computer as a filing cabinet, A.P. and D.J. Stephenson now show you how to build filing programs through a collection of subroutines.

# T.H.E F-A-C-T-

THIS MONTH WE SHALL cover some general purpose subroutines which should be useful to you as building bricks if you decide to develop your own programs. As far as possible, we shall restrict the discussion to cassette tape files because the majority of readers may not yet have invested in a 1541 disc drive. It is not expected that you follow the subroutines strictly to the The round-figure starting letter. No doubt you will want to introduce some variations and, perhaps, extra cosmetic touches such as colour emphasis for headings etc. Line numbers have been chosen so that, if you use all the subroutines, there will be no clashing. Furthermore, they are all low enough to allow room for a short calling program, via a menu. We say, 'short' because the subroutines will 2. Keep record of the do most of the donkey work. The main task left is to provide figure starting lines. the menu display and the ON 3. Develop a program, using series.)

introduced in logical, rather initialisation and prethan line number, order, assignments necessary. However, it is suggested that 4. Add some colour commands 'LIBRARY'. To help you in this, enhance the appearance.

the subroutines should be Variable names entered in the following order:

Subroutine 8.3 Create file: 1000 Subroutine 8.8 Load file: 2000 Subroutine 8.7 Save file: 3000 Subroutine 8.5 Display file:

Subroutine 8.4 Add records: 5000

Subroutine 8.6 File name: 10000

Subroutine 8.9 Record search:

Subroutine 8.2 Press any key:

Subroutine 8.1 Input validation: 25000

numbers, given at the right, should be used in the GOSUB statement rather than the first REM line which is simply the title. The lines are deliberately spaced well apart in order to allow extra subroutines to be inserted later. To use the LIBRARY tape as a basis for a full program:

1. Load LIBRARY tape

subroutine titles and round-

GOSUB selection mechanism. the vacant line numbers from (Refer back to Part 6 of the 10 to 999, which displays a menu for calling the The subroutine have been subroutines. Include any

you finish up with one long or other cosmetic aids for program which can then be tarting up the final project. saved on tape under one Avoid bizarre effects - they can composite name, such as detract from rather than

In the subroutines the following variable names are used consistently:

A\$((F,R)=element of the twodimensional array representing the main file data

FS%=maximum file size (maximum number of records allowed in file)

FL%=current file size

N\$=file name

NF%=number of fields in

F=particular field number R=particular record number S%=selected menu option

K\$=general purpose variable. Used particularly in input routine

L%=main file length F1%=file status flag. F1%=1 if file already loaded.

SS=bottom line of display S=top line of display SL%=subfile length CH%=number of characters allowed in field. LC and LT are other general purpose variables L\$ is a string of 39 characters for drawing a line on the screen, using CHR\$(99).

# **Input routine**

Creating and maintaining files can be a time consuming task, most of which will be spent at the keyboard. In view of this, a friendly input routine is particularly important. Replying on a bare INPUT statement is not good enough because no allowance is made for human error. Subroutine 8.1 will serve as our first building brick for inputting string data.

Subroutine 8.1 24999 REM INPUT VALIDATION 25000 K\$="": INPUT K\$
25010 IF K\$="" THEN 2500 25020 IF LEN(K\$) > CH% THEN K\$=LEFT\$(K4,CH%) 25030 RETURN

A check is made for the nullinput condition (pressing RETURN before data) and also the number of characters received. Any excess characters are truncated without warning. Although the machine allows 255 characters per string, there will usually be a much lower restriction in a practical file due to display limitations. In fact, you should allow a maximum of 19 characters otherwise the files won't fit in properly when the file is later displayed.

## Before calling:

Assign maximum character limit to CH% On return, data is left in K\$.

# Hold display subroutine

needed when execution must be suspended until a key is pressed.

Subroutine 8.2

14999 REM PRESS ANY KEY SUBROUTINE 15000 PRINT: PRINT"PRESS ANY KEY" 15010 GET K\$: IF K\$="" THEN 15010 15020 RETURN

fear.

Create new file subroutine

When creating a new file, the first items of information required from the keyboard would be:

1. File size. That is to say, maximum number of records allowed (FS%)

2. Number of fields in record. Add records routine (NF%)

Once these two items have been obtained, the array can be dimensioned with:

# DIM A\$(NF%,FS%)

3. Field headings. These can be sorted in the 0 record slot of the array in the form A\$(F,0), where F is the particular field number. Thus, field 1 can be stored in A\$(1,0), field 2 in A\$(2,0) and field n in A\$(n,0). This is a neat and convenient dodge for storing the heading information providing, of course, the first record number is deemed to be Record 1 instead of Record 0.

receive records. Subroutine 8.3 line 5000 checks that the is based on the requirements number of records has not outlined above.

The file will then be ready to Before each record is entered, exceeded the maximum

## Subroutine 8.3 Create file subroutine

999 REM CREATE FILE SUBROUTINE

1000 PRINT CHR\$ (147)

1010 PRINT"ENTER FILE SIZE (NUMBER OF RECORDS)

1020 INPUT FS%

1030 IF FSX<1 THEN 1010

1040 PRINT"ENTER NUMBER OF FIELDS (2-10)"

1050 INPUT NF%

1060 IF NF%<2 OR NF%>10 THEN 1040

1070 NF%=NF%-1:DIM A\*(NF%,FS%)

1079 REM

1080 PRINT CHR\$ (147)

1090 FOR F=0 TO NF%

1100 PRINT"ENTER FIELD HEADING"; F+1

1109 REM INPUT VALIDATION SUBROUTINE

1110 GOSUB 25000: A\$(F,0)

1120 NEXT

1129 REM

1130 F1=1: REM FILE STATUS FLAG

1140 RETURN

Subroutine 8.2 will often be Note the call at line 1110 to our allowed by the DIM statement earlier subroutine which is an at the time the file was created. example of nesting. Restricting Records can be added, one the number of fields to a

maximum of 10 seems reasonable to us but line 1060 can easily be adjusted to allow more fields. The blank REM lines serve to demarcate submodule boundaries and are given spooky line numbers so

they can be erased without

Subroutine 8.4 can be used for has been created.

after the other until the operator types EXIT. Note that the record number is reduced by 1 after receipt of EXIT because it is not a valid record. Because the number of records which will be added at each section is unknown, the loop must be controlled by incrementing the record length (L%) each time round instead of using the customary FOR/NEXT loop.

# Display file subroutine

After entering records into a file, it is customary to view the

displayed horizontally and the records vertically. The screen width is only 40 characters so only one or two fields of the record can be displayed at once. The limit of 25 lines also imposes a limit on the number of records which can be displayed at one time without scrolling. To overcome the horizontal limitation, the following subroutine allows only two fields of each record to be displayed at one time. The first field of the record (the key field) is permanently displayed at the left hand position. The other fields can be rotated into view, one at a time, to occupy the right hand position. This is achieved by using the 'L' key to rotate left and the 'R' key to rotate right. file on the screen, either for If the display is rotated beyond interest or to check that the the boundaries of the fields, records have actually gone in. wrap-around action occurs. Displaying a file on the screen Only a 'page' of 18 records adding records to a file, once it presents problems. Suppose come into view at a time, but we want the fields to be other pages can be scrolled

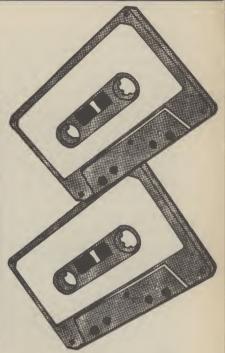

# Subroutine 8.4

4999 REM ADD RECORDS SUBROUTINE

5000 PRINT CHR\$(147):IF L%>=FS% THEN PRINT"FILE FULL":GOSUB

15000: GOTO 5120 5010 L%=L%+1

5020 PRINT"TYPE (EXIT) TO FINISH ENTRY OF RECORDS"

5030 PRINT

5040 PRINT"RECORD NUMBER "; L%

5050 PRINT:PRINT:F = -1

5060 F=F+1

5070 PRINT A\$ (F, 0) | REM FIELD HEADING

5080 GDSUB 25000; A\$ (F,L%)=K\$
5090 IF A\$ (F,L%)="EXIT" THEN L%=L%-1:GOTO 5120: REM EXIT SUBROUTINE
5100 IF F<NF% THEN 5060: REM ASK FOR NEXT FIELD

5110 IF L% FS% THEN 5000: REM ASK FOR NEXT RECORD

5120 RETURN

into view, upwards or downwards, by means of the 'U' and 'D' keys respectively. exit

Pressing the space bar at any Before a record can be stored. time will cause a subroutine the user must choose a file name. This could be included

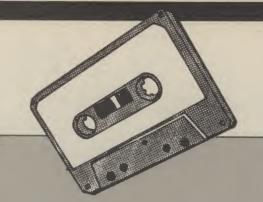

## Subroutine 8.5

3999 REM DISPLAY FILE SUBROUTINE

4000 C=1:S=1

4010 PRINT CHR\$(147):PRINT"PRESS SPACE BAR TO EXIT DISPLAY"

4020 PRINT LS:REM DRAW LINE

4030 PRINT A\$(0,0) TAB(20) A\$(C,0)

4040 PRINT L\$:55=5+17

4050 IF SS<FL% THEN SS=FL%

4060 R=S TO SS:PRINT A\$(0,R) TAB(20) A\$(C,R):NEXT

4070 GET K\$: IF K\$="" THEN 4070

4080 IF K\$=CHR\$(32) THEN 4180:REM EXIT

4089 REM ROTATING AND SCROLLING

4090 IF K\$="L" THEN C=C-1

4100 IF K\$="R" THEN C=C+1

4110 IF K\$="U" THEN S=S-18

4120 IF K\$="D" THEN S=S+18

4130 IF C<1 THEN C=NF%

4140 IF C>NF% THEN C=1

4150 IF C<1 THEN S=(INT(FL%/18)\*18)+1

4160 IF C<NF% THEN S=1

4170 GOTO 4010: REM END OF LOOP

4180 RETURN

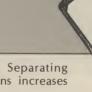

After displaying the 'Press space bar to exit display' message, a line is drawn using L\$. (L\$ will need to be assigned near the top of any program which uses the subroutine -'List of variables' above.) Next to appear on the display is the heading of the keyfield in A\$(0.0) and field 1. Field 1 is the first to be displayed because C was initialised to 1 in line 4000. Subsequently, both the field heading and the record fields will change in response to the L and R keys.

in the subroutine used to store one subroutine. Separating the file but it is not good individual functions increases practice to include too much in flexibility.

# Subroutine 8.7

2999 REM SAVE FILE SUBROUTINE

3000 GOSUB 1000: REM FILE NAME

3010 OPEN 1,1,1,N\$

3019 REM SAVE FILE CONSTANTS

3020 PRINT#1,FS%:PRINT#1,NF%:PRINT#1,FL%

3029 REM SAVE FILE ARRAY

3030 FOR R=0 TO FL%

3040 FOR F=0 TO NF%

3050 PRINT#1,A\$(F,R)

3060 NEXT: NEXT

3070 CLOSE1

3080 RETURN

## Subroutine 8.6

9999 REM FILE NAME SUBROUTINE

10000 PRINT CHR\$ (147)

10010 PRINT"ENTER FILE NAME"

10020 GOSUB 25000: REM INPUT VALIDATION SUBROUTINE

10030 N\$=K\$

10040 IF LEN(N\$>16 THEN PRINT"TOO LONG": GOTO 10010

10050 RETURN

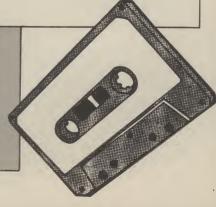

# Subroutine for saving a

Files can be saved on disc or tape but, as explained in Part 7 of this series, the OPEN statements will be different. The following subroutine will assume cassette tape.

The file is first opened for writing. Note that the file constants are saved before the file array is saved by means of the double FOR/NEXT loops.

# Subroutine for loading Different filing programs vary a file

12030 F2%=0

12060 NEXT

12110 NEXT

read first. That is to say, the current number of records finding the matching record. validation subroutine). The (L%), the number of fields in The FOR/NEXT loop scans extra 1 is to ensure a space each record (NF%) and the through the file, attempting to between the field heading and maximum file size (FS%). This is needed both for dimensioning the array and for setting up the parameters of the FOR/NEXT loops needed for reading in the array. Lastly, the file status flag (F1) is set to 1, indicating to a loop, F2% is still at 0, the record will appear, including an program that a file is resident. does not exist.

# **Subroutine for** searching

12020 GOSUB 25000; REM INPUT VALIDATION

12050 IF K\$=A\$(O,R) THEN RF%=R:F2%=1

12100 PRINT A\$(F,O) TAB(CH%+1)A\$(F,RF%)

12039 REM SEARCH FOR RECORD

ANY KEY SUBROUTINE: GOTO 12120 12070 REM DISPLAY RECORD 12080 PRINT CHR\$ (147) 12090 FOR F=0 TO NF%

12040 FOR R=1 TO FL%

find the record whose keyfield the field data. matches the desired keyfield in 1. If, on leaving the FOR/NEXT

second FOR/NEXT loop Also discussed will be the displays the record. The fields necessary ammendments are displayed, one below the needed for disc drive other. The field heading, operation. in the number of processing A\$(F,0), and the field data, options but all, without A\$(F,R), are displayed on the The subroutine for loading exception, will include the same line using TAB(CH%+1). back a file is almost the mirror ability to search a file for a You will remember that you

Line 12050 is responsible for (refer back to the input

Part 9 next month will K\$. If a match is found, the include a full filing program, record number is assigned to containing most of the RF% and the flag (F2%) is set to subroutines described above. Some additional subroutines option for sorting the file into If the record is found, the order under any field heading.

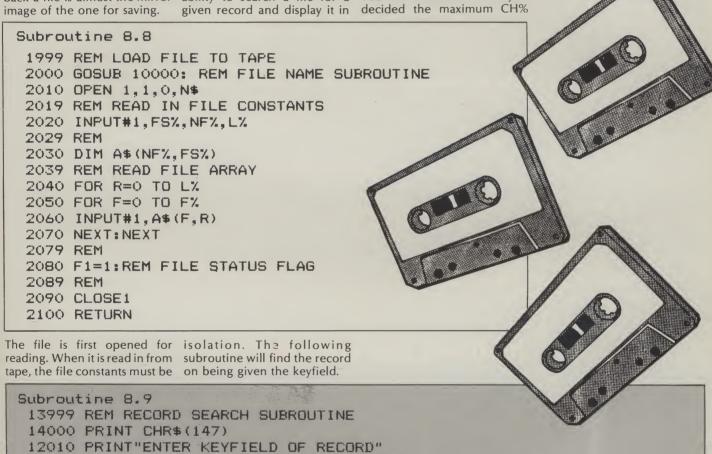

# **12120 RETURN**

12070 IF F2%=0 THEN PRINT"RECORD NOT IN FILE": GOSUB 15000:REM PRESS

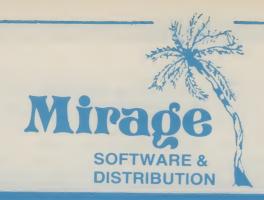

9 Rossini Street Seaforth Liverpool L21 4NS

Tel: 051-928 8443/4

# **PROGRAMMERS**

WE ARE LOOKING FOR TOP QUALITY PROGRAMMES TO MARKET IN THE UK AND ABROAD. THE PROGRAMMES MUST BE OF TOP QUALITY AND IN MACHINE CODE WITH GOOD GRAPHICS AND SOUNDS AND ORIGINAL CONCEPT. WE ARE LOOKING FOR PROGRAMMERS TO CARRY OUT WORK ON NEW MACHINES SUCH AS THE C.B.M/16 AMSTRAD AND M.S.X. WE CAN SUPPLY THESE MACHINES TO CARRY OUT WORK FOR MIRAGE. WE ARE ALSO OFFERING £500 PRIZE FOR THE BEST PROGRAMME RECEIVED BY THE END OF FEBRUARY 1985 WHICH WE WILL DECIDE TO MARKET. WE OFFER AN OUT RIGHT PAYMENT OR 10% PLUS PAYMENT OR 20% ROYALTIES. FOR MORE INFORMATION CONTACT THE SOFTWARE MANAGER HE WILL BE GLAD TO LISTEN TO ANY QUESTIONS YOU MAY HAVE.

# **SOFTWARE HOUSES**

WE ARE LOOKING FOR TOP SELLING PROGRAMMES TO DISTRIBUTE TO OUR WIDE RANGE OF OUTLETS THROUGHOUT THE UK AND GIVE YOU A VERY FAST SERVICE TO HELP WITH YOUR SALES AND TO MAKE THE MOST OF YOUR PRODUCTS. SEND A SAMPLE COPY OF YOUR PRODUCTS WITH RATES AND TERMS FOR A FAST ASSESMENT FOR MORE INFORMATION CONTACT THE SALES MANAGER HE WILL BE GLAD TO HELP AND ASSIST YOU.

# **DEALERS AND DISTRIBUTERS**

**DEALERS** WE HAVE THE BEST SELLERS FROM THE BEST PRODUCERS; WE ALSO OFFER VERY GOOD RATES AND TERMS TO HELP YOU AND US TO ACHIEVE THE BEST SALES AND SERVICE. FOR MORE INFORMATION CONTACT THE SALES MANAGER.

**DISTRIBUTERS** HAVE YOU GOT THE MIRAGE RANGE ON YOUR SHELVES, IF NOT THEN CONTACT THE SALES OFFICE FOR SAMPLES AND RATES.

SALES MANAGER T.C. SAPHIER **SOFTWARE MANAGER** C.A. SAPHIER

# THE 64 SOFTWARE CENTRE 1 Princeton Street, London WC1 01-430 0954

| software pricelist — prices include VAT                                                                           |                   | Spreadsheets                                                      |                  |
|----------------------------------------------------------------------------------------------------|-------------------|-------------------------------------------------------------------|------------------|
| d = disk                                                                                                    |                   | Hersware — Multiplan 64 d                                         | £104.95          |
| G GION                                                                                                    |                   | Handic — Easy -Calcresult                                         | £49.95           |
| Accounting systems (Office use) Anagram Systems — Sales Ledger d                                                  | £75.00            | Handic — Advanced Calcresult                                      | £80.00<br>£39.95 |
| Anagram Systems — Purchase/Nominal Ledger d                                                                       | £75.00            | Practicorp — Practicalc 64                                        | £39.95<br>£39.95 |
| Anagram Systems — Cashbook d                                                                                      | £75.00            | Supersoft — Busicalc 1d or c                                      | £17.95           |
| Gemini — Cashbook (with nominal analysis) d                                                                       | £64.95            | Supersoft — Busicale 1                                            | £50.00           |
| Gemini — Cashbook (with nominal analysis)                                                                         | £59.95<br>£64.95  | Fieldmaster — Worksheet df or c                                   | £19.95           |
| Gemini — Final Accounts                                                                                           | £59.95            | Practicorp — Practicale II                                        | £19.95           |
| Gemini — Final Accounts                                                                                           | £89.95            | Practicorp — Practicalc II                                        | £69.95           |
| Gemini — Cashbook/VAT/Final Accounts d                                                                            | £99.95            | Statistics                                                        |                  |
| Ramtop — Accounts Package d                                                                                       | £75.00            | Handic — Stat 64                                                  | £29.95           |
| Microsimplex — Cashbook                                                                                           | £150.00<br>£34.95 |                                                                   |                  |
| Studio — Payroll 64         d           Dell — Invoice generator         d                                        | £34.95<br>£14.95  | Word Processors                                                   | 000.00           |
| Dell — Invoice generator                                                                                          | ~14.30            | B.I. — Paperclip 64                                               | £80.00<br>£46.00 |
| Stock control systems                                                                                             |                   | Simple — Simply Write d Simple — Simply Write c                   | £46.00<br>£40.25 |
| Practicorp — Inventory 64 d                                                                                       | £29.95            | Hesware — Heswriterr                                              | £39.95           |
| Gemini — Stock Control                                                                                            | £29.95            | Fieldmaster — Pagewriter c or d                                   | £29.95           |
| Gemini — Stock Control                                                                                            | £24.95<br>£75.00  | Broderbund — Bank Street Writer d                                 | £69.95           |
| Allagrani — Stock Control                                                                                         | 213.00            |                                                                   |                  |
| Budgeting/Forecasting systems                                                                                     |                   | Utilities Adamsoft — Ultrabasic d                                 | £19.95           |
| Adamsoft — Budgeteer                                                                                              | £8.95             | Adamsoft — Ultrabasic C                                           | £14.95           |
|                                                                                                    |                   | Adamsoft — Chartpak 64 d                                          | £24.95           |
| Home applications                                                                                                 | £19.95            | Adamsoft — Cadpak 64 d                                            | £35.00           |
| Handic — Diaryr<br>Gemini — Home Accounts                                                                         | £19.95<br>£19.95  | Adamsoft — Superdisk                                              | £12.50           |
| Gemini — Home Accounts                                                                                            | £24.95            | Adamsoft — Graphics Designer                                      | £19.95<br>£29.95 |
| Fieldmaster — Home Accounts d or c                                                                                | £19.95            | Adamsoft — Zoom Pascal                                            | £14.95           |
| Adamsoft — Checkbook Manager d                                                                                    | £14.95            | Oasis — Basic Lightning                                           | £19.95           |
| Database Fillian Customa                                                                                          |                   | Audiogenic — Forth 64r                                            | £29.95           |
| Database Filing Systems Saxon — Figaro 64 d                                                                       | £86.25            | Hesware — Forth 64                                                | £59.95<br>£9.95  |
| ProLine — Mailpro 64 d                                                                                            | £79.35            | Crystal — Zeus 64         C           Crystal — Zeus 64         d | £9.95<br>£14.95  |
| Audiogenic — Magpier +d                                                                                           | £44.95            | Handic — Mon 64                                                   | £39.95           |
| BI — The Consultant d                                                                                             | £125.00           | Handic — Forth 64r                                                | £34.95           |
| Practicarp — Practifile 64                                                                                        | £44.50<br>£87.00  | Handic — Graf 64r                                                 | £29.95           |
| Precision — Superbase 64 d Simply File                                                                            | £69.00            | Fieldmaster — Poster Printer                                      | £21.95<br>£47.50 |
| Gemini — Database d                                                                                               | £24.95            | Kuma — BC Basic                                                   | £57.50           |
| Gemini — Database c                                                                                               | £19.95            | Practicorp — 64 Doctor d                                          | £19.95           |
| Gemini — Mailist                                                                                                  | £24.95<br>£19.95  | Supersoft — Master 64 d                                           | £70.00           |
| Gemini — Mailist C Fieldmaster — Record Card                                                                      | £19.95            | Supersoft — Victree                                               | £56.35<br>£59.80 |
| Fieldmaster — Mail Labeld or c                                                                                    | £29.95            | Supersoft — Mikro Assembler                                       | £39.80           |
| Dell — Superfile                                                                                                  | £14.95            | Jetpack compiler C                                                | £14.95           |
| ALL IN STOCK NOW - Callers welcom                                                                                 | ne                | Koalapad touch tabletr                                            | £89.95           |
| (10am-6pm incl Saturdays)                                                                                         |                   | 1541 Flash Kit                                                    | £89.95<br>£17.95 |
| Mail Order: Cheque or PO — add £2 for items over £20, oth                                                         | ners free         | Talent — Panorama                                                 | £17.95<br>£19.95 |
| Mail Order: Cheque or PO — add £2 for Items over £20, oth Credit cards (Access/Visa): phone or write. Immediate d | espatch           | Talent — Panorama C                                               | £11.99           |
|                                                                                                    |                   | Activision — Designer's Pencil                                    | £17.95           |
| The 64 Software Centre, (ref YC)                                                                                  |                   |                                                                   |                  |
| 1 Princeton Street, London WC1                                                                                    |                   | Simulations Flight simulators                                     |                  |
| Please supply the following items:                                                                                |                   | Microprose — Solo Flight                                          | £14.95           |
| 1 Qty @£                                                                                                    |                   | Sublogic — Flight Simulator II d                                  | £49.95           |
| 2 Qty @£                                                                                                    |                   | Sublogic — Flight Simulator II                                    | £40.00<br>£19.95 |
| 3 Qty @£                                                                                                    |                   | Supersoft — Interdictor Pilot                                     | £19.95           |
| 4 Qty @£                                                                                                    |                   | Microprose — Spitfire Ace                                         | £12.95           |
| TOTAL £                                                                                                    |                   | Microprose — Spitfire Ace C                                       | £9.95            |
| POSTAGE £                                                                                                    |                   | War                                                               | £12.95           |
| TOTAL £                                                                                                    |                   | Microprose — Nato Commander                                       | £12.95<br>£34.95 |
|                                                                                                    |                   | SSI — Eagles                                                      | £14.95           |
| Name Address                                                                                                    |                   |                                                                   |                  |
| Visa/Access Card No                                                                                               |                   | Business  Blueship Tuesca (Commodities)                           | SED OO           |
|                                                                                                    |                   | Bluechip — Tycoon (Commodities)                                   | £50.00           |
| Date Signature                                                                                                    |                   | Bluechip — Millionaire (Stock Exchange)                           | £50.00           |
|                                                                                                    |                   |                                                                   |                  |

range of software for the small business. Dave Crisp put their six packages to the test.

THE SIX PIECES OF FIELDMASTER Software to come under my scrutiny were Worksheet, Home Accounts, Pagewriter, Posterprint, Record Card and Mail label. The programs are very long and the tape version take an age to load. The disc versions all take around 70 seconds.

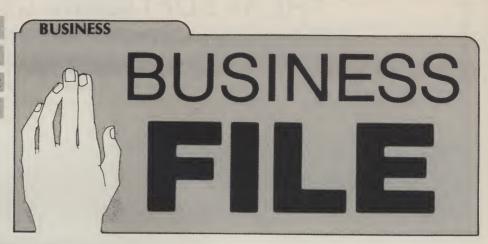

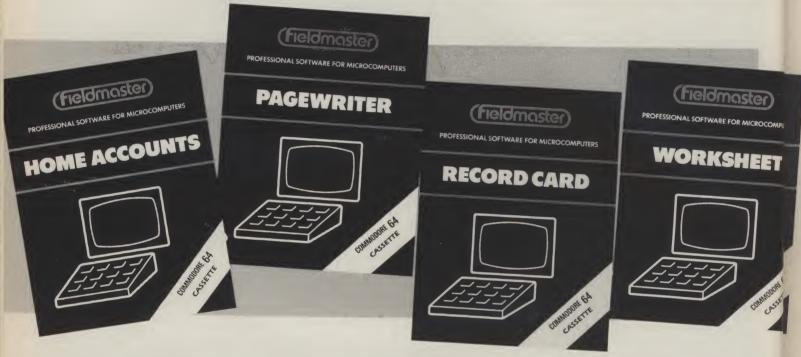

Before dealing with specific programs it may be worth pointing out a few things that are applicable to all six. The first thing is that they have all been compiled using the Petspeed Compiler, and this is fairly obvious from the speed at which they operate. Searches (where relevant) are fast, as is response to key-presses, although not quite fast enough on the Pagewriter software.

Consistency seems to be an important consideration with Fieldmaster. Throughout all the programs the method of use is the same, as illustrated by the instruction manual. Whole chunks are the same irrespective of the program. This is not a criticism. It makes changing from one program to the other easy, and is something other software houses could take a look at.

# **Storage**

In the programs where information storage is an integral part, the database for example, there are limitations. The sheer size of the programs prevent large amounts of data being stored in RAM but, with careful use of the disc drive, large amounts of data can be stored and retrieved from the disc. This is what lets the programs down.

The screen presentation is smooth and professional – everything is clear and easy to read with plenty of on screen prompts.

# Worksheet

Worksheet is a Spreadsheet program. I cannot even recommend this as a good spreadsheet for beginners due to the scant documentation. But, it does have the ability to produce a bar graph of figures. This may be its saving grace but look carefully before you buy.

## **Record Card**

Record card is a database program of the simplest type. For storing things like

names and addresses, record collections and so on it is more than adequate. Like all the other Fieldmaster software it is easy to use and the presentation is superb, but it falls down on versatility.

It is a basic card index program with fairly good search facilities, and a small degreee of calculation. Totals can be obtained from numeric fields but that is its extent. Records appear to be stored by the page, so there seems no advantage to keeping cards small. According to the manual the maximum is 100 records. Of course you can store more than 1 file on a disc but with the loading times of the program and its price it does seem a bit like taking a nut to crack a sledgehammer!

# **Pagewriter**

Pagewriter is a very basic wordprocessor. It is easy to use but has its limitations.

It is advertised as a full function wordprocessor but that is a little optimistic to my mind. The most obvious

omission is wordwrap. With this function missing I found I had missed many words and had to do constant editing. The facilities it does have are insert/delete, centre, I/r justify, calculation, reverse print line, double width print and the ability to build up a small file of names and addresses, etc, in order to label print.

Memowriter would be a better title for this package because of its limitations but, if you do need to prepare short documents quickly and simply, this may be a reasonable buy.

# Mail Label

Mail label does just what it says. It can be used as a simple card index or, more usefully, as a label printer.

It is limited to 200 labels per file but the biggest restriction is its inability to cope with more than 1 label width at a time. The printout options should certainly be more versatile.

It is a pity there is no integration between this and pagewriter as that would have made it more useable.

# **Posterprint**

COMPUTE

H

Posterprint allows you to design and print posters up to a maximum size of 40★21 cms.

You can use all the Commodore graphic keys to produce your design and print it out, if you have a printer which will support Commodore graphics. This is an expensive colouring book at £21.95.

# **Home Accounts**

Home accounts was the best offering of the lot although I was still amazed by its lack of capacity. There are only 18 headings for income and 18 for expenditure. Once again, its presentation was good, and it was easy to use. A big plus was the on-screen calculator – a calculator appears while you are doing your maths.

It provides for full banking routines, and a comprehensive range of printouts can be obtained. If you do want to computerise your home accounts then this may suffice. But, with only 18 headings it is only suitable for a very small business

# In conclusion

First of all, I think Fieldmaster should reconsider their pricing structure: all, except Home Accounts are overpriced.

Technically, apart from the low capacity, they are excellent. A partnership between Fieldmaster's programmers and

Gemini's designers would, I feel, produce some excellent software. Gemini's problem is in the programming itself; everything else is excellent.

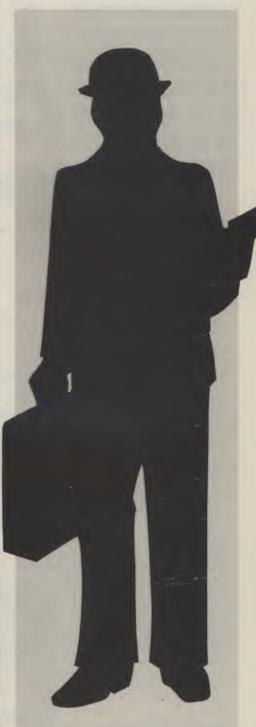

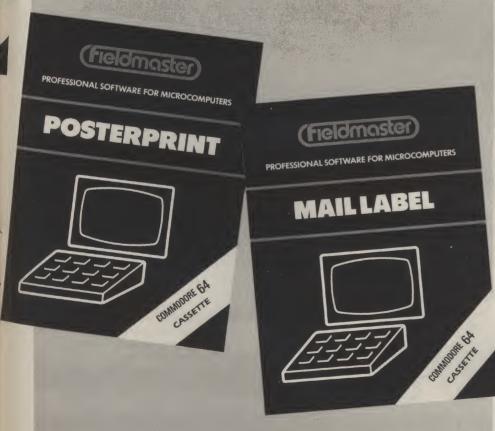

| Prices               |
|----------------------|
| Worksheet £19.95     |
| Record Card          |
| Pagewriter £29.95    |
| Mail Label £29.95    |
| Posterprint £21.95   |
| Home Accounts £19.95 |

Jamie Clyde's sophisticated music synthesizer allows you to make full use of the 64's amazing sound facilities with only limited knowledge of the machine.

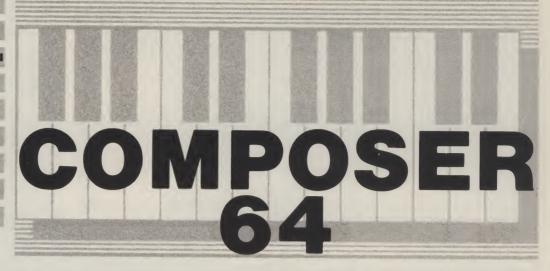

COMPOSER 64 ALLOWS YOU to concentrate on your tune and to forget about PEEKs and POKEs and other programming headaches normally associated with sound. Your completed masterpieces can be dumped straight on to a printer in the form of numbers, although this can be done by hand if you have a hard copy facility in this system. The figures can be used in your own programs but, if you feel that your BASIC is not good enough, you can simply hear your tune played back to you on Composer 64.

# How it works

The program constantly checks the loctions 54272-54296 in the memory and displays the contents on the screen. This means you can see exactly what is happening in the SID chip while you enter your tune.

Composer 64 allows you to use almost all of the 64's sound features. For example, you can build up chords using all three voices, change the shape of a note using the envelope controls and waveform features, and even sychronise or modulate two voices.

# **Using Composer 64**

When the program is run, a title page will appear. When instructed to, press the space bar and begin. Figure 1 shows a breakdown of the screen.

Five boxes display information. The top box represents the keyboard. White notes are displayed in the bottom half and black notes in the top half.

In the empty space between the notes, a white asterisk is displayed at the left-hand end and above the 'C'; this is the note marker. For example, to play a 'D', the marker must be moved two positions right so it will be placed directly above the 'D' on the keyboard. To do this, press the cursor left/right key twice, followed by a space which plays and remembers the note. If a 'C' sharp is now needed, the marker must be moved to the correct position by pressing the cursor up/down key once and then the space bar. Note: the space bar must be pressed before continuing with another note.

# Recording

When you understand how to play the notes and feel ready to move to the next note on your tune, press RETURN. The note

number will be increased by one and is displayed in another box – the tune information box. You can now play more notes. If you press 'P', the tune will be played back. Composer 64 allows you to play a tune consisting of up to 100 notes.

# **Introducing chords**

So far, you would have been using voice one. However, there are two extra voices which can have different note values and be played simultaneously with voice one. To play a C chord, the following procedure should be followed:

Press CTRL and 1 simultaneously to start again.
 Move the marker to 'C' and press space then V - voice 1.
 Move the marker to 'E' and press space then V - voice 2.

4. Move the marker to 'G' and press space then V – voice 3. Whenever space is pressed, a 'C' chord should be played. When 'V' is pressed, the voice number which you are using increases by one and is displayed in the note information box. If you want one voice to be silent for a note, move the marker to the extreme right of the keyboard when you are using the correct voice.

# **Special features**

These are summarised in Figure 2. First of all, to change the type of waveform, ie, the shape of note, press the W key, enter the voice number and pick one of four options:

- 1. Triangle
- 2. Sawtooth
- 3. Pulse
- 4. Noise

If 3 is selected, you will have to enter high and low pulse values. This is done by entering a number between one and fifteen then a number between 1 and 255, for example 5 then 94. The other functions are fairly self-explanatory and are found in Figure 2.

Extra-special effects can be created by using the special effects panel which comprises an envelope, ring-modulation and synchronise controls. The envelope control determines the length and peak volume of a note and is divided into 4 parts as shown in figure 3. The first half of the note (the Attack and Decay) is altered by pressing 'A' – enter a number

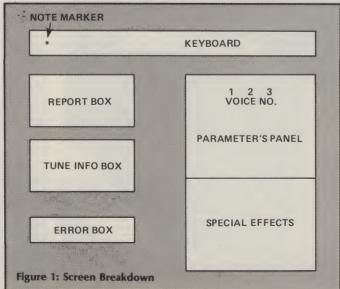

72

between 1 and 255. The second half is altered by pressing 'S' enter a number between 1 and 255. If a synchronisation of two voices is required, press '\*' and enter a number according to figure four. The same applies to ring-modulation except you must press ' 'instead.

### **Summary**

This is how to enter a tune.

- CTRL + 1 1.
- Marker to 'C', press space + 'V'
- Marker to 'E', press space + 'V'
- Marker to 'G', press space +
- 5. Press RETURN.
- Marker to 'D', press space + 'V'.
- 7. Marker to 'F #', press space
- Marker to 'A', press space + 'V'.
- 9. Press RETURN.
- 10. Marker to 'E', press space + 'V'
- 11. Marker to 'G#', press space + 'V'.
- 12. Marker to 'B', press space + ٬۷٬
- 13. Press RETURN.
- 14. Press 'P'.

Now, whenever 'P' is pressed, three chords should sound. Try pressing '> and the tune will increase in key by one semitone. To return to normal,

| Key       | Function                      | Extra info. required      | Value between                    |
|-----------|-------------------------------|---------------------------|----------------------------------|
| Space     | Remember note & play it       | None                      |                                  |
| Cursor \$ | Move marker right             | None                      |                                  |
| Cursor 👯  | Move marker left              | None                      |                                  |
| Return    | Record note & go to next note | None                      |                                  |
| W         | Change waveform               | Voice no., option of wave | 1-3, 1-4 [if 3 then 1-15, 1-255] |
| R         | Repeat last note              | None                      |                                  |
| P         | Play back tune                | None                      |                                  |
| 2         | Increase key of tune          | None                      |                                  |
|           | Decrease key of tune          | None                      |                                  |
|           | Go back to last note          | None                      |                                  |
|           | Go forward to next note       | None                      |                                  |
| 0         | Change octave                 | Voice no., octave No.     | 1-3, 0-7                         |
| D         | Change duration of note       | Length of note            | 1-8                              |
| T         | Change tempo of tune          | Tempo value               | 1-8                              |
| A         | Change Attack/Decay           | Voice, A/D value          | 1-255                            |
| S         | Change Sustain/Release        | Voice, S/K value          | 1-255                            |
| *         | Change synchronisation        | Voice on/off              | 1-on, 0-off                      |
| 1         | Change modulation             | Voice on/off              | 1-on, 0-off                      |
| V         | Change voice                  | None                      |                                  |
| f1        | Dump tune to printer          | Confirm, home             | y/n, name + Return               |
| CTRL+1    | Restart                       | None                      |                                  |

press <. Try experimenting Tunes in programs with waveforms and synchronisations but, remember, if you want, for example, to change voice 2's waveform to sawtooth throughout the tune, you must return to note 1, alter the waveform and press '[' twice then 'W', '2' and 'Z'.

The printer output shown in figure 5 can be used in your own programs. An example subroutine is shown in figure 6. To use this in your programs, you simply have to fill in the sound.

appropriate data.

If, at first, you have difficulty in understanding the complex functions of Composer 64, please persevere. You will eventually get to grips with it and be able to impress your friends with a very professional

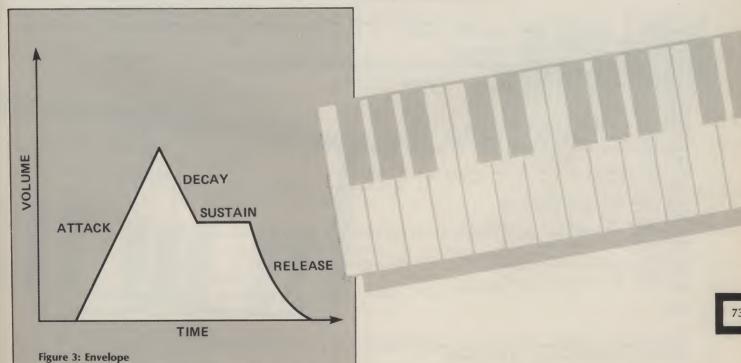

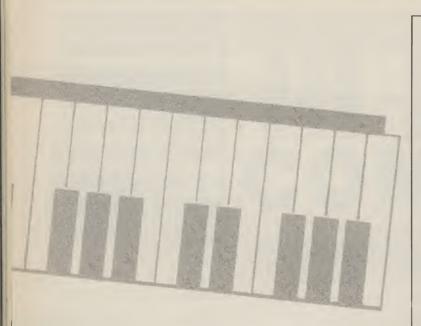

| ENTER<br>VOICE 1 | SYNC/<br>MODULATE<br>WITH |
|------------------|---------------------------|
| 1                | VOICE 1 & VOICE 3         |
| 2                | VOICE 1 & VOICE 2         |
| 3                | VOICE 2 & VOICE 3         |

Figure 4: Synchronisation and modulation

### Nat Anthem Voice 1 PLo Wav I PHi Dur Law 159 23 256 32 12 12 11 0 Ø Voice No. II Hi 1 Low Wav I PHi I PLO A&D S&R Dur 34 38 32 34 12 12 126 256 32 75 126 0 0 Ø 11 0 1 0 Voice

| No. 11 Hi   Low                                                                                                    | Wav                                                              | PHi                                     | PLo                                     | A&D                                                               | S&R                                                               | Dur                                                    |
|----------------------------------------------------------------------------------------------------|------------------------------------------------------------------|-----------------------------------------|-----------------------------------------|-------------------------------------------------------------------|-------------------------------------------------------------------|--------------------------------------------------------|
| 1     1   18<br>2     1   0<br>3     1   18<br>4     0   0<br>5     1   18<br>6     0   0<br>7     0   0<br>8     0   0<br>9     0   0<br>10     0   0 | 16<br>  16<br>  16<br>  16<br>  16<br>  16<br>  16<br>  0<br>  0 | 000000000000000000000000000000000000000 | 0 0 0 0 0 0 0 0 0 0 0 0 0 0 0 0 0 0 0 0 | 1 12<br>1 12<br>1 12<br>1 12<br>1 12<br>1 12<br>1 0<br>1 0<br>1 0 | 255<br>255<br>255<br>255<br>255<br>255<br>255<br>0<br>0<br>0<br>0 | 32<br>64<br>96<br>256<br>32<br>256<br>0<br>0<br>0<br>0 |

Figure 5: Sample hard copy dump

1000 REM \* ROUTINE TO PLAY COMPOSER64 TUNES \* 1010 S1=54272: POKES1+24,15 1015 POKES1+4,1:POKES1+11,1:POKES1+18,1 1020 POKES1+4,0:POKES1+11,0:POKES1+18,0:FORT=0T020:READAX:POKES1+T,AX:NEXT 1030 READDUR: FORT1=1TODUR: NEXT 1040 READCHECK: IFCHECK=0THEN1020 1042 1050 REM \* DATA STATEMENTS FOR TUNE \*
1050 REM \* DATA STATEMENTS FOR TUNE \*
1060 REM FORMAT: 3 LINES FOR EACH NOTE
1070 REM AFTER END OF TUNE PLACE 1 AT END OF DATA
1080 REM PULSE
1100 REM LOW HI L H WH AD SK DUR (1-END OF TUNE
1200 REM ---,--,--,--,--,---, PULSE LOW HI L H WH AD SK DUR (1-END OF TUNE) 1600 DATA 147, 8,0,0,17,12,0 1610 DATA 75, 34,0,0,17,12,0 1620 DATA 18, 1,0,0,17,12,0 1630 DATA 147, 8,0,0,17,12,0 1640 DATA 75, 34,0,0,17,12,0 1650 DATA 1, 0,0,0,17,12,0 1650 DATA 1, 0,0,0,17,12,0 1670 DATA 126, 38,0,0,17,12,0 1680 DATA 18, 1,0,0,17,12,255,960,1 READY.

Figure 6: Routine for programs with data for 3 notes of National Anthem NB. Add one to waveform value  $\times$  10 the duration.

### **Program Listing** 0 REM \*\*\*\*\*\*\*\*\*\*\*\*\*\*\*\*\*\*\*\* 1 REM \* COMPOSER64 2 REM \* 3 REM \* WRITTEN BY JAMIE CLYDE 4 REM \* 5 REM \* FOR THE COMMODORE64 6 REM \* 7 REM \* COPYRIGHT(C) J.C APRIL ' 84 \* 8 REM \*\*\*\*\*\*\*\*\*\*\*\*\*\*\*\*\*\* 9 : 90 DIMFH(94),FL(94),NO(100,11,2) 100 REM \* FEED IN DATA \* 109 REM CLR-CTH 110 PRINT" : POKE53272,22: POKE53280,0: POKE53281,0 119 REM HOM-RVS-RED YEL RED 120 PRINT ORITTEN BY AMIE -LYDE 129 REM CRU-RVS-RED 130 PRINT" 134 REM CRU-RVS-RED CYN RED 135 PRINT"DEL 139 REM CRU-RVS-RED CYN PUR CYN RED CRU-RVS-RED CYN # # # WS = " DEEN " 140 PRINT" 149 REM PUR CYN PUR CYN PUR CYN PUR CYN PUR CYN PUR CYN PUR CYN PUR CYN PUR CYN PUR 150 PRINTWS" ..... | Manack Martink Manack Manack Mana 150 REM PUR -CYN PUR CYN PUR CYN PUR CYN PUR CYN PUR CYN PUR CYN PUR CYN PUR 159 REM CYN PUR CYN PUR CYN PUR CYN RED 160 PRINTW# # **編 と 編 と 編 と 編 と 編 と 編 と 編 と 編 と** M N M N M " - III h 168 REM PUR CYN PUR CYN PUR CYN PUR CYN PUR CYN PUR CYN PUR CYN PUR CYN PUR CYN PUR 169 REM-OFF RVS CYN PUR CYN PUR CYN RED 170 PRINTW#"## L MIL MIL MIL 179 REM CRU-RVS-RED CYN RED 180 PRINT" 189 REM CRU-RVS-RED CYN RED 190 PRINT" 199 REM CRU-RVS-RED CYN RED 200 PRINT" 209 REM CRU-RVS-RED CYN RED 210 PRINT"DEE 219 REM CRU-RVS-RED 220 FORT=1T012:PRINT" " : NEXT 5\*CRU- 5\*CRR-GRN-RVS 224 REM 225 PRINT" COOCOMPONIA 229 REM 5\*CRR-GRN-RVS 230 PRINT "DEDDIES" TLEASE WAIT FOR -ATA LOADING " 234 REM CRU- 5\*CRR-GRN-RVS 235 PRINT" 240 FORT=0T094:READFH(T),FL(T):NEXT 250 S1=54272:FORT=1T024:POKES1+T.0:NEXT 255 POKES1+24,15 260 POKES1+4,17:POKES1+5,12:POKES1+6,0:POKES1+11,17:POKES1+12,12:POKES1+13,0 265 FORB=0T01:NO(0,8,B)=12:NO(0,9,B)=0:NEXT 270 POKES1+18,17:POKES1+19,12:POKES1+20,255:NO(0,8,2)=12:NO(0,9,2)=255 279 REM 2\*CRU-RVS- 6\*CRR TRESS ANY JEY TO JEGIN " 280 PRINT" COMPANY 290 GETR\$: IFR\$=""THEN290 299 REM CLR 300 PRINT"2":POKE53280,6:POKE53281,0 304 REM HOM-TXT RVS-ORN

305 PRINT " TAB (13) " - OMPOSER64 "

```
309 RFM
        3*CRR-RED
310 PRINT BROKE -
313 REM
        3*CRR RVS-GRN BWN GRN BWN GRN BWN GRN BWN GRN BWN GRN OFF-
314 REM-RED
315 PRINT PROFILE
                麗 # 編 麗 # 編
                           聚井延 聚井延 聚井延
                                            ME_53 MESS 1"
318 REM
        3*CRR RVS-GRN BWN GRN BWN GRN BWN GRN BWN GRN BWN GRN OFF-
319 REM-RED
320 PRINT
                NF ER NIG ER NIA ER
                                            STEE SEE!"
       3*CRR RVS-GRN OFF RVS OFF-RED
329 REM
330 PRINT"
                                      58 MER | "
       3*CRR RVS-GRN GR1 GRN GR1 GRN GR1 GRN GR1 GRN GR1 GRN GR1
338 RFM
339 REM GRN GR1 GRN OFF-RED
340 PRINT PROFILE SCH SOL
                       GEG GFG
                                 EGH
                                      MAM
                                           MESS 1 **
349 REM
       3*CRR-RED RVS-GRN OFF-RED
350 PRINT"
                                       THE ! !!
359 REM
      3*CRR-RED
360 PRINT
369 REM CRR-RED 4*CRR
370 PRINT
379 REM CRR-RED RVS-YEL OFF-RED 4*CRR RVS-ORN OFF-RED
380 PRINT
                       WEILERS XDICE -ATA WEIL"
388 REM CRR-RED RVS-YEL OFF-RED 4*CRR RVS-ORN PUR-OFF RVS-ORN PUR-OFF RVS-
389 REM-ORN PUR-OFF RVS-ORN OFF-RED
390 PRINT
                      BERNET BERNET
399 REM CRR-RED RVS-YEL OFF-RED 4*CRR RVS-ORN OFF-RED
400 PRINT
                      WE | 120021 | EZ.
                                 --- --- --- ---
409 REM CRR-RED RVS-YEL OFF-RED 4*CRR ORN RVS OFF-RED
410 PRINT PRINT
                      WHITE TRI TRI TRI TRI WHI"
419 REM CRR-RED 4*CRR ORN RVS OFF-RED
420 PRINT" NE L
              99
                                     AN MAIL
429 REM CRR-RED 4*CRR ORN RVS OFF-RED
430 PRINT 14 - 12 1 1 1 1 2 2 0 0 0 0 0 0 0 1 1 1
439 REM CRR-RED RVS-LBL OFF-RED 4*CRR ORN RVS OFF-RED
440 PRINT" 121 XX /OTE NO. 1 111 11 12 12 5 5 5 5 11 1
449 REM CRR-RED RVS-LBL OFF-RED 4*CRR GR2 RVS OFF-RED
450 PRINT" 1 X XOICE NO. 1 1 1 1 1 1 1 1 0 0 0
459 REM CRR-RED RVS-LBL OFF-RED 4*CRR CYN RVS OFF-RED
469 REM CRR-RED RVS-LBL OFF-RED 4*CRR CYN RVS OFF-RED
คค
                                          255 11"
479 REM CRR-RED 4*CRR CYN RVS OFF-RED
480 PRINT" HE LONG INC. NO
                                 NO
                                     NO
489 REM CRR-RED CYN RVS RED-OFF
490 PRINT" NO NO NO MELL"
499 REM CRR-RED RVS-PUR OFF-RED
500 PRINT"
                       E
509 REM CRR-RED
510 PRINT"
519 REM 40*CRD
530 NO=1:TE=5:FORT=0T02:NO(0,3,T)=16:0C(T)=5
540 NO(NO,7,T)=5:NEXT:NO=0
550 POKES1+4,16:POKES1+4,17:POKES1+13,16:POKES1+13,17:POKES1+18,16:POKES1+18,17
599 :
600 REM * NEW NOTE *
610 GOSUB14100
614 REM HOM- 4*CRD
615 PRINT "300000" "TAB (6+X*2)" "
617 IFNO(NO+1,0,1)=0THENNO(NO+1,0,1)=5
```

EEEEEEEEEEEE

```
620 V=0:N0=N0+1:N0=N0+1:IFN0=101THENN0=100:G0T0700
625 FORT=0TO2: IFFL=0THENNO(NO,3,T)=NO(NO-1,3,T):NO(NO,7,T)=0
625 REM HOM-RVS
626 IFOC(T)=0THENOC(T)=5:PRINT"透露"LEFT$(DO$,15)TAB(24+T*5)OC(T)
627 FORT1=0T03:NO(NO,8+T1,T)=NO(NO-1,8+T1,T):NEXTT1,T
629 REM HOM RVS-LBL
630 PRINT" LEFT$ (DO$, 15) TAB (12) " NO
631 REM RVS
632 PRINTTAB(12)"#"V+1
633 REM RVS
634 PRINTTAB(12)"#"NO(NO,0,1)
639 REM HOM
640 IFFL=0THENFORT=0TO2:PRINT"3"LEFT$(D0$,16)TAB(24+T*5)"000":NEXT
649 REM HOM
650 PRINT " LEFT $ (DO$, 4) TAB (6) " * " : X = 0 : FL = 0
700 REM * MAIN R-TINE *
710 GETR$: IFR$= " "THEN710
719 REM CRR
720 IFR$="1"THENGOSUB1000 :GOTO700
729 REM CRD
730 IFR$="M"THENGOSUB1100 :GOTO700
740 IFR$= " "THENGOSUB1200 :GOTO700
750 IFR$="V"THENGOSUB1500 :GOTO700
760 IFR$="A"THENGOSUB2800 :GOTO700
765 IFR$="S"THENGOSUB2900 :GOTO700
770 IFR$="0"THENGOSUB1700 :GOTO700
780 IFR$="W"THENGOSUB1800 :GOTO700
785 IFR = "R"THENGOSUB3000 : GOTO700
790 IFR$="P"THENGOSUB2000 :GOTO700
800 IFR$="D"THENGOSUB2100 :GOTO700
810 IFR$=":"THENGOSUB2300 : IFGH%=0G0T0600
820 IFR$=";"THENGOSUB2200 : IFGH%=0THEN600
830 IFR$="T"THENGOSUB2500 :GOTO700
840 IFR$="."THENGOSUB2600 :GOTO700
850 IFR$=","THENGOSUB2700 :GOTO700
854 REM BLK
855 IFR$="M"THENRUN
860 IFR$="*"THENGOSUB3100 :GOTO700
865- IFR$="+"THENGOSUB3200 :GOTO700
869 REM F1
870 IFR$="="THENGOSUB4000 :GOTO700
880 IFR$=CHR$(13)THEN600
900 GOTO700
1000 REM * NOTE RIGHT *
1010 IFX=13THENRETURN
1019 REM HOM- 4*CRD
1020 X=X+1:PRINT" TAB(X*2+4)"
1030 :
1040 RETURN
1100 REM * NOTE LEFT
1110 IFX=0THENRETURN
1119 REM HOM- 4 *CRD
1120 X=X-1:PRINT" TAB(X*2+6)"*
1140 RETURN
1200 REM * -ORD NOTE *
1210 N%=X+0C(V)*12: IFX=13THENN%=0
 1215 IFN%>94THENN%=94
 1220 NO(NO,7,V)=N%:NO(NO,1,V)=FH(N%):NO(NO,2,V)=FL(N%)
 1240 GOSUB1300:RETURN
 1300 REM * -! NOTE *
```

```
1302 FORT4=0T02:N$=STR$(NO(NO,7,T4)):N$=RIGHT$(N$,LEN(N$)-1)
1303 IFLEN(N$)(3THENN$="0"+N$:GOTO1303
1303 REM HOM
1304 PRINT" "LEFT$ (DO$, 16) TAB (24+T4*5) N$: NEXT
1305 POKES1+4,NO(NO,3,0)OR1
1306 POKES1+11,NO(NO,3,1)OR1
1307 POKES1+18,NO(NO,3,2)OR1
1310 POKES1,NO(NO,2,0):POKES1+1,NO(NO,1,0)
1320 POKES1+7,NO(NO,2,1):POKES1+8,NO(NO,1,1)
1330 POKES1+14,NO(NO,2,2):POKES1+15,NO(NO,1,2)
1340 FORT=1TONO(NO,0,1)*(32*TE):NEXT
1350 POKES1+1,0:POKES1,0:POKES1+8,0:POKES1+7,0:POKES1+14,0:POKES1+15,0
1355 POKES1+4,NO(NO,3,0)AND254
1356 POKES1+11,NO(NO,3,1)AND254
1357 POKES1+20,NO(NO,3,2)AND254
1370 RETURN
1500 REM * - VOICE *
1510 V=V+1
1520 IFV=3THENV=0
1529 REM HOM RVS-LBL
1530 PRINT"3"LEFT$(D0$,16)TAB(12)"2"V+1
1540 RETURN
1700 REM * CHANGE OCTAVE *
1710 GOSUB14000: REM CLEAR BOX
1719 REM HOM 3*CRR-RVS
1720 PRINT"3"LEFT$(DO$,10)" TO TEXT OICE NO.?"
1730 GOSUB15100
1739 REM HOM 3*CRR-RVS
1740 PRINT" LEFT$ (DO$, 10) " LEFT CTAVE NO.?"
1750 MA$="7":GOSUB15000:OC=VAL(R$)
1754 REM HOM RVS
1755 V%=V%-1:PRINT"3"LEFT$(DO$,15)TAB(24+V%*5)"3"OC
1760 OC(V%)=OC:GOSUB14100:RETURN
1800 REM * CHANGE -&FORM *
1810 GOSUB14000
1819 REM HOM 3*CRR-RVS
1820 PRINT"3"LEFT$(DO$,10)" TO THE NO.?"
1830 GOSUB15100
1840 GOSUB14000: V%=V%-1
1849 REM HOM RVS- 2*CRR
1850 PRINT" "LEFT$ (DO$,9)" 1) | RIANGLE"
1859 REM RVS- 2*CRR
1860 PRINT : 2012) VAWTOOTH"
1869 REM RVS- 2*CRR
1876 PRINT THE TULSE
1874 REM RVS- 2*CRR
1875 PRINT" (18) /DISE"
1880 MA$="4":GOSUB15202:R%=VAL(R$)
1890 ON R%GOSUB1900,1920,1960,1940
1895 GOSUB14100:RETURN
1900 REM * TRI-YE *
1904 REM HOM RVS
1905 PRINT"3"LEFT$(DO$,12)TAB(24+V%*5)"3TRI"
1910 NO(NO,3,V%)=16:RETURN
1920 REM * SAWTOOTH *
1924 REM HOM RVS
1925 PRINT"M"LEFT$(DO$,12)TAB(24+V%*5)"#SAW"
```

1930 NO(NO,3,V%)=32:RETURN

1940 REM \* NOISE \*

### Program Listing (cont.) 1944 REM HOM RVS 1945 PRINT"#"LEFT\$(DO\$,12)TAB(24+V%\*5)"#NOI" 1950 NO(NO,3,V%)=128:RETURN 1960 REM \* PULSE \* 1965 GOSUB14000:NO(NO,3,V%)=64 1969 REM HOM RVS 1970 PRINT"M"LEFT\$(DO\$,12)TAB(24+V%\*5)"MPUL" 1974 REM HOM 3\*CRR 1980 MA\$="9":GOSUB15000:N1\$=R\$ 1985 MA\$="9":GOSUB15000:N2\$=R\$ 1987 A\$=N1\$+N2\$:NO(NO,4,V%)=VAL(A\$) 1987 REM HOM 2\*CRR-RVS-PUR 1988 IFA\$>"15"THENPRINT"3"LEFT\$(DO\$,21)"101111 AX.15-LETRY":GOTO1980 1988 REM HOM RVS 1989 PRINT" ULEFT\$ (DO\$, 13) TAB (24+V%\*5) " " A\$ 1989 REM HOM 3\*CRR 1990 PRINT" | "LEFT\$ (DO\$, 11) " | DOL\_OW TULSE?" 1992 MA\$= "9":GOSUB15000:R%=VAL(R\$):N1\$=R\$ 1994 MA\$="9":GOSUB15000:N2\$=R\$ 1995 MA\$="9":GOSUB15000:N3\$=R\$ 1996 B\$=N1\$+N2\$+N3\$:N0(N0.5.V%)=VAL(B\$) 1996 REM HOM 2\*CRR-RVS-PUR 1997 REM HOM RVS 1998 PRINT" "LEFT\$ (DO\$, 14) TAB (24+V%\*5) " "B\$ 1999 GOSUB14200:RETURN 2000 REM \* -! TUNE \* 2010 N9=N0:FORNO=1TON0:GOSUB1300:NEXT:NO=N9:RETURN 2100 REM \* DURATION \* 2104 REM HOM 3\*CRR 2105 GOSUB14000:PRINT" "LEFT\$(DO\$,10)" LEFT URATION?" 2110 MA\$="8":GOSUB15000 2119 REM HOM RVS-LBL 2120 NO(NO,0,1)=VAL(R\$):PRINT"M"LEFT\$(DO\$,17)TAB(12)" 1 NO(NO,0,1) 2130 GOSUB14100:RETURN 2200 REM \* UP NOTE \* 2210 GH%=0:IFNO=1000RNO=N0THENGH%=1:RETURN 2215 NO=NO-1 2220 NO=NO+1:GOSUB14300:NO=NO-1:FL=1:RETURN 2300 REM \* DOWN NOTE \* 2310 GH%=0:IFNO=1THENGH%=1:RETURN 2320 NO=NO-1:N0=N0-1 2330 GOSUB14300: REM UP DATE 2340 NO=NO-1:FL=1 2350 RETURN 2500 REM \* CHANGE TEMPO \* 2504 REM HOM 5\*CRR 2505 GOSUB14000:PRINT" LEFT\$ (DO\$, 10) " PRINT" EMPO?" 2510 MA\$="8":GOSUB15000 2519 REM HOM RVS-LBL 2520 TE=VAL(R\$):PRINT" LEFT\$(DO\$, 18) TAB(12) " TE 2530 GOSUB14100:RETURN 2600 REM \* UP - \* 2610 NO%=NO:FORNO=1TON0:FORG1=0T02:K%=NO(NO,7,G1) 2615 IFK%=00RK%=94THEN2630 2617 NO(NO,7,G1)=K%+1

2620 NO(NO,1,G1)=FH(K%+1)

```
2625 NO(NO,2,G1)=FL(K%+1)
2630 NEXT:GOSUB14500:GOSUB1300:NEXT:NO=NO%
2640 RETURN
2700 REM * DOWN - *
2710 NO%=NO:FORNO=1TON0:FORG1=0TO2:K%=NO(NO,7,G1)
2715 IFK%=00RK%=94THEN2730
2717 NO(NO.7.G1)=K%-1
2720 NO(NO,1,G1)=FH(K%-1)
2725 NO(NO,2,G1)=FL(K%-1)
2730 NEXT:GOSUB14500:GOSUB1300:NEXT:NO=NO%
2740 RETURN
2800 REM * AD CHANGE *
2801 GOSUB14000: REM CLEAR BOX
2801 REM HOM
             3*CRR-RVS
2802 PRINT" "LEFT$ (DO$, 10) " POFXOICE NO.?"
2803 GOSUB15100
2810 GOSUB14000: V%=V%-1
2819 REM HOM
             2*CRR
2820 PRINT" "LEFT$ (DO$, 11) " | THE TTACK / DECAY? "
2830 AD$="":FORT=1TO3
2840 MA$="9":GOSUB15000
2849 REM HOM 2*CRR-RVS-PUR
2850 AD$=AD$+R$: IFVAL(AD$))255THENPRINT" # "LEFT$(DO$,21)" AX255-RETRY":GOTO28
30
2859 REM HOM RVS-CYN GR2
2860 NEXT:NO(NO,8,V%)=VAL(AD$):PRINT"3"LEFT$(DO$,17)TAB(24+V%*5)"3" "AD$"3"
2865 POKES1+5+V%*7, VAL (AD$)
2870 GOSUB14100:RETURN
2900 REM * SR CHANGE *
2901 GOSUB14000: REM CLEAR BOX
2901 REM HOM 3*CRR-RVS
2902 PRINT" LEFT$ (DO$, 10) " PRINT XOICE NO.?"
2903 GOSUB15100
2910 GOSUB14000: V%=V%-1
2919 REM HOM 2*CRR
2920 PRINT " LEFT$ (DO$, 11) " LEWUSTAIN/_EL ?"
2930 AD$="":FORT=1T03
2940 MA$="9":GOSUB15000
2949 REM HOM 2*CRR-RVS-PUR
2950 AD$=AD$+R$: IFVAL(AD$)>255THENPRINT" | LEFT$(DO$,21) | LEFT$ AX255-RETRY GOTO29
30
2959 REM HOM RVS-CYN GR2
2960 NEXT:NO(NO,9,V%)=VAL(AD$):PRINT"3"LEFT$(DO$,18)TAB(24+V%*5)"3" "AD$"3"
2965 POKES1+6+V%*7, VAL (AD$)
2970 GOSUB14100:RETURN
3000 REM * - NOTE *
3005 IFNO=1THENRETURN
3010 FORT=0T02:NO(NO,1,T)=NO(NO-1,1,T):NO(NO,7,T)=NO(NO-1,7,T):NEXT
3020 GOSUB1300
3030 RETURN
3100 REM * CHANGE SYNC *
3101 GOSUB14000: REM CLEAR BOX
3101 REM HOM 3*CRR-RVS
3102 PRINT" "LEFT $ (DO$, 10) " TO FXOICE NO.?"
3103 GOSUB15100
3110 GOSUB14000: V%=V%-1
3119 REM HOM 2*CRR
```

80

3120 PRINT" B"LEFT\$ (DO\$, 10) " PRINT" B"V/[FF?"

3124 REM HOM 3\*CRR

```
3125 PRINT" "LEFT$ (D0$, 12) " PRESS 00R1"
3130 MA$="1":GOSUB15000
3135 IFR$="0"THEN3160
3137 NO(NO,3,V%)=NO(NO,3,V%)OR2
3139 REM HOM RVS-CYN
3140 PRINT" LEFT$ (DO$, 19) TAB (V% *5+24) " YES"
3150 GOSUB14100 : RETURN
3160 NO(NO,3,V%)=NO(NO,3,V%)AND253
3169 REM HOM RVS-CYN
3170 PRINT" LEFT$ (DO$, 19) TAB (V%*5+24) " NO "
3180 GOSUB14100 : RETURN
3200 REM * CHANGE RING *
3201 GOSUB14000: REM CLEAR BOX
3201 REM HOM
              3*CRR-RVS
3202 PRINT" LEFT$ (00$,10) " PER XOICE NO.?"
3203 GOSUB15100
3210 GOSUB14000: V%=V%-1
3219 REM HOM
               2*CRR
3220 PRINT"M"LEFT$(DO$,10)"MLG \. [N/[FF?"
3224 REM HOM 3*CRR
3225 PRINT"M"LEFT$(DO$,12)" PRESS 00R1"
3230 MA$="1":GOSUB15000
3235 IFR$="0"THEN3260
3237 NO(NO,3,V%)=NO(NO,3,V%)OR4
3239 REM HOM RVS-CYN
3240 PRINT" #"LEFT$ (DO$, 20) TAB (V% *5+24) " YES"
3250 GOSUB14100 : RETURN
3260 NO(NO,3,V%)=NO(NO,3,V%)AND251
3269 REM HOM RVS-CYN
3270 PRINT" LEFT$ (DO$, 20) TAB (V% *5+24) " NO ".
3280 GOSUB14100 : RETURN
3990 STOP
3992 :
3993 :
3994 REM *************
3995 REM * SPECIAL R-TINES *
3996 REM *************
3997 :
3998 1
4000 REM * PRINT TUNE *
4009 REM HOM
4010 GOSUB14000:PRINT" = "LEFT $ (DO$, 10) TAB (3) " TRESS ♥PACE"
4020 PRINTTAB(2)" '+' - SCAPE"
4025 GETR$: IFR$(>" "ANDR$(>"+"THEN4025
4027 IF R$="+"THENGOSUB14100:RETURN
4029 REM YEL-RVS GR2
4030 PRINTTAB(5) " AME ? " G$= " "
4032 GETR$: IFR$= " "THEN4032
4034 G$=G$+R$! IFR$(>CHR$(13)THEN4032
4036 G$=LEFT$(G$,LEN(G$)-1)
4040 OPEN1,4,7:PRINT#1,CHR$(14)SPC(15)G$
4045 FORT=0T02
4049 REM CTJ-TXT-CTP
4050 PRINT#1,"
                                    XOICE"T+1
 4060 PRINT#1, CHR$(15) CHR$(10)"
                                      /0. | | | | | LOW | OAV | 7|1 |";
 4065 PRINT#1," TLO | ♠&- | ♥&_ | -UR"
 4070 PRINT#1,"
 4079 REM CTO-CTP CTP CTP
```

```
4080 FORT1=1TON0:PRINT#1, "10006"T1"10||"NO(T1,1,T)"117|"NO(T1,2,T);
4089 REM CTO-CTP CTP
4090 PRINT#1, "1823| "NO(T1,3,T) "129| "NO(T1,4,T) "135| "NO(T1,5,T);
4099 REM CTO-CTP CTP CTP
4100 PRINT#1, "1041 | "NO(T1,8,T)"147 | "NO(T1,9,T)"153 | "NO(T1,0,1) * (32*TE)
4110 NEXTT1, T: CLOSE1: GOSUB14100
4120 RETURN
9998 STOP
9991 :
9992 :
14000 REM * CLEAR BOX *
14009 REM HOM
14010 PRINT"M"LEFT$(DO$,8):FORT=1TO4
14019 REM
                        2*CRR-RVS-YEL
14020 PRINT"
14029 REM GR2
14030 NEXT:PRINT"" RETURN
14100 REM * INPUT BOX *
14109 REM HOM
                               3*CRR-RVS
                                                         2*CRD- 6*CRL
14110 GOSUB14000 PRINT " LEFT$ (DO$, 10) " LEFT$ NPUT \ODE 100 NPUT \ODE 100 NPUT \ODE
14120 RETURN
14200 REM * POKE PULSES *
14210 POKES1+2,NO(NO,5,0):POKES1+3,NO(NO,4,0)
14220 POKES1+11,NO(NO,5,1):POKES1+12,NO(NO,4,1)
14230 POKES1+18,NO(NO,5,2):POKES1+19,NO(NO,4,2)
14240 RETURN
14300 REM * UP DATE *
14310 FORT=0T02:FORT1=1T02:X$=STR$(NO(NO,T1+3,T)):X$=RIGHT$(X$,LEN(X$)-1)
14312 IFLEN(X$)<T1+1THENX$="0"+X$:GOTO14312
14314 REM HOM-RVS-GR2
14315 PRINT" ## LEFT$ (DO$, 12+T1) TAB (24+T*5) X$ : NEXT
14320 IFNO(NO,7,T)<>0THENDC(T)=INT(NO(NO,7,T)/12)
14324 REM RVS
14325 PRINTTAB(24+T*5) "#"OC(T)
14330 FORT1=0T01:AS$=STR$(NO(NO,8+T1,T))
14334 REM HOM-RVS-YEL
14335 PRINT ## LEFT$ (DO$, 17+T1) TAB (24+T*5) RIGHT$ (AS$, LEN(AS$)-1) : NEXT
14340 W$="TRI": IF(NO(NO,3,T)AND32)=32THENW$="SAW"
14345 IF(NO(NO,3,T)AND64)=64THENW$="PUL"
14350 IF(NO(NO,3,T)AND128)=128THENW$="NOI"
14354 REM HOM-RVS-GR2
14355 PRINT"3#74"LEFT$(DO$,12)TAB(24+T*5)W$
14357 W$= "NO ": IF (NO(NO,3,T)AND2) = 2THENW$= "YES"
14359 REM HOM-RVS-YEL
14360 PRINT" LEFT$ (DO$, 19) TAB (24+T*5) W$
14363 W$="NO ": IF(NO(NO,3,T)AND4)=4THENW$="YES"
14364 REM HOM-RVS-YEL
14365 PRINT" #FT "LEFT$(DO$,20) TAB(24+T*5) W$
14379 REM GR2
14380 NEXT:PRINT"M"
14384 REM HOM-RVS-GR2
14385 PRINT" MENA" LEFT$ (DO$, 17) TAB (12) NO (NO, 0, 0): GOSUB 14500
14390 RETURN
14500 REM * PRINT NOTE *
14510 FORT=0T02:N$=STR$(NO(NO,7,T)):N$=RIGHT$(N$,LEN(N$)-1)
14520 IFLEN(N$) (3THENN$= "0" +N$: GOTO 14520
14529 REM HOM
14530 PRINT" H"LEFT$ (DO$, 16) TAB (24+T*5) N$
```

14540 NEXT: RETURN 15000 REM \* ERROR \* 15002 POKE198,0:WAIT198,1:GETR\$:IFR\$< "0"ORR\$>MA\$THEN15010 15004 REM HOM 2\*CRR-RVS-PUR ORN 15005 PRINT"M"LEFT\$(D0\$,21)" 53" 15007 RETURN 15009 REM HOM 2\*CRR-RVS-PUR YEL 15010 PRINT"3"LEFT\$(D0\$,21)" PRINT YPE0 - "MA\$"ONLYE" 15020 GOTO15002 15100 POKE198,0:WAIT198,1:GETR\$:IFR\$<"1"ORR\$>"3"THEN15110 15104 REM HOM 2\*CRR-RVS-PUR ORN 15105 PRINT" "LEFT\$ (DO\$, 21) " BES 53" 15107 V%=VAL(R\$):RETURN 15109 REM HOM 2\*CRR-RVS-PUR 15110 PRINT" "LEFT\$ (DO\$, 21) " | YPE1, 2, 30NLY" 15120 GOTO 15100 15202 POKE198,0:WAIT198,1:GETR\$:IFR\$("1"ORR\$)MA\$THEN15210 15204 REM HOM 2\*CRR-RVS-PUR ORN 15205 PRINT"#"LEFT\$(DO\$,21)"##### 53ª 15207 RETURN 15209 REM HOM 2\*CRR-RVS-PUR ORN 15210 PRINT" MLEFT \$ (DO\$, 21) " MEM YPE1 - "MA\$" ONLY" 15220 GOTO15202 49990 STOP 49997 REM \*\*\*\*\*\* 49998 REM \* DATA \* 49999 REM \*\*\*\*\*\* 50000 DATA1,18,1,35,1,52,1,70,1,90,1,110,1,132,1,155,1,179,1,205,1,233 50010 DATA2,6,2,37,2,69,2,104,2,140,2,179,2,220 50015 DATA3,8,3,54,3,103,3,155,3,210,4,12,4,73 50020 DATA4,139,4,208,5,25,5,103,5,185 50025 DATA6,16,6,108,6,206,7,53,7,163,8,23,8,147,9,21 50030 DATA9,159,10,60,10,205,11,114,12,32,12,216,13,156,14,107,15,70,16,47 50040 DATA17,37,18,42,19,63,20,100,21,154,22,227,24,63,25,177,27,56,28,214 50050 DATA30,141,32,94,34,75,36,85,38,126,40,200,43,52,45,198,48,127,51,97 50060 DATA54,111,57,172,61,126,64,188,68,149,72,169,76,252,81,161,86,105,91,140 50070 DATA96,254,102,194,108,223,115,88,122,52,129,120,137,43,145,83,153,247 50080 DATA163,31,172,210,183,25,193,252,205,133,217,189,230,176,244,103 READY.

### Month by month, Mike Hart will present you with useful subroutines from which you can build an invaluable programming reference library.

WHEN YOU HAVE STARTED to master your Commodore machine, two of the most frequently asked questions are these: 'How do I get a message printed out on the screen exactly where I want it?' and Method 3: Listing 3 'How do I present a column of figures?'

In more sophisticated BASICs, these two problems are usually taken care of by a couple of keywords or rather key phrases, namely PRINT@ and PRINT USING, respectively. However, the BASIC present in the VIC and the Commodore 64 is too restricted to cater for these possibilities and, consequently, we will need to have recourse to subroutines which simulate both of these procedures.

### PRINT @

Here I shall show you three methods of which the first is in BASIC, the third in machinecode and the second some way in-between!

### Method 1: Listing No. 1

Here the strings H\$ and V\$ are defined as the requisite number of cursor rights and cursor downs appropriate to your machine (eg, for a Commodore 64, 40 cursor rights and 25 cursor downs). In the subroutine, the cursor is 'HOMEd' and an appropriate number of cursor rights and downs printed before printing the null character followed by a semi-colon.

conventional

### RELIABLE ROUTINES

Method 2: Listing 2

This is almost exactly the same technique as the previous one but we rely upon a ROM technique to position the cursor for us. Notice that the vertical co-ordinate is fed into location 781, the horizontal into location 782, 0 into location 783, before the SYS call is made into ROM. This works equally well on the VIC-20 or the Commodore 64.

This short machine code routine can be POKEd into a convenient part of memory (eg, at 300 decimal or 700 decimal will do). Then to call the routine, use the following:

SYS (Location) H,V; "\*\*\*\*\*"

where H is the horizontal vector and the V is the vertical vector. Notice that there is no comma after the bracket but there is a semicolon delimiter after the V, immediately before you print out your string.

### **PRINT USING**

This routine will correctly round your columns of figures to the required number of decimal places and will also line up the figures with the decimal point in the right position. This is not a full-scale PRINT USING but will serve for most of your purposes. It makes use of user-defined functions, the first being to round your number and the second being to work out the correct number of spaces before the decimal point for both positive and negative numbers.

Listing 4 shows you how the user-defined functions are set up. Note that in line 4020, After the return from the RN refers to rounding number subroutine, the string is printed and will be 10 for one place at the appropriate position on of decimals, 100 for two and the screen. In each case, so on. In line 4040, you may counting starts from zero alter the padding 'value' of rather than from 1 as is spaces which is set initially

### Program Listing 1

```
READY.
1000 REM PRINT & NO 1
1020 H$="[40 CURSOR RIGHTS..]"
1030 V$="[25 CURSOR DOWNS...]"
1860 H=10:V=5:REM H=HORIZONTAL V=VERTICAL
1878 GOSUB 1588
1888 PRINT "HELLO"
1090 END
1100 :
1500 REM SUBROUTINE 1
1510 PRINT*[HOME]*;LEFT$(H$,H);LEFT$(V$,V);
```

### **Program Listing 2**

```
READY.
2000 REM PRINT & NO 2
2010 :
2020 PRINT*(CLEAR)*
2030 H=10:V=5:REM H=HORIZONTAL V=VERTICAL
2040 GOSUB 2500
2050 PRINT *HELLO*
2060 END
2070 :
2500 REM SUBROUTINE 2
2510 POKE 781,V:POKE 782,H:POKE 783,0: SYS 65520
READY.
```

### **Program Listing 3**

```
3000 REM PRINT & NO 3
3020 LN=300: REM COULD ALSO BE 700
3030 :
3040 FOR J=0 TO 11:READ X:POKE LN+J,X:NEXT
3050 REM LINE 3060 = VIC-20 DATA
3060 DATA 32,235,215,164,20,24,32,240,255,76,157,202
3080 REM LINE 3090 = C-64 DATA
3090 DATA 32,235,183,164,20,24,32,240,255,76,157,170
3110 PRINT "ICLEAR!
3120 PR=300: SYS(PR)10,5; "HELLO"
READY.
```

### Program Listing 4

```
READY.
4000 REM PRINT USING
4020 RN=1000:REM ROUNDING NUMBER
4030 DEF FNA(R)=INT(R*RN+0.5)/RN
4040 DEF FNB(P)=10-LEN(STR*(INT(P)))-(ABS(P)(1)+(N=0)
4050 :
4050 FOR N=-1.5 TO 1.5 STEP .375
4070 PRINT SPC(FNB(N))FNA(N)
4080 NEXT
READY
```

# A Tony Crowther/Quicksilva Production

COMMODORE 64 Cassette £7:95 Disk £12:95

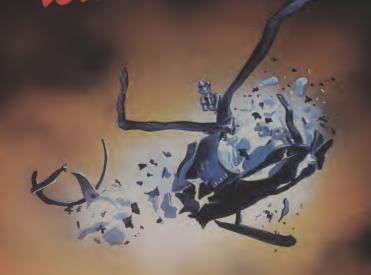

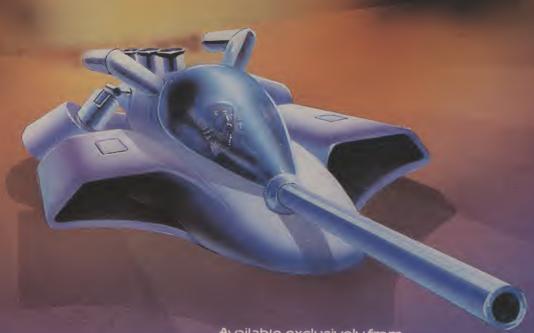

Available exclusively from

in association with The Wizard Development Company Ltd.

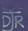

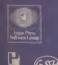

Quicksilva Mail Order, P.O. Box 6, Wimborne, Dorset BA21 7PY. Telephone (0202) 891744.

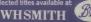

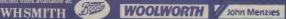

In the last part of this series,
Allen Webb discusses how to
add that extra special touch
to your adventure with
graphics of humour, for
example,

# SETTING OUT ON AN ADVENTURE

UP TO NOW, I HAVE DISCUSSED THE use of text only. For some inexplicable reason, graphics are being used more and more. But, whilst they can be used to portray a pretty scene, the careful use of text can be equally effective. If you must use graphics, the first problem is to choose the system most suited to your needs/programming ability. It must be appreciated that graphics are RAM hungry and you will have to make a compromise between program complexity and picture quality.

### **Picture production**

On the 64 there are many ways of producing pictures, each presenting it's own difficulties:

- i) Bit mapping can either be used in multicolour or high resolution mode. To use this method effectively you would need to write a set of graphic routines, preferably in machine code, and devise a compression system of the storage of picture data. To display text with the picture you would need to use raster interrupts or some other method.
- ii) With the advent of packages such as the Koala pad, it is possible to draw high quality pictures in multicolour mode. Such pictures can be loaded one by one, when required, from disc. Due to it's sequential nature, the cassette recorder is not suitable for this approach.
- iii) The 64 allows great flexibility with the creation of redefined characters. Using one or more character sets on screen (by virtue of raster interrupts), complex pictures (with animation) can be readily created.
- iv) Finally, sprites can be used to generate pictures.

For most users, options iii) and iv) are probably most feasible.

You may have noted that I constantly refer to the use of raster interrupts. This powerful facility allows the mixing of several graphics modes on screen simultaneously. (See our November issue

for further information in raster interrupts).

### **Adding complexity**

One way of adding depth to the game is to introduce other characters. These can either be active, so you can interact with them, or passive. It is a fairly simple matter to introduce a simple form of artificial intelligence which will give the feeling of complexity.

Consider the trivial example in Listing 1. This shows the reactions of a figure met in an inn. The variable SP is a suspicion factor; the lower it's value, the more suspiciously the man behaves. The value of SP can be altered during the game by your actions.

The secret of effective routines of these types is to offer variety without excessive repetition. The element of surprise is an additional element which can enhance the game. How about being captured by various foes without warning and being put in some nasty situation from which you must escape? Please don't use instant death, however. Games which give messages such as "You fell down a hole and are dead" simply show a lack of imagination.

### Game for a laugh

Why not write a game in which you can't get killed? Humour is closely related to artificial intelligence. The occasional humourous touch can vastly improve a

- 10 ON SF GOTO 20,30,40,50,60
- 20 PRINT"HE TREATS YOU WITH CONTEMPT AND PUTS A KNIFE TO YOUR THROAT": RETURN
- 30 PRINT"HE MUTTERS SOMETHING ABOUT OUTLANDERS AND CONTINUES TO DRINK HIS ALE": RETURN
- 40 PRINT"HE DECLINES TO EAT WITH A STRANGER BUT SEEMS PREPARED TO TALK": RETURN
- 50 PRINT"HE TREATS YOU IN A GUARDED MANNER BUT PROFERS SOME FOOD":
- 60 PRINT"HE GREETS YOU WARMLY AS A LONG LOST BROTHER": RETURN

Similar concepts can be applied to bravery, aggression, anger etc. Listing 2 gives a second example. This time you find a group of men in the inn. The routine gives the effect of listening to their conversation.

game. In essence there are three types of humour:

- i) The 'one off' joke
- ii) The continuing joke
- iii) The unexpected joke
- 10 ON RND(1)\*5+1 GOTO 20,30,40,50,60
- 20 PRINT"THEY ARE DISCUSSING THE FORTH-COMING HANGING": RETURN
- 30 PRINT"A MAN DRESSED IN LEATHER IS TELLING A RIBALD TALE": RETURN
- 40 PRINT"THE MEN ORDER MORE ALE AND START TO SING": RETURN
- 50 PRINT"THEY SPEAK QUIETLY OF THE FORBIDDEN LANDS TO THE NORTH":
- 60 PRINT"THEY NOTICE YOU LISTENING AND ATTACK WITHOUT WARNING": RETURN

Humour can be a two edged sword. On the one hand, it can brighten up a game and provide real entertainment. If misused, however, it can become tedious and very irritating.

Avoid one off jokes, they soon become tedious especially if over used and frequently repeated. A continuing joke involves the development of a theme by use of a series of related incidents. You could, for example, encounter a whippet which becomes progressively more aggresive and does progressively nastier things to you each time you meet it. Continuing jokes are fun, but difficult to write well.

The unexpected joke, by virtue of it's shock value, can be very effective. Let me give an example. In one of my games, there is a red button in one location. Pressing the button gives a simulation of the 64 resetting and the usual sign on display complete with flashing cursor is given. The usual reaction is one of disgust at the machine crashing, but the routine is written so that pressing of any key

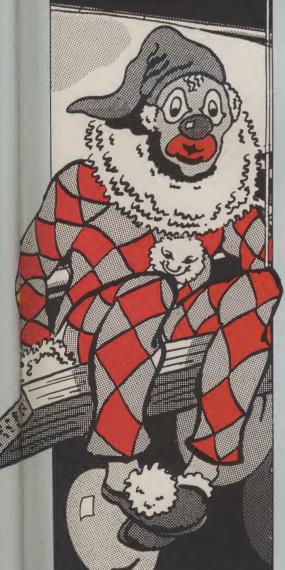

restores the display with a suitable comment. This ploy works well only once, but the effect is excellent and fully justifies it's use.

### **Data compression**

If you've read the first two parts of this series, you will have realised the importance of data storage. Even using the techniques discussed earlier, data storage is still RAM hungry. In order to save space, it may be necessary to use data compression. Such techniques usually store the data in an amended form to save space and are most applicable to text. Level 9, for example, uses data compression extensively to create very complex games.

There are a variety of methods of compressing data. The most effective involve splitting words into frequently used groups of letters and then storing the words as codes. With such methods, reductions in data of 40% to 50% are possible. Listing 3 gives a program which will compress data to give a 33% reduction in size. This method involves the crunching of 3 letters (usually occupying 3 bytes) into 2 bytes.

First assume that we have only 31 letters, namely the alphabet, @, and the common punctuation marks. If you're prepared to use only upper case in your adventure, this is sufficient. Next, allocate a value to each character:

A = 1 : : Z = 26 . = 27 ? =28 ! = 29 SPACE = 30

Each value will occupy 5 bits. The 15 bits used by 3 letters can, therefore, be converted to 2 bytes. Consider the letters ABC. The binary representation of their values are:

Value 1 2 3 Binary 00000001 00000010 00000011

By loosing the left hand three bits of each binary number and crunching them together, the encoded bytes become:

00001000 10000110 (ie 8 and 134)

Listing 3 gives a simple compression and decoding routine using this approach.

The section between lines 1 and 200 compresses a string, S\$ (see line S), and stores it in RAM starting at address ME. Because the string ends in @ it will end in a zero byte, thus enabling the decoding routine to stop at the end of the string. Since characters are compressed in

groups of three, the process is complicated slightly. Lines 10 and 20 pad out the string with extra @ characters until the string's length is divisible by 3.

The subroutines starting at 60000 and 61000 convert a character to it's appropriate value and vice versa. In both cases, the character is kept in C\$ and its value in C. The compression and expansion of characters are performed in the subroutines at 50000 and 51000. Although the operations in these routines appear a little involved, they are really quite trivial and can be readily converted to machine code.

The routine starting at line 2000 will decode and print text stored at address ME until the terminating zero byte is found.

Using this routine is quite simple:

i) Encode the text using the first routine. The routine will give you details of the start and finish address. Keep a note of each start address! Always ensure that you terminate each with@.

ii) Save your encoded text using a machine code routine is quite trivial. compressed text can be LOADed at run time to save program space.

iii) Build the start addresses into your program by using data statements.

An example of storage of addresses is:

10 DATA L1,L2,L3,L4,L5
20 DATA H1,H2,H3,H4,H5
30 FOR I = 1 TO 5
40 READ L,H
50 ME(I) = H\*256+L
60 NEXT I
70 ME = ME(3): GOSUB 2100

etc...etc...

Since the start addresses will be larger than 256, two byte representation is used. Line 70 gives an example call assuming that you type the decoding section in with the same line numbers as Listing 3. This line will print the message starting at ME(3).

If you test Listing 3, you will find the decoding routine a little slow. Whilst the speed suffices for most adventures, a machine code routine would obviously be more acceptable. Since the compression process essentially involves simple shifts and rolls, the corresponding machine code routine is quite trivial

Much of what I've discussed involves the storage of data in some area of RAM. For those of you with a machine code monitor, the manipulation of such data is quite simple. For those of you without this I've included Listing 4. This simple routine will save any block of RAM between \$0000 and \$CFFF. The routine

```
@ REM LISTING 3
2 ME=12*4096: REM MESSAGES START AT $C000
3 REM
5 S$="WE ARE IN A SMALL HUT. THREE GNOMES SIT BY THE FIRE DRINKING MEAD. @"
10 IF LEN($$)/3 = INT(LEN($$)/3) THEN 30
20 S$=S$+"@":GOTO10
30 C1=1:TL=LEN(S$)+1:C2=1
40 FOR I=1T03
50 CH$(I)=MID$(S$,C1,1)
60 C1=C1+1:NEXT
80 FOR I =1 TO 3
90 GOSUB 50000
100 POKEME+C2,B1:POKEME+C2+1,B2:C2=C2+2:
120 IFC1<>TLTHEN40
130 PRINTCHR$(147)"LENGTH OF ORIGINAL TEXT..."C1
140 FRINT"LENGTH OF COMPRESSED TEXT.. "C2-1
150 PRINT"SIZE REDUCTION..."C2/C1*100"%"
160 PRINT"START ADDRESS..."ME
170 PRINT"END ADDRESS..."ME+C2-1
180 PRINT"COMPRESSED DATA...."
190 FOR I=1T0C2-1
200 PRINTPEEK(ME+I)",";:NEXT:END
1900 REM
1910 REM DECODE & PRINT MESSAGE STORED AT ADDRESS ME
1920 REM
2000 ME=12*4096:C1=1
2010 B1=PEEK(ME+C1):C1=C1+1:B2=PEEK(ME+C1):C1=C1+1
2020 GOSUB51000
2030 FOR I=1TO3
2040 C=CH(I): IFC=0THENEND
2050 GOSUB61000:PRINTC$;:NEXT
2060 GOTO 2010
49900 REM
49910 REM CONVERT TWO BYTES TO 3 CHARACTERS
49920 REM
50000 FORI=1T03 C$=CH$(I):GOSUB60000:CH(I)=C:NEXTI
50010 B1=CH(1)*8+(CH(2)*8 AND 224)/32
50020 B2=(CH(2) AND 3)*64+CH(3)*2: RETURN
50900 REM
50910 REM CONVERT 3 CHARACTERS TO TWO BYTES
50920 REM
51000 CH(1)=(B1 AND 248)/8
51010 CH(2)=(B1 AND 7)*4+(B2 AND 192)/64
51020 CH(3)=(B2 AND 62)/2:RETURN
59900 REM
59910 REM CONVERT CHARACTER TO VALUE
59920 REM
60000 IFASC(C$)>63ANDASC(C$)<91THENC≃ASC(C$)-64:RETURN
60010 IFC$=" "THENC=30:RETURN
60020 IFC$="."THENC=27:RETURN
60030 IFC$="?"THENC=28:RETURN
60040 IFC$="!"THENC=29:RETURN
60050 PRINT"INVALID CHARACTER"
```

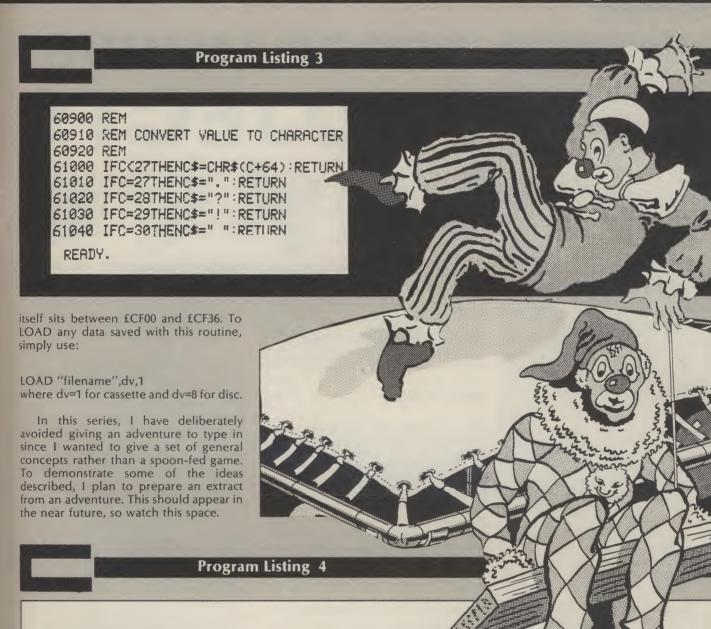

@ REM LISTING 4

1 REM

2 REM BLOCK SAVER

3 REM WILL SAVE ANY AREA OF RAM BETWEEN \$0000 AND \$CFFF

4 REM

10 DATA32,212,225,32,253,174,32,138,173,32,247,183,165,20,72,165,21,72,32,253

20 DATA174,32,138,173,32,247,183,165,1,41,254,133,1,166,20,164,21,104,133,21

30 DATA104,133,20,169,20,32,95,225,165,1,9,1,133,1,96

40 FORI=52992 TO 53046: READ X: T=T+X: POKEI, X: NEXT

50 IFT >5940 THEN PRINT" ERROR IN DATA STA\*EMENTS" : END

100 PRINTCHR\$(147);:INPUT"FILE NAME";FI\$

110 INPUT"DEVICE DISK=8, CASSETTE=1"; DE: IFDE()1ANDDE()8THEN110

120 INPUT"START ADDRESS (DECIMAL)"; SA

130 INPUT"END ADDRESS (DECIMAL)"; EA

140 IFEA>SATHEN160

150 PRINTCHR\$(147)CHR\$(18)"START ADDRESS GREATER THAN END ADDRESS!"CHR\$(146)

160 GOTO120

170 SYS 52992 FI\$, DE, 2, SA, EA

READY.

Garry Marshall guides you, step by step, through this month's project - to write a menu-driven interactive graphics system.

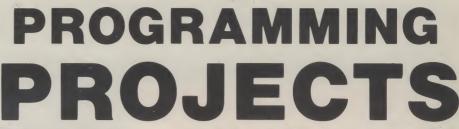

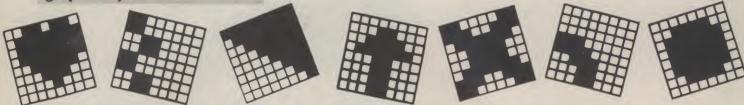

THE MOST STRAIGHTFORWARD INTERactive graphics packages offer a menu of shapes from which the user can pick one and then 'drag' a copy of it into position anywhere on the display screen before releasing it to 'fix' it there. A picture can then be constructed by placing all its component parts in the correct positions, relative to each other. The success of a package in a particular application will depend, in part, on the repertoire of shapes that it provides.

Graphics systems of this kind are available on many types of computer, including the largest ones. But, their ease of use does not mean that it is easy to write software for them. While it is one thing to write a program that works as long as you know what it expects of you, it is quite another matter to write a program for the naive user where no such assumptions

can be made.

### Setting the scene

We shall develop our interactive graphics program by using sprites - each of the shapes that can be chosen will be defined as a sprite. Because the 64 provides only a limited number of sprites, our menu will offer a choice of only two shapes, which will be sufficient to illustrate the principles involved in the creation of the system (you can increase the number if you want to). It is, therefore, important to select carefully the shapes which the program offers.

The program will be developed by first defining the two shapes and, then, positioning them on the screen as shown in Figure 1. They are positioned at the left of the screen with a vertical line separating them from the rest of the screen which naturally provides the display area, or 'canvas', on which we shall create our pictures. Each shape is numbered, and the instructions for 'picking' the shape (enter its number) are also displayed on the screen.

With this preparation, the program then allows the user repeatedly to pick one of the shapes and to drag it to the required position on the screen before

releasing it. The form for this part of the program is:

REPEAT PICK SHAPE DRAG AND RELEASE SHAPE END REPEAT

### How it's done

The program will implement these operations as follows. When one of the shapes is picked, a new sprite will be created, which will have the same shape as the one that was picked and will be positioned directly under it. Then the new sprite can be dragged from its initial position to any desired position on the display area by pressing the appropriate keys. We shall use R, L, U and D as the keys for moving it a small distance to the right, the left, up and down, respectively. Finally, when the required position has been reached, the sprite can be fixed in that position by pressing another key, in this case the F key.

### First steps

The initial screen can be set up, except for the shapes, by:

### **Sprite creation**

The next task is to position the sprites on the initial screen. To do this we must delve into the mechanics of designing, enabling and displaying sprites.

A sprite consists of 21 rows each containing 24 dots. Any of the dots can be coloured (to make a visible part of the sprite) or not coloured (to either form a hole in the sprite through which the background can be seen or help to define the shape of the sprite). Figure 2 shows the hash-shaped sprites (composed of two rows and two columns of coloured dots) that has been chosen as one of the shapes for our program.

Once a sprite has been designed, we have to describe that design to the computer. This is done by first using a 1 to represent a coloured dot and a 0 to represent a non-coloured dot. This gives 21 rows each of 24 binary numbers. If we take one of these rows, we can treat it as three 8-bit numbers, each of which can be converted to a decimal number. Thus, we get a set of numbers with which to tell the computer the shape of our sprite. There will be 63 numbers in all. For our 'hash' sprite, the numbers for most of the rows are 1, 1 and 0, but for the two rows where all the dots are coloured in the numbers are 255, 255 and 255.

100 PRINT"3";

I": NEXT K 110 FOR K=1 TO 19: PRINT "

120 FOR J=1 TO 38: PRINT """;

130 PRINT "W";

140 FOR K=1 TO 18: PRINT

150 IF K=3 THEN PRINT"1"

160 IF K=8 THEN PRINT "2"

170 IF K=18 THEN PRINT "PRESS 1 OR 2 TO PICK A SHAPE"

190 PRINT "PRESS R, L, U, OR D TO DRAG IT"

200 PRINT "PRESS F TO FIX IT"

The graphics character in line 110 is that obtained by pressing CBM and H, and the one in line 120 by pressing CBM and Y.

Having designed a sprite, we have to know which locations the 64 uses to create and control it. Eight sprites can be

handled, and they are numbered from 0 to 7. Our program will make use of the following locations each of which has the special purpose described in the following table. In the table, the variable N can assume any sprite number from 0 to

With the preliminaries completed, the remainder of the program must repeatedly pick one of the shapes and drag it onto the screen before fixing it there. Writing one subroutine for picking a shape (which starts at line 1000) and a

| Location  | Purpose                                                                                                    |
|-----------|----------------------------------------------------------------------------------------------------|
| 2040+N    | To point to the first location in the area of memory where the numbers giving the description of sprite number N are stored. The number to be stored here must be the address of the location divided by 64. |
| 53269     | To enable the sprites, with a 1 in bit N of this location enabling sprite number N.                                                                                                    |
| 53287+N   | To determine the colour of sprite number N. This is done by placing a colour code in this location.                                                                                                    |
| 53248+2*N | To set the column position to be occupied by sprite number N.  This is done by placing the number of a dot column in this location.                                                                          |
| 53249+2*N | To set the row position to be occupied by sprite number N. This is done by placing the number of a dot row in this location.                                                                                 |

# PRESS 1 OR 2 TO PICK A SHAPE PRESS R I, U OR 0 TO ORAG 1T PRESS F TO FIX IT Figure 1. The initial screen

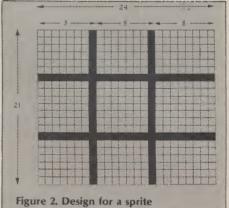

### Using the sprites

The next part of the program begins by placing the description of the sprite illustrated in Figure 2 in the block of memory starting at location 832. It then places a second description, this time of a sprite with just one vertical line and one horizontal line, in the block starting at location 896. Line 300 assigns the first description to sprite number 0, and the second to sprite number 1. Line 310 enables sprite number 0 and sprite number 1. Line 320 gives the colour with code 7 (yellow) to both sprites. Line 330 gives a column and row, and so a position on the screen, for sprite 0, and line 340 does the same for sprite 1.

Once these two lines are obeyed, the sprites providing the shapes for our program appear in their initial positions as shown in Figure 1. Finally, line 350 stores, under the name S, the number of the next sprite which is to be created when we start picking shapes and dragging them onto the display area with the next part of the program. We have now created sprites 0 and 1, so the next sprite will be number 2.

The program segment is:

second for dragging and fixing a shape (starting at line 2000) gives the remainder of the program as:

```
360 GOSUB 1000: REM PICK SHAPE
370 GOSUB 2000: REM DRAG SHAPE AND FIX IT
380 GOTO 360
```

### Picking a shape

This subroutine scans the keyboard until either 1 or 2 is pressed. The new sprite is then displayed at the top left corner of the screen to give a visible cue that the shape is available: the new sprite is created and displayed directly under the one which it copies. Line 1010

displays the sprite number. Lines 1020 to 1050 create and position the copy, with line 1030 first enabling the new sprite and then making it share the description of sprite 0 or sprite 1 as appropriate. Line 1040 gives it the colour with code 1 (white). Line 1050 positions it under the sprite of which it is a copy. The subroutine is:

```
1000 GET C$:IF C$<>"1" AND C$<>"2" THEN 1000
1010 PRINT "%";S
1020 C=VAL(C$)
1030 POKE 53269,PEEK(53269) OR 2*S: POKE 2040+S,13+C-1
1040 POKE 53287+S,1
1050 POKE 53248+2*S,30: POKE 53249+2*S,80+50*(C-1)
1060 RETURN
```

```
210 FOR K=0 TO 60 STEP 3
220 POKE 832+K,1: POKE 832+K+1, 1: POKE 832+K+2,0
230 IF K=18 THEN POKE 832+K,255: POKE 832+K+1, 255: POKE 832+K+2, 255
240 IF K=39 THEN POKE 832+K,255: POKE 832+K+1, 255: POKE 832+K+2, 255
250 NEXT K
260 FOR K=0 TO 60 STEP 3
270 POKE 896+K,1: POKE 896+K+1, 0: POKE 896+K+2,0
280 IF K=18 THEN POKE 896+K,255: POKE 896+K+1, 255: POKE 896+K+2, 255
290 NEXT'K
300 POKE 2040,13:POKE 2041,14
310 POKE 53269,3
320 POKE 53287,7:POKE 53288,7
330 POKE 53248,30:POKE 53249,80
340 POKE 53250,30:POKE 53251,130
350 S=2
```

### Positioning the sprite

This subroutine begins by scanning the keyboard. It responds to the keys R, L, U and D for dragging, and to F for fixing. The first four keys move it, respectively, to the right, to the left, up and down with lines 2010 to 2040. All four lines work in the same way, and line 2010, for example, moves the sprite to the right if the R key is pressed, by increasing the column position of the sprite by 5. Line 2050 fixes the position of the sprite simply by leaving

it in the position it has reached when the F key is pressed. It also increases the number stored under S by one so that the correct number is available for the next sprite when control is returned from this subroutine and the program goes back to call the subroutine starting at line 1000 to allow another shape to be picked. The subroutine for dragging and fixing is:

intend to see what happens when you try for the ninth sprite make doubly sure that the program has already been saved. Experience shows that, at the very least, the computer will have to be reset after such an attempt, sometimes because it will not recognise the RUN command.

- After six copies have been dragged and fixed in position, the original two shapes in the menu could themselves be made to form part of the display.
- The program could be extended to record the picture that is created interactively so that a description of it can be stored to help recreate it another time.

```
2000 GET A$: IF A$="" THEN 2000

2010 IF A$="R" THEN X=PEEK(53248+2*S)+5: POKE 53248+2*S,X

2020 IF A$="L" THEN X=PEEK(53248+2*S)-5: POKE 53248+2*S,X

2030 IF A$="U" THEN X=PEEK(53249+2*S)-5: POKE 53249+2*S,X

2040 IF A$="D" THEN X=PEEK(53249+2*S)+5: POKE 53249+2*S,X

2050 IF A$="F" THEN S=S+1: RETURN

2060 GOTO 2000

2070 RETURN
```

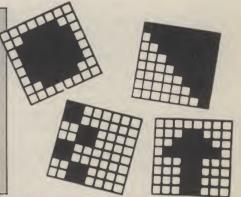

### **Program summary**

The program creates its initial display showing the available shapes, the display area and the instructions for its use. Then the user can select one of its shapes by pressing its number, that is, by pressing 1 or 2. The shape that was selected can be dragged to any position on the display area by pressing in succession the keys R, L, U and D. Finally, it can be fixed at the position that it has reached by pressing F.

### **Further developments**

The interactive graphics program we have developed can be amended, extended and improved in a variety of ways. These include the following.

- The shapes that the program provides can be improved upon, particularly if the interactive graphics are intended for some special application.
- The number of shapes in the menu offered by the program can be changed
- After a shape has been picked, it could be assigned a colour rather than having to be white as in the program.
  - Since only eight sprites can be supported, the program should prevent its users from trying to create a ninth. At present, the program does not do this, and the consequences of such an attempt can be dramatic or even catastrophic. Make absolutely sure that you save the program before you first run it, because one mistake in the program's POKE instructions could cause the computer to 'hang'. But, if you

### **Program Listing**

```
100 PRINT"J";
110 FOR K=1 TO 19: PRINT "
                                    I": NEXT K
120 FOR J=1 TO 38: PRINT """; : NEXT J
130 PRINT "#";
140 FOR K=1 TO 18: PRINT
150 IF K=3 THEN PRINT"1
160 IF K=8 THEN PRINT "2"
170 IF K=18 THEN PRINT "PRESS 1 OR 2 TO PICK A SHAPE"
180 NEXT K
190 PRINT "PRESS R, L, U, OR D TO DRAG IT"
200 PRINT "PRESS F TO FIX IT"
210 FOR K=0 TO 60 STEP 3
220 POKE 832+K,1: POKE 832+K+1, 1: POKE 832+K+2,0
230 IF K=18 THEN POKE 832+K,255: POKE 832+K+1, 255: POKE 832+K+2, 255
    IF K=39 THEN POKE 832+K,255: POKE 832+K+1, 255: POKE 832+K+2,
250 NEXT K
260 FOR K=0 TO 60 STEP 3
270 POKE 896+K,1: POKE 896+K+1, 0: POKE 896+K+2,0
280 IF K=18 THEN POKE 896+K,255: POKE 896+K+1, 255: POKE 896+K+2, 255
290 NEXT K
300 POKE 2040,13:POKE 2041,14
310 POKE 53269,3
320 POKE 53287,7:POKE 53288,7
330 POKE 53248,30:POKE 53249,80
340 POKE 53250,30:POKE 53251,130
350 S=2
360 GOSUB 1000: REM PICK SHAPE
370 GOSUB 2000: REM DRAG SHAPE AND FIX IT
380 GOTO 360
1000 GET C$: IF C$<>"1" AND C$<>"2" THEN 1000
1010 PRINT "%";S
1020 C=VAL(C$)
1030 POKE 53269, PEEK(53269) OR 21S: POKE 2040+S, 13+C-1
1040 POKE 53287+5,1
1050 POKE 53248+2*S,30: POKE 53249+2*S,80+50*(C-1)
1060 RETURN
2000 GET A$: IF A$="" THEN 2000
2010 IF A$="R" THEN X=PEEK(53248+2*S)+5: POKE 53248+2*S,X
2020 IF A$="L" THEN X=PEEK(53248+2*S)-5: POKE 53248+2*S,X
2030 IF A$="U" THEN X=PEEK(53249+2*S)-5: POKE 53249+2*S,X 2040 IF A$="D" THEN X=PEEK(53249+2*S)+5: POKE 53249+2*S,X 2050 IF A$="F" THEN S=S+1: RETURN
2060 GOTO 2000
2070 RETURN
```

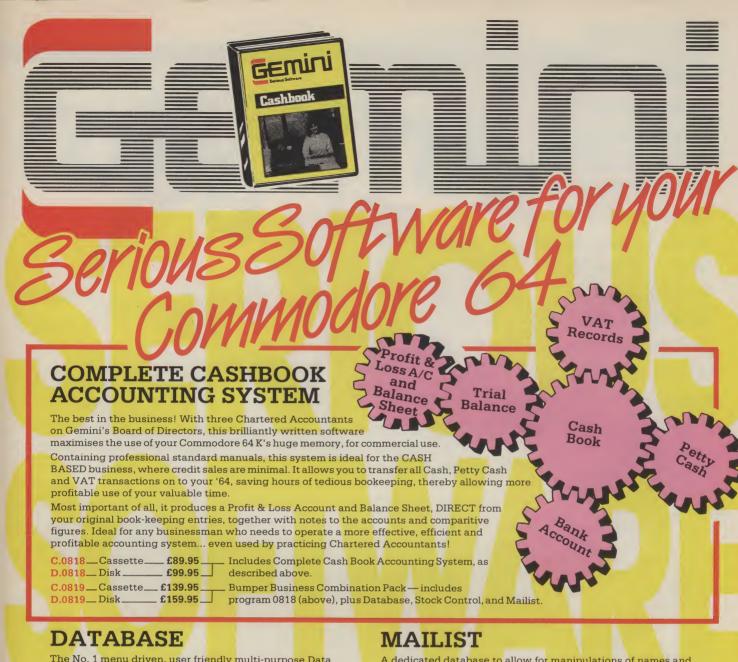

The No. 1 menu driven, user friendly multi-purpose Data Management system with the following features: Dynamic Memory management which allows the huge potential of the 64's memory to be fully used... Search and calculate facility which permits numeric field calculations to be updated by any common arithmetic factor... Searches on multiple selection criteria and high precision sorting... Professional standard record verification prior to entry for greater accuracy.

C.0801 \_\_ Cassette \_\_\_ £19.95 D.0801 \_\_ Disk \_\_\_ £24.95

### STOCK CONTROL

A superb program which makes extensive use of machine code to optimise the use of the computer's memory and greatly

Up to 220 stock records may be held on each file with details including stock reference code, description, supplier name, quantity in stock, cost price, sale price, etc.

The program includes the facility to add/modify/delete records, sort, search, enter stock in or out, or produce a stock summary. Several printout routines are available, and a financial summary may be produced giving the total of your stock holding (cost and Mondiciple list broducts

Centre List IX List ate distributed by list by the corresponding by the corresponding by sale value), the gross profit margin and the replacement cost of bringing understocked items up to minimum stock levels.

This program will take much of the tedium out of stock control and save time and money.

> C.0802 \_\_ Cassette \_\_\_ £19.95 D.0802 \_\_ Disk \_

A dedicated database to allow for manipulations of names and addresses and other data. Gemini's unique 'searchkey' system gives you a further ten 'user-defined parameters' to make your own selections. Features include the facility to find a name or detail when only part of the detail is known, and to print labels in a variety of user specified formats.

C.0811\_\_Cassette\_\_\_£19.95 D.0811\_\_Disk\_\_

### **HOME ACCOUNTS**

A really excellent rewrite for the 64 of Gemini's famous program for the BBC Micro — now enhanced with extra features... Budget for all aspects of household and personal expenditure for each month of the year, and then record and compare actual expenditure as it happens... Complete interactive bank account database with the ability to automate standing order debits Credit cards supported... Full printer options... Graphic plotting facility to display levels and trends of expenses, at a glance... Highly recommended for putting your 64 to serious work!

C.0807\_\_Cassette\_\_£19.95 D.0807\_\_ Disk \_\_\_ £24.95

|  | Ą | V | A | ILA | AB | LE | FR | O. | M: |  |
|--|---|---|---|-----|----|----|----|----|----|--|
|--|---|---|---|-----|----|----|----|----|----|--|

Most good software dealers... or phone Gemini for immediate despatch quoting your Access, Visa or American Express card number Telephone (0395) 265165. Alternatively make yo

Gemini Marketing Ltd., and send to Gemini Marketing Ltd., 18a Littleham Road, Exmouth, Devon EX82QG.

Please send urgently CASSETTE(S)/DISK(S) (please delete)

|                                                           | , |
|-----------------------------------------------------------|---|
| Prices stated include VAT and Post and Packing (UK only). |   |
| Name                                                      |   |
| Address                                                   |   |
| Signature                                                 |   |
| Tradit Card No. 1                                         |   |

Les Allen's utility is a sequel to

his No Entry utility in our February issue.

It provides the facility

to auto load and run

**BASIC** programs from

machine code and

then lock up the

program to make it

secure from prying

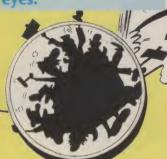

IN THIS ARTICLE, I SHALL explain how to provide a machine code based loader with auto boot. There are two locations in the memory map of the 6510 which cope with this requirement - the stack area and the warm start vector. I have included an explanation removed during the SAVE and a BASIC listing to provide the user with a method of autobooting the main program which cannot be indepen- in BASIC, the first three dently operated without the locations in memory are filled code offered by the auto with zeroes leaving intact the loader.

to point to the start address of memory exists between \$02A7 loader routine to be employed. need a JUMP to the start straightforward. address of the main program. But, with a BASIC program, this has to be restored and the main program forced to run by filling required to load and secure the the input buffer with the ASCII BASIC program. Only BASIC code for RUN + RETURN.

The auto loader boots from \$02A7 and automatically sets up the device from which the entered exactly as written and

main program will load. Data is located in the following area of the auto loader:

included to minimise the risk of

: ASCII code for RUN + RETURN

\$02F5 : link to restore BASIC \$02FF

: length of file to be loaded \$02F0: name of file to be loaded

Once the main file is loaded. the warm start vector is restored to normal, BASIC is restored to provide the link data to the next line, which was routine, and the program forced to run.

When a NEW is performed remainder of the program. The warm start vector When the main program file is located at \$0302-\$0303 is used saved, the first four bytes are written to \$03E5 + increment the auto loader. Sufficient and replaced with zeros, making it secure. With three and \$0300 to enable an auto bytes removed, the program could be LOADed in BASIC. Machine code based programs However, with four bytes are easy to boot: they merely removed, this is not so

The program listing provides a hex loader for the machine code routine programs should be used with this utility.

The program must be

a system crash. Included within this hex loader is a machine code routine to save the finished product as a machine code file which will work independently of the hex loader. Subsequently, the program will function with either tape or disc without any alteration whatsoever. Simply type LOAD for tape or LOAD"AUTOBOOT",8,1 for disc and the program will automatically load and boot the protection routine.

When completed, the program requests the name of the program file to be loaded for protection; the maximum length of the name file is 15 characters. Simply enter the required name correcting any errors with the DEL key and press RETURN. The program

saved prior to running. Error then loads the file to be trap routines have been protected from tape or disc. It must be noted that the utility will load and save to and from the same device as no provision is made for tape to disc or vice versa.

> Once the program is loaded, it asks if it is OK to continue. If it is, you must place a blank tape or formatted disc into the drive, press REC and PLAY and enter 'Y' for yes. Two program files are now saved the first bearing the name of the program loaded and the second the name + space. Any number of saves can be subsequently made by requesting a further copy.

> To quit the routine, press F8 at any time while entering the name file or hit RUN/STOP and RESTORE keys simultaneously.

> In conclusion, I should point out that this routine loads and auto runs the main file by restoring the missing link. It is not intended to lock up the program and make it totally secure. But, if the following POKEs are included, they will ensure a watertight program:

POKE775,200:REM Disable LIST command:POKE775,167 to restore

POKE808,225: REM Disable RUN/STOP key: POKE808,235 to restore

POKE818,32: REM Disable SAVE routine: POKE818,237 to restore

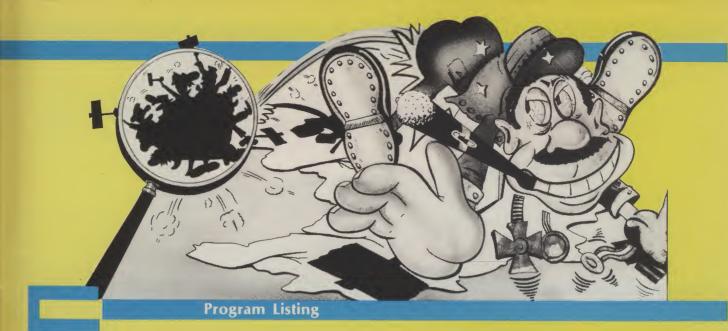

```
10 REM *** AUTOBOOT - SCRAMBLER FOR COMMODORE 64 ***
20 POKE53280.7:POKE53281.7
    PRINTCHR$(147)CHR$(31)SPC(7)"*** AUTOBOOT SCRAMBLER ***"
30 PRINT:PRINT
35 PRINT"THIS MACHINE CODE PROGRAM IS DESIGNED TO"
40 PRINT"ALLOW THE USER TO PROTECT THEIR SOFTWARE"
45 PRINT"BY CREATING A M/C ROUTINE WHICH LOADS" 50 PRINT"THE MAIN PROGRAM FILE. ONCE LOADED THIS"
55 PRINT"IS FULLY DECODED TO ENSURE THAT IT WILL" 60 PRINT"NOT OPERATE WITHOUT THE AUTOBOOT ROUTINE"
65 PRINTSPC(7)"SYS 49152 SAVE ROUTINE "
70 PRINTSPC(7)"IF81 QUIT ROUTINE "
75 PRINT*THIS PROGRAM INCLUDES A M/C ROUTINE TO"
80 PRINT*SAVE BOTH THE AUTO BOOT AND MAIN ROUTINE"
90 REM ************ HEX LOADER **********
100 INC=0:SUM=0
105 READDAS: IFDAS="END"THEN165
110 IFLEN(DAS)(>2ANDDAS(>"END"THEN205
     H=ASC(LEFT$(DA$,1)):H1=(H-48)*16:IFH>57THENH1=(H-55)*16
120 H=ASC(RIGHT*(DA$,1)):H2=(H-48):IFH>57THENH2=(H-55)
125 BCD=H1+H2: IFBCD(OORBCD)255THEN205
130 POKE49152+INC, BCD: INC=INC+1: SUM=SUM+BCD
135 PRINT: PRINTSPC (5) "DATUM LEFT
140 PRINT1024-INCCHR$(157) CHR$(32) CHR$(145) CHR$(145)
145 GOTO105
150
155 REM ********** SAVE ROUTINE *********
160 5
165 IFINC(>10240RSUM(>123510THEN205
170 PRINTCHR$(147) "DATA TRANSFER COMPLETE"
175 PRINT:PRINT"HAVE YOU SAVED THIS PROGRAM Y/N"
180 GETKEY$:IFKEY$<>"Y"ANDKEY$<>"N"THEN180
185 IFKEY = "Y"THENSYS50080
190 PRINTCHR$(17) CHR$(17) "SAVE"CHR$(34) "AUTOBOOT BASIC"CHR$(34)
195 PRINTCHR$(145) CHR$(145) CHR$(145) CHR$(145)
200 END
205 PRINTCHR$(147) "ERROR IN DATA STATEMENTS !!!":STOP
210
215 REM ***** HEX DATA FOR AUTOBOOT SCRAMBLER *****
225 DATA A9,00,85,C6,A9,OF,8D,20,D0,A9,O6,8D,21,D0,A9,O1
230 DATA 8D,86,02,A2,00,BD,08,C2,F0,06,20,D2,FF,E8,D0,F5
235 DATA 18,A0,15,A2,0A,20,F0,FF,A9,00,8D,EF,C1,20,E4,FF
240 DATA F0,FB,C9,0D,F0,24,20,D2,FF,C9,14,D0,06,CE,EF,C1
245 DATA 4C,29,C0,C9,8C,D0,03,4C,FC,FF,AE,EF,C1,9D,F0,C1
250 DATA EE,EF,C1,AE,EF,C1,E0,OF,D0,D3,AE,EF,C1,F0,CE,20
255 DATA 20,C3,A2,O0,A9,OD,20,D2,FF,E8,E0,O3,D0,F8,A9,O1
260 DATA A6,BA,A0,FF,20,BA,FF,AD,EF,C1,A2,F0,A0,C1,20,BD
265 DATA FF,A9,O0,A2,FF,A0,FF,20,D5,FF,20,30,C3,A2,O0,BD
270 DATA A0,C2,F0,O6,20,D2,FF,E8,D0,F5,20,E4,FF,F0,FB,C9
275 DATA 59,F0,O7,C9,4E,D0,F3,4C,O0,C0,AE,EF,C1,A9,20,9D
280 DATA FO,C1,A2,O0,BD,O1,O8,5D,E5,C1,E8,E0,O4,D0,F5,EE
285 DATA EF,C1,A2,O0,BD,A7,C1,9D,A7,O2,E8,E0,5D,D0,F5,A9
290 DATA FF,8D,FE,CF,8D,FF,CF,A9,O0,85,FB,A9,O8,85,FC,A0
295 DATA 00,B1,FB,D0,OA,CD,FE,CF,F0,19,CD,FF,CF,D0,O3,8D
300 DATA FE,CF,8D,FF,CF,C8,D0,E9,E6,FC,A5,FC,C9,80,D0,E1
305 DATA 6C,FC,FF,84,FB,E6,FB,D0,02,E6,FC,CE,EF,C1,20,20
310 DATA C3,A9,O1,A6,BA,AO,O1,20,BA,FF,AD,EF,C1,A2,FO,AO
315 DATA C1,20,BD,FF,A9,A7,85,2B,A9,O2,85,2C,A9,2B,A2,O4
320 DATA A0,03,20,D8,FF,EE,EF,C1,A9,00,AA,9D,01,08,E8,E0
325 DATA 04,D0,F8,A9,01,A6,BA,A0,01,20,BA,FF,AD,EF,C1,A2
330 DATA F0,A0,C1,20,BD,FF,A9,01,85,2B,A9,08,85,2C,A9,2B
335 DATA A6,FB,A4,FC,20,D8,FF,20,30,C3,A2,00,BD,C8,C2,F0
```

```
340 DATA 06,20,D2,FF,E8,D0,F5,20,E4,FF,F0,FB,C9,4E,F0,04
345 DATA C9,59,D0,F3,8D,FD,CF,A2,00,BD,F0,C2,F0,06,20,D2
350 DATA FF,E8,D0,F5,AD,FD,CF,C9,4E,F0,03,4C,0B,C1,4C,00
355 DATA CO,EE,EE,EE,EE,EE,EE,A5,BA,AA,AB,20,BA,FF,AD,EF
360 DATA 02,A2,F0,A0,02,20,BD,FF,A9,00,20,D5,FF,86,2D,84
365 DATA 2E,A9,83,80,02,03,A9,A4,80,03,03,A2,00,BD,E1,02
370 DATA 9D,77,02,BD,E5,02,9D,01,08,E8,E0,04,D0,EF,86,C6
375 DATA 60,52,55,4E,0D,17,08,0A,00,05,00,00,00,00,00,00
375 DATA 60,60,60,60,60,60,60,60,60,60,60,60,00,20,20,20,20,400 DATA 20,20,20,20,70,20,41,55,54,4F,42,4F,4F,54,20,2D 405 DATA 20,53,43,52,41,40,42,40,45,52,20,70,00,20,20,20,410 DATA 20,20,20,20,20,64,60,60,60,60,60,60,60,60,60,60,60,60
415 DATA 60,60,60,60,60,60,60,60,60,60,60,60,60,0D,0D
420 DATA OD,OD,OD,20,20,20,45,4E,54,45,52,20,46,49,4C
425 DATA 45,20,4E,41,4D,45,11,20,20,65,65,65,65,65,65,65
430 DATA 65,65,65,65,65,65,65,00,EE,EE,EE,EE,EE,EE,EE
435 DATA OD,20,20,20,20,20,20,41,40,40,20,52,49,47,48
440 DATA 54,20,54,4F,20,43,4F,4E,54,49,4E,55,45,20,20,59
445 DATA 2F,4E,0D,00,EE,EE,EE,EE,0D,05,20,20,20,20,20
450 DATA 20,20,20,20,20,41,4E,4F,54,48,45,52,20,43,4F,50
455 DATA 59,20,20,20,59,2F,4E,0D,00,EE,EE,EE,EE,EE,EE,EE
470 DATA 20,20,20,20,20,20,0D,91,91,91,91,00,EE,EE,EE,EE
475 DATA A9,01,8D,21,D0,A9,06,8D,86,02,60,EE,EE,EE,EE,EE
480 DATA A9,06,8D,21,D0,A9,01,8D,86,02,60,EE,EE,EE,EE,EE
485 DATA 20,44,E5,A9,00,8D,20,D0,8D,21,D0,A9,01,BD,86,02
490 DATA A9,01,A6,BA,A9,FF,20,BA,FF,A9,09,A2,F0,A0,02,20
495 DATA BD,FF,A9,00,A2,FF,A0,FF,20,D5,FF,A9,83,8D,02,03
500 DATA A9,A4,8D,03,03,4C,00,C0,00,00,00,00,00,00,00
505 DATA 00,00,00,00,00,00,00,00,41,55,54,4F,42,4F,4F
510 DATA 54,20,00,00,00,00,00,00,00,8B,E3,A7,02,EE,EE,EE
515 DATA 20,44,E5,A2,00,BD,40,C3,9D,A7,02,E8,E0,5D,D0,F5
520 DATA A9,01,A6,BA,A0,01,20,BA,FF,A9,08,A2,36,A0,C2,20
525 DATA BD,FF,A9,A7,85,28,A9,02,85,2C,A9,2B,A2,04,A0,03
530 DATA 20,D8,FF,A9,01,A6,BA,A0,01,20,BA,FF,A9,09,A2,36
535 DATA AO,C2,20,BD,FF,A9,00,85,28,A9,C0,85,2C,A9,28,A2
540 DATA 40,A0,C3,20,D8,FF,4C,00,C0,EE,EE,EE,EE,EE,EE,EE
545 DATA END
550
560 ***************************
565 *
570 a
                 AUTOBOOT SCRAMBLER FOR COMMODORE 64
575
580
                    UTILITY COMMANDS ARE AS FOLLOWS
585
590
                    SYS 49152
                                                  SAVE ROUTINE
600 ¥
                    [F81
                                                  QUIT ROUTINE
605
610
615
                    LES ALLAN
                                                 11TH DEC 1984
625 ***************************
```

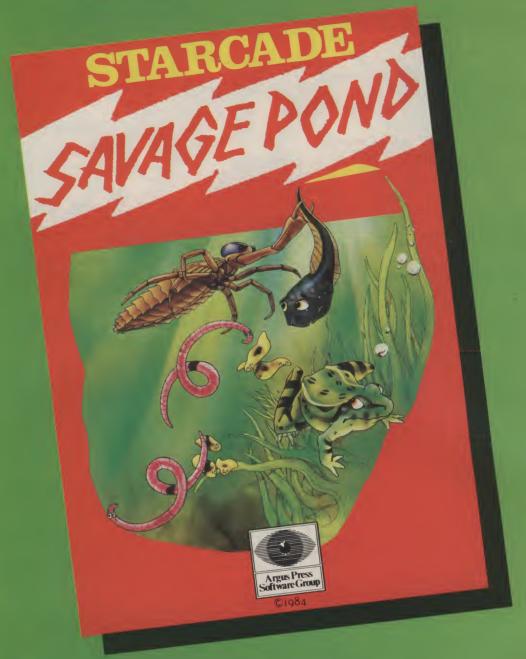

Awesome in its conception

Brilliant in its depiction

Dynamic in its execution

The world you are about to enter bears no resemblance to any arena you ever encountered before. Weapons are of no avail in this small habitat.

The only sources of protection at your disposal are quick wits and fast reflexes. The only reward is to survive against monsters of unbelievable ferocity and cunning, and to avoid hazards more perilous and deadly than any you might find on a trip through the outer universe. This is the real world, populated by the creatures of our own inner universe, where nature is red in tooth and claw. Brace yourself now, and come with Starcade into the still water and deceptive calm of the SAVAGE POND.

COMMODORE, ATARI, BBC/ELECTRON (£8.95 each)
On disc for COMMODORE, ATARI, BBC/ELECTRON (£10.95 each)

Now available for SPECTRUM (£7.95) From Boots and all leading retailers

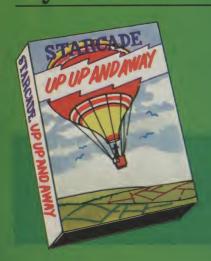

Up Up and Away

COMMODORE, ATARI, BBC (£8.95 each)
On disc for COMMODORE, ATARI, BBC (£10.95 each)

### STARCADE

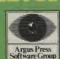

produced by ARGUS PRESS SOFTWARE No 1 Golden Square, London W1R 3AB Telephone: 01 437 0626

## The Band's On The Run!

...7 busy characters, 10 lost chords, 15 hours, 48 Traffic Wardens, 95 London Tube Stations, 126,720 square feet of London, 7 million Londoners ... 943 action filled screens.

PAUL MCCARTNEY'S Give my regards

## BROAD STREET

The new single is missing and the band have gone home for the weekend — leaving you just 15 hours to re-create the missing tune.

A race against time around London to find each member of the missing band. You have to watch out for blue meanies, wardens and Rath! A clever strategy game, full of excitement, brilliant graphics and all wrapped-up with

McCartney music!

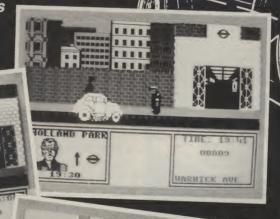

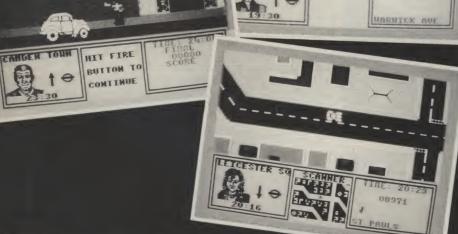

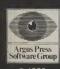

MND GAMES

**Argus Press Software**Liberty House, 222 Regent Street, London W1R 7DB

For the Spectrum and Commodore £7.99

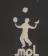

B

Available from W H Smith, Menzies, Laskys and all good computer stores.

DAILY EXPRESS
OALLY CUNNING

### YOUR COMMODORE

Lineage: 40p per word.

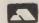

Semi display: £9.00 per single column centimetre Ring for information on series bookings/discounts.

All advertisements in this section must be prepaid. Advertisements are accepted subject to the terms and conditions printed on the advertisement rate card (available on request).

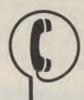

01-437 0699 **FXT. 322** 

Send your requirements to: **BECKI WILSON** ASP LTD, 1 GOLDEN SQUARE, **LONDON W1** 

### SOFTWARE

### VIC-20 USERS

A renumber facility for your basic programs requiring no memory expansion. Cassette £2.00 including post and package

Dept 1, Bolling Software, PO Box 42, Bradford, West Yorkshire, BD4 7UD.

TO FILL THIS SPACE PHONE 01-437 0699

### TODDLERS!

Play with your parent's CBM 64. Animated musical Flashcord alphabet and spelling program, developed in conjunction with school and educational psychologist. Suitable 1½-77 years. Cassette £5.00. Disc £7.50. Currah speech 64 compatible. Toddlersoft, 1 Catlone Cottage, Ewelme, Oxon, OX9 6HX. Full refund if not delighted.

### **FOR HIRE**

### VIC-20/CBM-64 SOFTWARE HIRE

Free membership. 300 titles. 2 x 17p stamps for your hire kit stating which machine to: VIC-20 Software Hire (Y.M.), 35 North Audley Street, Mayfair, London, W1Y 1WG.

COMMODORE 64 cassette library. Hire latest games and educational software, only one price £1.50 per cassette 7 days hire. Details S.A.E. pleae: C.C.L., 19 Darrell Way, Abingdon, OX141HQ

### **FOR SALE**

### SPRI-TECH £5.95

This utility for the CBM64 helps you create Sprites in Mono or Multicolour. Load, Save, Reverse, Multicolour. Load, Save, Reverse, Invert, Nudge. Easy to use aid to animation. Send your Name, Address & P/O or cheque for £5.95 (P&P Free) to:
J&J GILMOUR LTD,
Dept YC485, 4 Copse Close, Liss,
Hampshire, GU33 7EW, England.
Tet: 0730-893430.

C.16 software now available. The game you'll love to hate 'Pontoon' £4.99 inc: P&P. Send cheque or P/O to: Venturegate Ltd, 17 Harold Road, Leeds, LS6 1PR, Please allow 28 days delivery.

### **FUZE FUZED** DEFUZED **CONFUZED** confuzio*i*

### TO ATTRACT THE BUYER'S EYE PHONE:

### SOFTWARE **APPLICATIONS**

01-437-0699

HOME ACCOUNTS. Put your house in order! Probably home computing's best use! Comprehensive coverage of bank accounts. Credit cards, HP inbuilt accuracy check. Records all transactions. Projects cashflow for any period ahead. Available for C.16 CBM64 or VIC-20. £8.45 or free details from Discus Software, Freepost, Windmill Software, Freepost, Windmill Hill, Brixham TQ5 9BR. Tele-phone 08045 55532.

### LIBRARIES

### **COMMODORE 64** MIDLAND COMPUTER LIBRARY

The first and the largest Commodore 64 library in the world. Often copied but never equalled.

Copied but never equalled.

1) All the latest titles on cassette, disc and cartridge.

2) Hire your first two games absolutely free.

3) Life membership £6.

4) Hire charge from only £1 inc p&p for full 7 days.

5) No limit to the amount of games you can hire.

Over 950 different titles in stock. Send cheque or postal order for £6 with your two selections or large SAE for further details to: Midland Computer Library, Dept Y.C., 172 Studley Road, Redditch, Worcs.

### SOFTWARE GAMES

### COMMODORE SOFTWARE

| Bruce Lee              | £8.50          |
|------------------------|----------------|
| Zaxxon                 | £8.50<br>£7.95 |
| Lords of Midnight      | £7.95          |
| Frak                   | £7.75          |
| Tapper                 | £8.85          |
| Kongo Bongo            | £8.85          |
| Ghost Busters          | £9.50          |
| Gryphon                | £6.95          |
| Sentinel               | £8.50          |
| Blue Max               | £8.50          |
| Spy Versus Spy         | £8.75          |
| Stellar 7              | £8.95          |
| Hunchback II           | £6.90          |
| Kong Strikes Back      | £6.90          |
| Bristles               | £7.75          |
| Solo Flight            | £13.00         |
| Fighter Pilot          | £8.75          |
| Break Fever            | £5.95          |
| B.C.'s Quest for Tires | £8.75          |
| Combats Leader         | £13.00         |
| Slap Shot              | £7.75          |
| Sorcery                | £6.95          |
| Kokotani Wils          | £6.75          |
| Snokie                 | £8.75          |
| Choplifter             | £8.75          |
| Loade Runner           | £8.75          |
| Super Pipeline         | £5.90          |
| Death Star Interceptor | £8.75          |
| Spirit of the Stones   | £13.00         |
| International Soccer   | £13.00         |
| Beach Head             | £8.75          |
| Mr. Robot              | £7.75<br>£7.75 |
| Psytron                | £7.75          |
| Potty Pigeon           | £6.95          |
| Monty Mole             | £6.95          |
| Astrochase             | £7.75          |
| Flip and Flop          | £7.75          |
| Bolder Dash            | £7.75          |
| Hundreds more titles a | vailable.      |
| Write or phone for     | or free        |
| catalogue Sand chegu   | IDS/PO         |

catalogue. Send cheques/PO' to:

Micro Computer World, 1 Lone Close, London, NW2 6QZ. Tel: 01-452 0893 Access Taken

### **COMMODORE 64** SOFTWARE LIBRARY

Over 200 titles. 2 weeks hire £1.00 Membership £5.00. Stamp for list. Les Wilson (CY), 100 Blenheim Walk, Corby, Northants.

**DON'T LEAVE** IT TO CHANCE **GIVE YOUR BUSINESS A BOOST BY** ADVERTISING IN YOUR COMMODORE PHONE 01-437-0699 FOR DETAILS

### **CBM 64**

Soccer Supremo, soccer management game (HCW \*\*\*\*\*): Pirate Island, board game simulation (HCW \*\*\*\*\*): Cricket, limited over test match (HCW \*\*\*\*): £4.99 each. 2 for £8.99 or 3 for £12.50 on casette. Add £2.50 to total for

disc.
From: Dromeda Software, 56 Wells
Street, Haslingdon, Lancashire,
BB4 5LS.

### FOR SALE

### **GADGET 64 £5.95**

This 100% machine code CBM64 cassette utility offers: Append, Delete, Renumber (including Goto, Gosub, etc.) Satisfyingly simple to use. Send your Name, Address & P/O or Cheque for £5.95 (P&P Free) to:
J&J GILMOUR LTD,
Dept YC485, 4 Copse Close, Liss, Hampshire, GU33 7EW, England.
Tel: 0730-893430.

# Choosing the right computer is a good start — but can you find the right software?

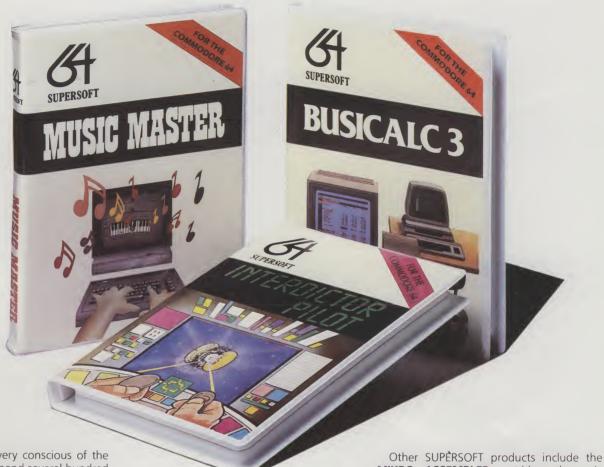

At SUPERSOFT we're very conscious of the fact that people who spend several hundred pounds on computer equipment are looking to do rather more than play Space Invaders.

Financial planning is a rather grand name for sornething you've been doing all your life – making ends meet! Perhaps if Mr Micawber had used **BUSICALC** he would have been able to balance the books a little better.

For home, club or small business use BUSICALC 1 should pay for itself in no time at all; for larger companies we recommend BUSICALC 3, one of the few really valuable programs that you can learn to use in a day.

Although your Commodore 64 is a powerful musical instrument you need to be a pretty good programmer to understand how it all works. Unless, of course, you buy **MUSIC MASTER!** 

To use MUSIC MASTER requires no prior musical knowledge, though in the hands of an experienced musician it will prove an invaluable tool. You don't need to know the first thing about programming either! MUSIC MASTER is the musical equivalent of a word processor, remembering the notes you play and allowing you to replay and edit them as you wish.

**INTERDICTOR PILOT** is a space flight simulator. Nowadays simulators are widely used to train pilots and astronauts because – to be frank – it's a lot cheaper (and safer) than the real thing!

Imagine, if you will, life in the 22nd century: space travel is commonplace, and on the outskirts of the galaxy the first war between civilizations is being fought. A shortage of trained pilots has prompted the Federation to develop a computer simulation that allows raw recruits to gain experience without paying for their mistakes with their lives. With the aid of your Commodore 64 you too can learn to pilot the Interdictor Mk 3 craft. But be warned — this is no game!

SUPERSON

SUPERSOFT, Winchester House, Canning Road, Wealdstone, Harrow, Middlesex HA3 7SJ Telephone: 01-861 1166 Other SUPERSOFT products include the MIKRO ASSEMBLER cartridge, the only assembler that's ideal for beginners yet powerful enough for the professional (most of our competitors use it!). The VICTREE cartridge adds dozens of commands to Basic including toolkit aids and disk commands; or on disk there's MASTER 64, a really comprehensive package for the keen programmer

Of course, we do also publish games programs, and with classics like **STIX**, **QUINX** and **KAMI-KAZE** in our range we are one of the market leaders. But we most enjoy coming up with the sort of programs that are going to be in use for months and years, not hours and days — the sort of programs that make you glad that you bought a computer—and glad that you bought SUPERSOFT!

You won't find SUPERSOFT products on the shelves of your local supermarket. But most specialist shops stock titles from our extensive range (and are prepared to obtain other programs to order). However you can also buy direct by sending a cheque (pre-paid orders are post free!), by calling at our offices, or over the telephone using your ACCESS card.

### **INCENTIVE**

## conflit of

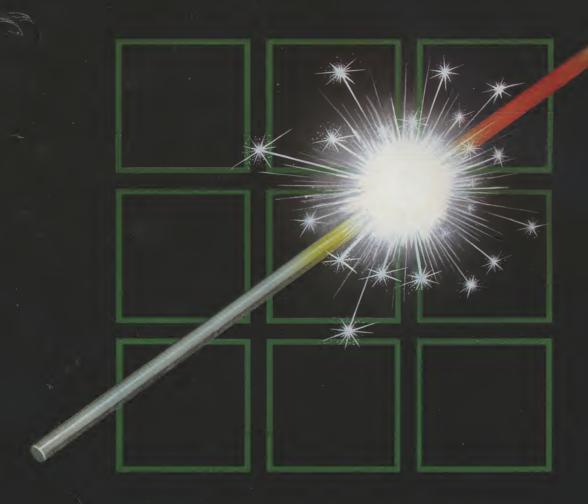

### THE FUZION OF MIND AND MACHINE

\* COMMODORE 64 \* COMMODORE 64 \* COMMODORE 64 \*

Price £6.95 Trade and Credit Card orders: Telephone (0734) 591678

INCENTIVE, 54 London Street, Reading RG1 4SQ